Danfoss

### Table des matières

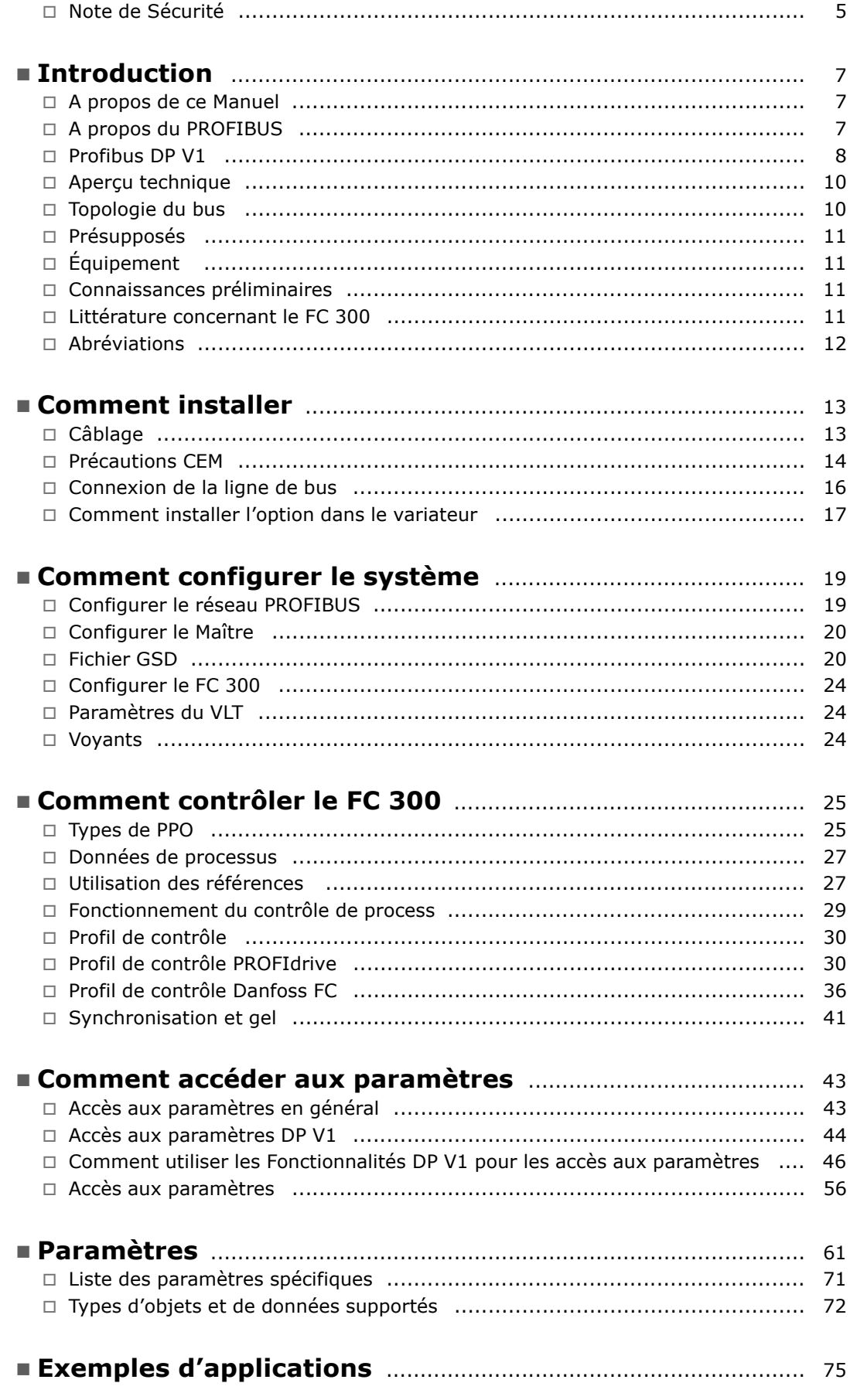

Danfoss

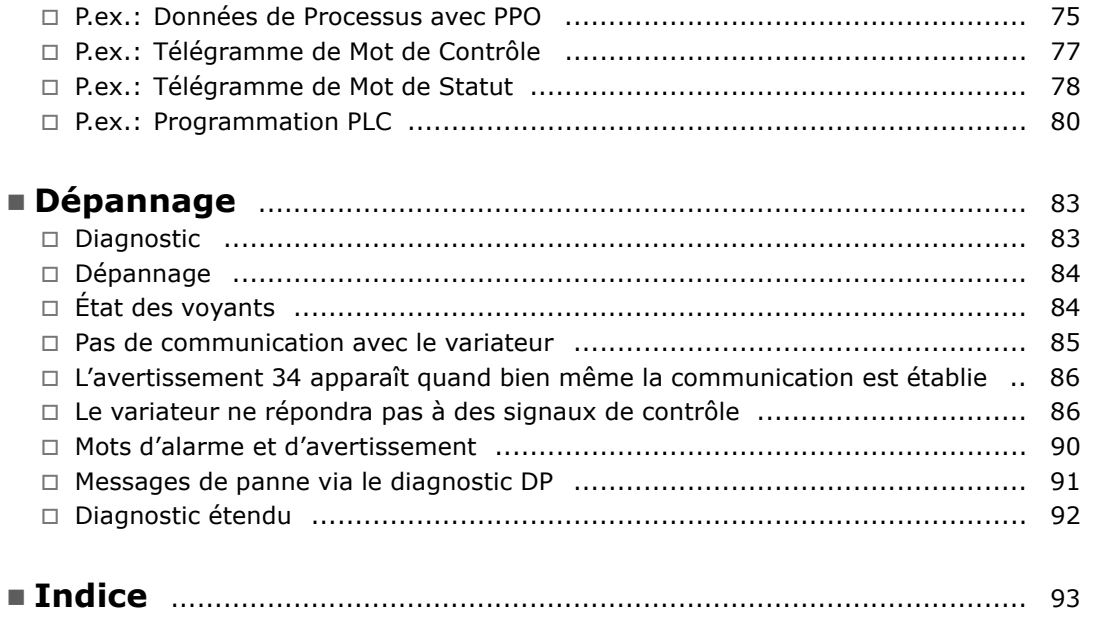

Danfoss

#### □ Tous droits réservés, limites de la responsabilité et droits de révision

La présente publication contient des informations appartenant à Danfoss A/S. En acceptant et en utilisant ce manuel, l'utilisateur accepte que les informations contenues dans ledit manuel soient seulement utilisées pour faire fonctionner l'équipement de Danfoss A/S ou l'équipement provenant d'autres fournisseurs, à condition que cet équipement ait pour objectif la communication avec l'équipement Danfoss, au travers d'une liaison de communication série PROFIBUS. Cette publication est protégée par les lois de Copyright danoises ainsi que par celles de la plupart des autres pays.

Danfoss A/S ne garantit en aucune manière qu'un logiciel produit selon les instructions fournies dans le présent manuel fonctionnera correctement dans n'importe quel environnement physique, matériel ou logiciel.

En dépit du fait que Danfoss A/S a testé et révisé la documentation présente dans ce manuel, Danfoss A/S n'apporte aucune garantie ni déclaration, explicite ou implicite, relative à la présente documentation, y compris quant à sa qualité, ses performances ou sa conformité à un objectif particulier.

En aucun cas, Danfoss A/S ne pourra être tenu responsable de dommages consécutifs, incidents, spéciaux, indirects ou directs provenant de l'utilisation ou de l'incapacité à utiliser des informations contenues dans ce manuel, même si la société est au courant que de tels dommages puissent survenir. En particulier, Danfoss A/S ne peut être tenue pour responsable de tous les coûts, y compris mais sans être exhaustif, tous ceux issus d'une perte de bénéfices ou de revenus, d'une perte ou de dommages causés à un équipement, d'une perte de logiciels, d'une perte de données, du coût de remplacement de ceux-ci ou de toute plainte émise par des tierces parties.

Danfoss A/S se réserve le droit de réviser cette publication à tout moment et d'apporter des modifications à son contenu sans notification préalable ni obligation de notifier les précédents utilisateurs de ces révisions ou changements.

- Copyright - FC 300 Profibus -

Danfoss

Danfoss

#### <span id="page-4-0"></span>□ Note de Sécurité

La tension dans le variateur de fréquence est dangereuse lorsque l'appareil est relié au secteur. Toute installation incorrecte du moteur, du variateur de fréquence ou du réseau de terrain risque d'endommager l'appareil et de provoquer des blessures graves ou mortelles. Veuillez donc vous conformer aux instructions de ce manuel et aux réglementations de sécurité locales et nationales.

#### □ Normes de sécurité

- 1. L'alimentation électrique du variateur de fréquence doit impérativement être coupée avant toute intervention. Assurez-vous que l'alimentation secteur est bien coupée et que le temps nécessaire s'est écoulé avant de déconnecter les bornes du moteur et du secteur.
- 2. La touche [STOP/RESET] du panneau de commande du variateur de fréquence ne coupe pas l'alimentation électrique et ne doit donc en aucun cas être utilisée comme interrupteur de sécurité. 3. La mise à la terre doit être correcte afin de protéger l'utilisateur contre la tension d'alimentation et le moteur contre les surcharges, conformément aux réglementations locales et nationales.
- 3. La mise à la terre doit être correcte afin de protéger l'utilisateur contre la tension d'alimentation et le moteur contre les surcharges, conformément aux réglementations locales et nationales.
- 4. Les courants de fuite à la masse sont supérieurs à 3,5 mA.
- 5. Le réglage d'usine ne prévoit pas de protection contre la surcharge du moteur. Pour obtenir cette fonction, régler le par. 1-90 Protection thermique du moteur sur la valeur Arrêt ETR ou la valeur Avertissement ETR, Remarque: Cette fonction est initialisée à 1.16 x courant nominal du moteur et à la fréquence nominale du moteur. Marché nord-américain : les fonctions ETR assurent la protection de classe 20 contre la surcharge du moteur, en conformité avec NEC.
- 6. Ne pas déconnecter les bornes d'alimentation du moteur et du secteur lorsque le variateur de fréquence est connecté au secteur. Assurez-vous que l'alimentation secteur est bien coupée et que le temps nécessaire s'est écoulé avant de déconnecter les bornes du moteur et du secteur.
- 7. Le variateur de fréquence comporte d'autres entrées de tension que L1, L2 et L3, lorsque la répartition de charge (connexion de circuit intermédiaire CC) et l'alimentation externe 24 V CC sont installées. Vérifier que toutes les entrées de tension sont débranchées et que le temps nécessaire s'est écoulé avant de commencer la réparation.

#### □ Avertissement concernant les démarrages imprévus

- 1. Le moteur peut être arrêté à l'aide des entrées numériques, des commandes de bus, des références analogiques ou d'un arrêt local, lorsque le variateur de fréquence est relié au secteur. Ces modes d'arrêt ne sont pas suffisants lorsque la sécurité des personnes exige l'élimination de tout risque de démarrage imprévu.
- 2. Le moteur peut se mettre en marche lors de la programmation des paramètres. Il faut donc toujours activer la touche [STOP/RESET] avant de modifier les données.
- 3. Un moteur à l'arrêt peut se mettre en marche en cas de panne des composants électroniques du variateur de fréquence ou après une surcharge temporaire, une panne de secteur ou un raccordement défectueux du moteur.

Danfoss

- Safety Note - FC 300 Profibus -

#### □ Avertissement

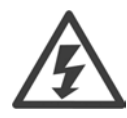

Tout contact avec les parties électriques, même après la mise hors tension de l'appareil, peut causer des blessures graves ou mortelles.

Veillez également à déconnecter d'autres entrées de tension comme l'alimentation externe 24 V CC, la répartition de charge (connexion de circuit intermédiaire CC) et le raccordement moteur en cas de sauvegarde cinétique.

Veuillez consulter le Manuel d'utilisation du FC 300 (MG.33.AX.YY) pour obtenir une description détaillée.

Danfoss

# <span id="page-6-0"></span>Introduction

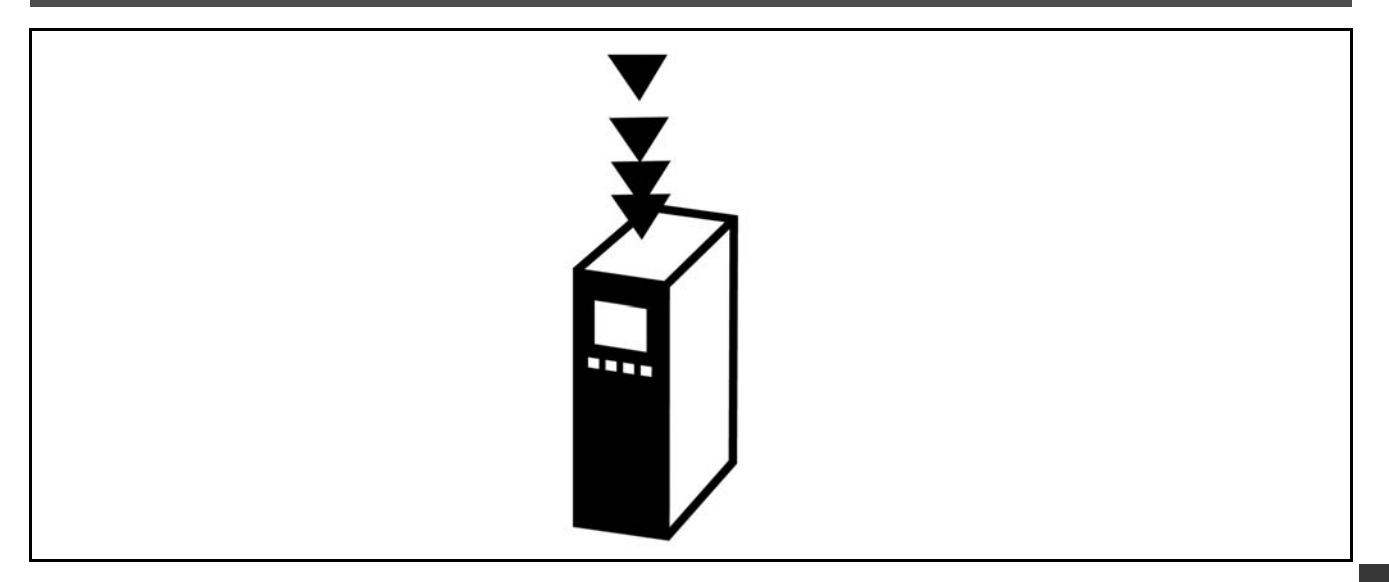

### ! **A propos de ce manuel**

Les utilisateurs débutants peuvent obtenir les informations essentielles pour une installation rapide et pour le process dans les chapitres suivants:

*Introduction Comment installer* Comment configurer le système *Exemples díapplications*

Pour des informations plus détaillées comprenant la gamme complète d'options de process et d'outils de diagnostic, veuillez vous référer aux chapitres:

Comment contrôler le FC 300 *Comment accÈder aux paramËtres du FC 300 ParamËtres DÈpannage*

### ! **PROFIBUS**

PROFIBUS est standardisé dans les normes internationales IEC 61158 et IEC 61784 et supporté par les compagnies membres de la communauté internationale des utilisateurs PROFIBUS.

PROFIBUS International (PI) est líorganisation qui chapeaute toutes les Associations PROFIBUS rÈgionales (RPA). PI a retenu PNO (PROFIBUS Nutzerorganisation e. V.), Allemagne, une organisation non commerciale basée à Karlsruhe, Allemagne, pour établir des Comités Techniques et des Groupes de Travail afin de définir et maintenir la technologie PROFIBUS ouverte et indépendante des fournisseurs. Chaque membre de PROFIBUS International peut jouer un rôle actif dans la maintenance et le développement de la technologie PROFIBUS. Ceci garantit l'ouverture et l'indépendance par rapport aux fournisseurs de la technologie PROFIBUS.

Pour avoir accès à la nombreuse littérature concernant PROFIBUS, y compris des informations et téléchargements de DP PROFIBUS et de profils PROFIdrive, veuillez vous référer à www.profibus.com.

Danfoss

 $\equiv$  Introduction  $\equiv$ 

### <span id="page-7-0"></span> $\overline{\phantom{a}}$  PROFIBUS DP V1

En faisant fonctionner le variateur de fréquence FC 300 via un bus de champ, vous pouvez réduire le coût en capital de votre système, communiquer plus vite et plus efficacement et bénéficier d'une interface utilisateur plus facile.

En utilisant le PROFIBUS DP V1, vous bénéficiez de la garantie d'un produit présentant une large compatibilité, un haut niveau de disponibilité et d'assistance, et qui sera compatible avec les versions futures.

Avec le logiciel PC MCT 10 yous pouvez contrôler et configurer simultanément votre système, et suivre l'ensemble du système plus efficacement pour un diagnostic plus rapide et une meilleure maintenance préventive. Simplifiez la commande, la maintenance et la documentation avec MCT.

Fonctionnalités de PROFIBUS DP V1: Économies majeures

Le PROFIBUS DP V1 permet une utilisation très efficace de la fonctionnalité d'E/S PLC, étendant pratiquement la capacité de votre PLC jusqu'à deux tiers..

**Communication rapide et efficace** 

- temps de cycle de bus courts
- amélioration du rendement du réseau

#### Facilité d'utilisation

installation, diagnostic et paramétrisation transparents  $\bullet$ 

#### Flexibilité et compatibilité

- Deux environnements différents peuvent être sélectionnés: le profil PROFIdrive ou le profil Danfoss FC
- Communication utilisant le PROFIBUS DP V1, le Maître Classe 1 et le Maître Classe 2

#### Investissement orienté vers l'avenir

- Compatibilité avec les versions antérieures: Les nouvelles extensions de protocole gardent toutes les fonctions des versions précédentes
- Développement continu de nouveaux profils orientés vers les applications
- Large disponibilité de produits
- Base intelligente pour de futures technologies telles que OPC, FDT/ DTM et PROFINET

#### Caractéristiques techniques:

- Réaction de temporisation du temps du bus
- Réaction d'arrêt PLC/CPU  $\bullet$
- Huit types de PPO disponibles
- Disponibilité de nombreux types de données de processus (PCD)
- Détection automatique de débit et de type de PPO
- Diagnostic étendu disponible
- Des alarmes et des avertissements disponibles sous forme de messages de texte dans le PLC
- Temps de cycle de bus équidistant configurable dans le système PLC
- Rendement de réseau amélioré, depuis que le canal de paramètre cyclique n'est plus requis
- Temps de cycle de bus très courts comparé à l'Ethernet industriel
- Compatibilité avec les versions antérieures de DP

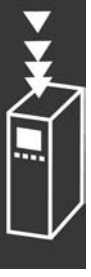

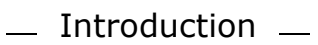

Fonctionnalités du MCT 10:

- Outil PC orienté vers les projets, outil unique pour toute les séries VLT  $\bullet$
- Des liens vers toutes les applications Windows possibles  $\bullet$
- Supporte les CP 5511 (PCMCIA) et 5611 (carte PCI) de Siemens, pour les connex- $\bullet$ ions PROFIBUS DP V1 Maître Classe 2
- Support d'interfaces standard: COMx, USB, RS232 (FLUX)
- · Les PG Siemens et de terrain ont déjà le matériel requis
- La "vue" est très configurable individuellement
- \* Compatibilité avec les versions antérieures de Dos-Dialog (\*.mnu) et WinDialog (\*.vlt)

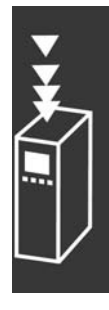

Danfoss

Danfoss

### $\_$  Introduction  $\_$

### <span id="page-9-0"></span> $\Box$  Aperçu technique

#### ! **Topologie du bus**

**Maître unique** 

- Le PLC communique à l'aide de télégrammes de taille constante
- S'adapte aux exigences de temps critiques
- Transmission cyclique par types PPO
- Diagnostic étendu

#### ! **Topologie du bus**

**Maître multiple** Caractéristiques d'une connexion Maître de classe 1

- Echange cyclique de données (DP V0)
- Lecture/écriture acyclique sur les paramètres
- Diagnostic étendu

La connexion acyclique est fixe et ne peut être modifiée durant les opérations.

Caractéristiques d'une connexion Maître de classe 2:

- Initialisation/annulation d'une connexion acyclique
- Lecture/écriture acyclique sur les paramètres

La connexion acyclique peut être établie (initialiser) ou supprimée (annuler) dynamiquement même lorsqu'un Maître de classe 1 est actif sur le réseau. La connexion acyclique d'un DP V1 peut servir à accéder aux paramètres généraux, comme alternative au canal de paramètres PCV.

PL **MAITRE** Ļ  $\Box$ 

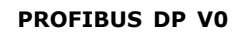

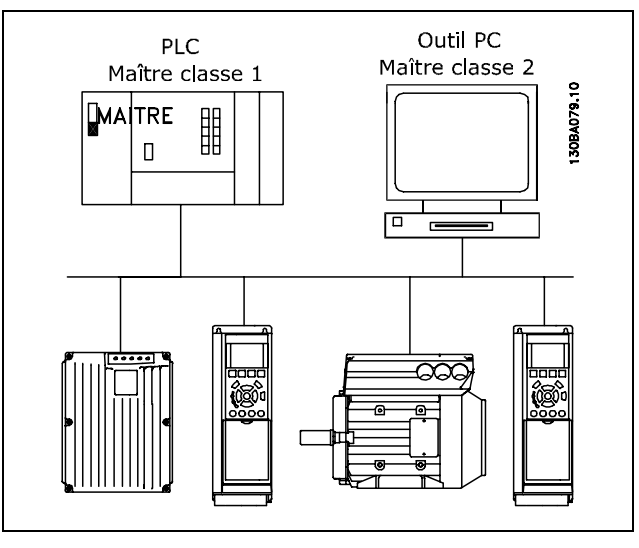

**PROFIBUS DP V1**

Le PROFIBUS DP extension DP V1 permet une communication de données acyclique ou cyclique. Cette fonctionnalité peut être utilisée par un DP Maître de classe 1 (p.ex. PLC), ou un DP Maître de classe 2 (p.ex. outil PC).

Danfoss

 $\overline{\phantom{a}}$  Introduction  $\overline{\phantom{a}}$ 

### <span id="page-10-0"></span>□ Hypothèses

Ce manuel suppose que vous utilisez une carte option PROFIBUS de DANFOSS avec un DANFOSS Série FC 300. Nous prenons également pour hypothèse de départ que vous utilisez, en tant que maître, un PLC ou un PC équipé d'une carte de communication série prenant en charge tous les services de communication PROFIBUS requis par votre application et que toutes les exigences stipulées dans les normes PROFIBUS, celles figurant dans les variateurs de fréquence PROFIBUS et leur application spécifique à la société PROFIdrive, ainsi que celles appartenant aux variateurs de fréquence VLT sont strictement respectées, tout comme les limites figurant dans la présente documentation.

### **<del>□ Matériel</del>**

Ce manuel d'utilisation se rapporte aux types d'option bus Profibus nº 130B1100 et 130B1200. L'option Profibus est identifiée comme : MCA 101 Profibus DP V1 au par. 15-60 Option A.

### □ Connaissances générales

La carte optionnelle DANFOSS PROFIBUS est concue pour communiquer avec tout maître conforme à la norme PROFIBUS. Il est donc présumé que vous avez une maîtrise complète du PC ou du PLC que vous comptez utiliser comme maître pour votre système. Toutes les questions concernant le matériel ou le logiciel d'autres fournisseurs ne sont pas prises en compte dans ce manuel et ne relèvent pas de la responsabilité de DANFOSS.

Si vous vous posez des questions sur la façon de configurer des communications maître-maître ou des communications avec des esclaves autres que ceux de Danfoss, il convient de consulter les manuels appropriés

### □ Littérature concernant le FC 300

La littérature suivante est disponible pour la série FC 300.

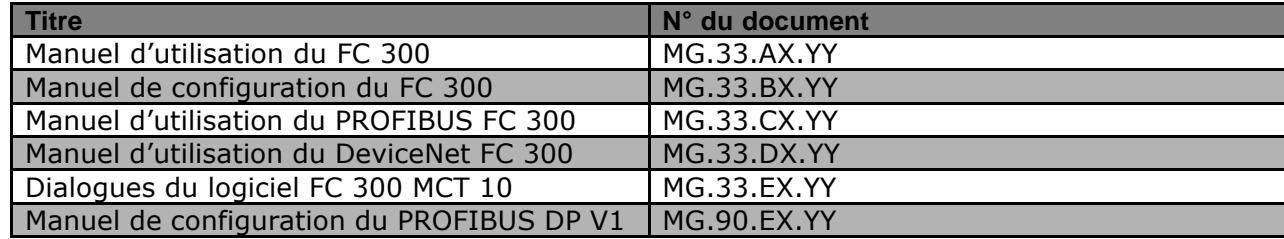

Veuillez également vous référer à www.danfoss.com/drives pour les questions fréquentes et les informations complémentaires.

 $-$  Introduction  $-$ 

Danfoss

## <span id="page-11-0"></span>**Abréviations**

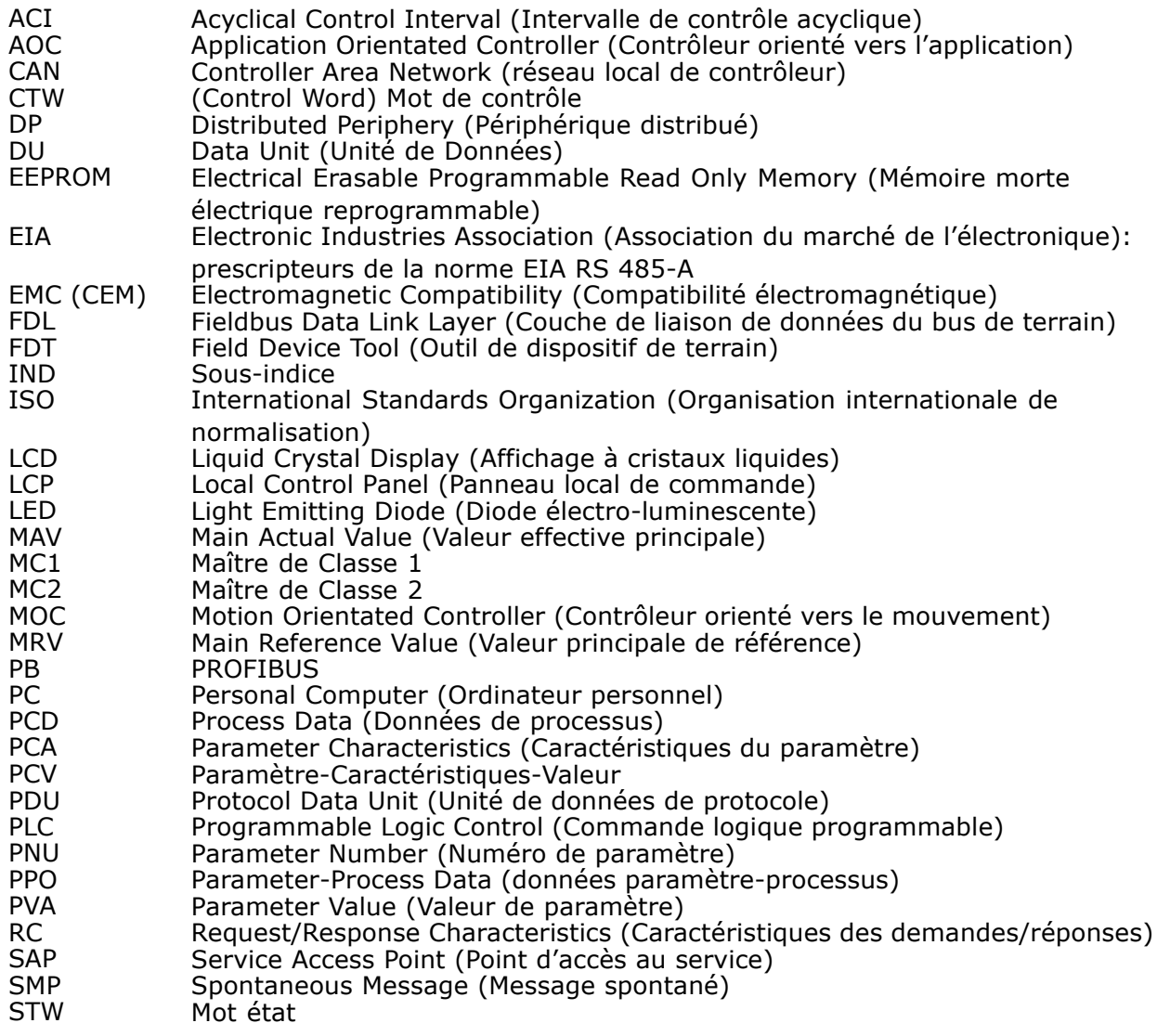

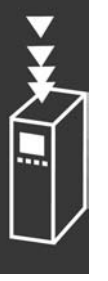

Danfoss

# <span id="page-12-0"></span>Comment installer

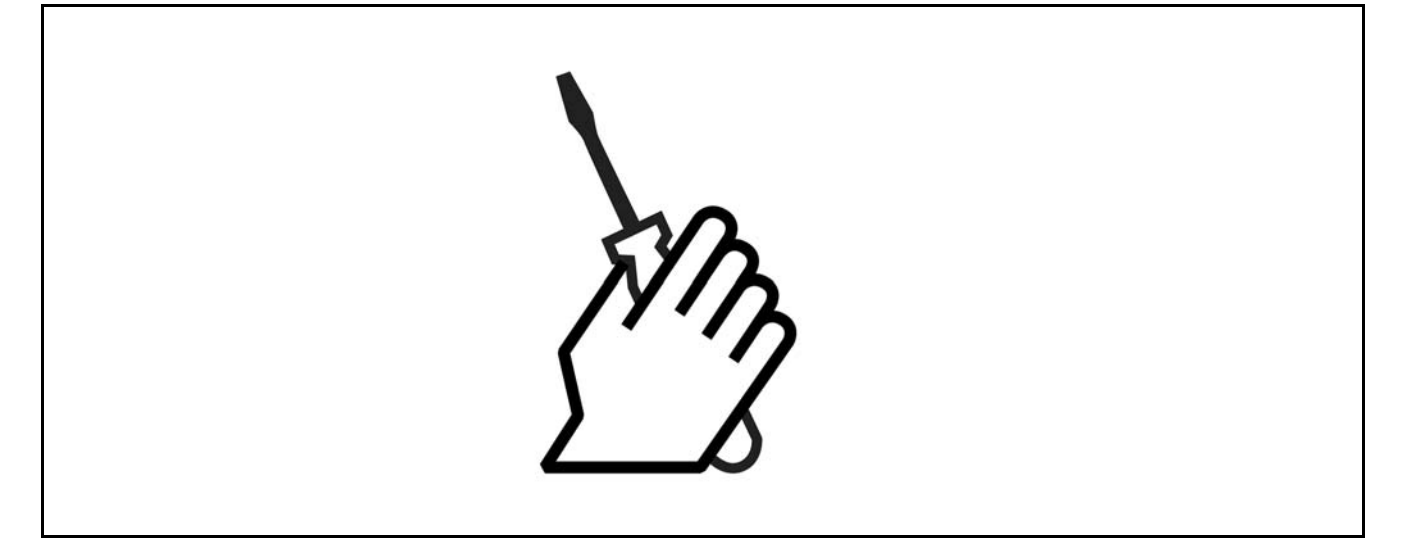

### ! **C'blage**

#### □ Longueurs des câbles et nombre de codes

La longueur maximale du câble d'un segment est fonction de la vitesse de transmission. La longueur totale du câble peut inclure les câbles de dérivation. Ceux-ci constituent la connexion entre le câble principal du bus et chaque nœud en cas d'utilisation d'une connexion en T au lieu de la longueur de câble permise et du nombre maximum de nœuds/convertisseurs de fréquence avec 1, 2, 3 et 4 segments de bus.

La connexion de câble de dérivation (p.ex. la connexion en T) au-delà des longueurs de câble indiquées n'est pas recommandée, par suite du risque supplémentaire de réflexion. A la place, Danfoss recommande la connexion directe du FC 300.

Notez qu'un répéteur représente un nœud dans les deux segments qu'il relie. Le nombre de variateurs de fréquence est basé sur un système à maître unique. S'il y a deux ou plusieurs maîtres (p. ex.. outils PC), le nombre de variateurs de fréquence doit être réduit en proportion.

Longueur totale max. de câble de bus:

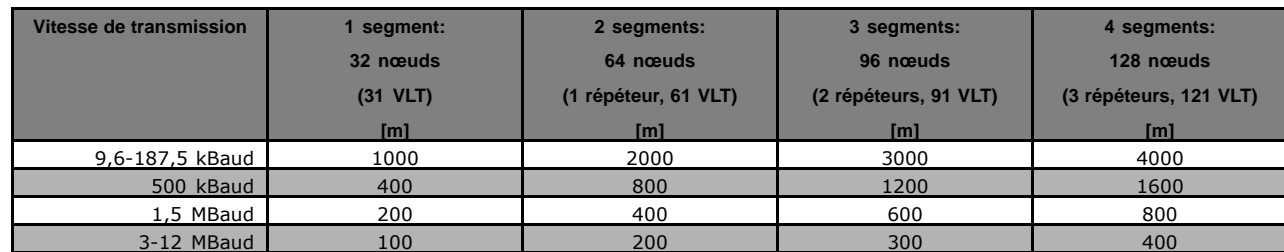

Longueur limite totale du câble de dérivation par segment

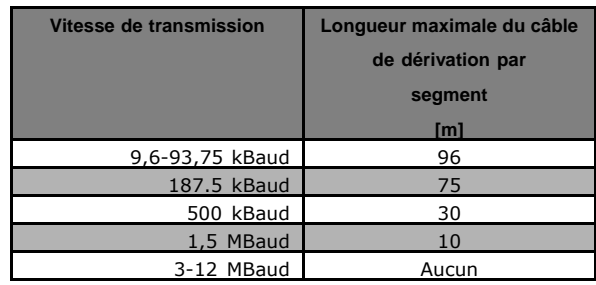

- Comment installer -

Danfoss

<span id="page-13-0"></span>Les informations de longueur mentionnées dans les tableaux précédents sont valides pour des câbles de bus respectant les propriétés suivantes:

- Impédance: 135 à 165 ohm à une fréquence mesurée de 3 à 20 MHz
- Résistance: <110 ohm/km
- Capacitance: < 30 pF/m
- Amortissement: max. 9 dB sur la longueur entière du fil
- Section: max. 0,34 mm2, correspondant à AWG 22
- Type de câble: paires torsadées 1 x 2, 2 x 2 ou 1 x 4 fils
- Blindage: cuivré tressé ou blindage tressé et feuille de blindage

Utilisez le même type de câble sur la totalité du réseau, pour éviter des incompatibilités d'impédance.

Les chiffres du schéma suivant indiquent le nombre maximum de postes présents sur chaque segment. Il ne s'agit toutefois pas des adresses des postes, puisque chaque poste présent sur le réseau doit disposer d'une adresse unique.

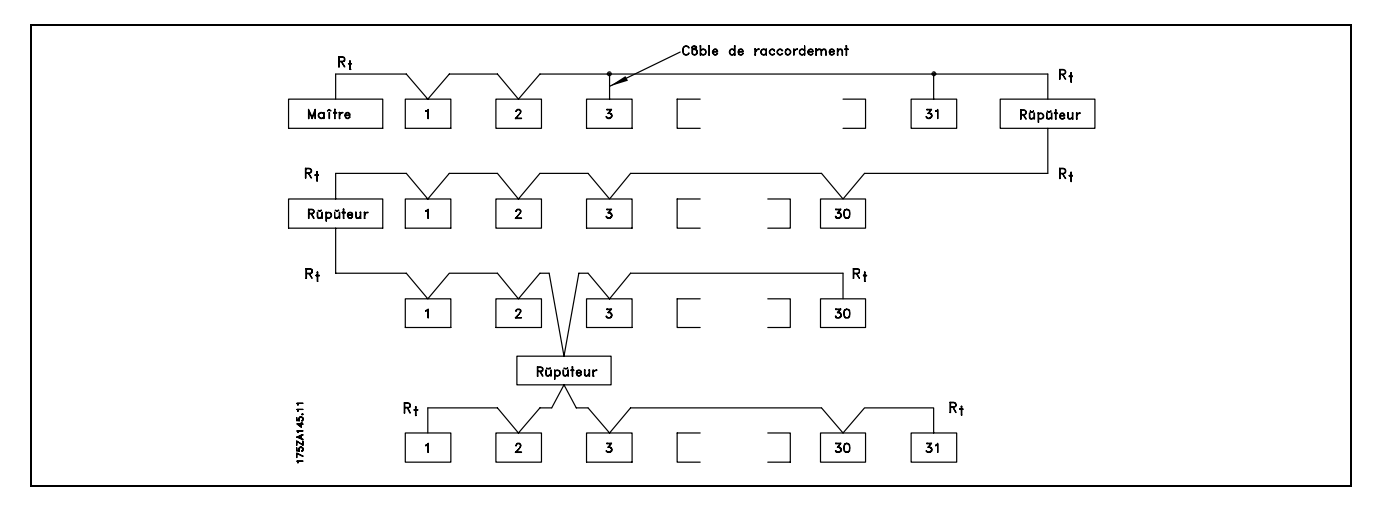

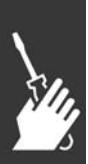

#### $\Box$  Précautions CEM

Les précautions CEM suivantes doivent être observées pour assurer un fonctionnement sans interférence du réseau PROFIBUS. Des informations complémentaires relatives à la CEM sont disponibles dans le Manuel d'utilisation (MG.33.AX.YY) et le Manuel de configuration (MG.33.BX.YY) de la série FC 300. Consulter également le manuel relatif au maître PROFIBUS pour obtenir d'autres directives d'installation.

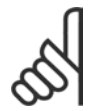

#### **N.B. !**

Il est nécessaire d'observer les règlements nationaux et locaux, par exemple à l'égard de la protection par mise à la terre.

#### □ Connexion du blindage du câble

Le blindage du câble PROFIBUS doit toujours être mis à la terre aux deux extrémités, ce qui signifie qu'il doit l'être dans tous les postes connectés au réseau PROFIBUS. Il est essentiel d'avoir une mise à la terre à faible impédance, également aux hautes fréquences. Pour cela, il convient de relier la surface de l'écran à la terre, par exemple à l'aide d'une pince ou d'une couronne de câble conductrice. La série FC 300 est livrée avec différentes pinces et douilles qui permettent la mise à la terre correcte du blindage du câble PROFIBUS. La connexion d'écran est montrée dans le chapitre Connexion de la ligne de bus.

 $\equiv$  Comment installer  $\equiv$ 

#### □ Mise à la terre

Il est important que tous les postes connectés au réseau PROFIBUS soient reliés au même potentiel de terre. La mise à la terre doit présenter une basse impédance en hautes fréquences. Pour cela, il convient de relier une grande partie de la surface de l'armoire à la terre, par exemple en montant le moteur FC 300 sur une plaque arrière conductrice. Si les postes du réseau PROFIBUS sont éloignés, il peut être nécessaire d'utiliser des câbles d'égalisation de potentiel supplémentaires afin d'assurer une mise à la terre homogène.

#### ! **Passage des c'bles**

Le câble de communication PROFIBUS doit être maintenu à l'écart des câbles de moteur et de frein, afin d'éviter une nuisance réciproque des bruits liés aux hautes fréquences. Normalement, une distance de 200 mm est suffisante, mais il est recommandé de garder la plus grande distance possible, notamment en cas d'installation de câbles en parallèle sur de grandes distances.

Si le câble PROFIBUS doit croiser un câble de moteur et de résistance de freinage, il doit le croiser suivant un angle de 90°.

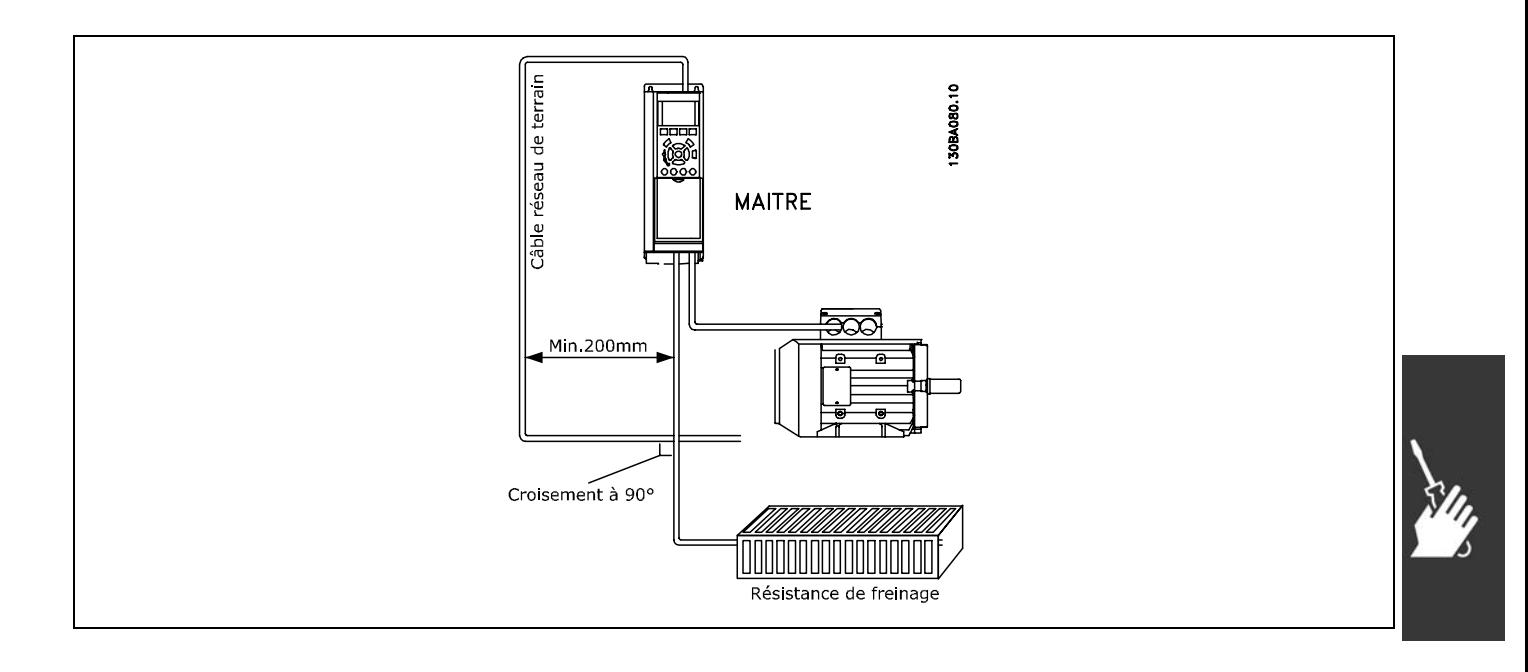

Danfoss

Danfoss

### - Comment installer -

#### <span id="page-15-0"></span>□ Connexion de la ligne de bus

Une bonne terminaison de la ligne de bus est essentielle. Toute disparité d'impédance peut entraîner des phénomènes de reflet sur la ligne, ce qui entraîne une altération de la transmission des données.

- La carte option PROFIBUS dispose d'une terminaison appropriée, activée par le commutateur 1 situé sur l'option Profibus. Les commutateurs doivent être ouverts pour terminer le bus. Le réglage d'usine est Désactivé.
- Les nœuds aux extrémités physiques de chaque segment doivent être terminés.
- Quand l'alimentation de la carte PROFIBUS est interrompue, noter que la terminaison est encore active, bien que non fonctionnelle.
- La plupart des maîtres et répéteurs sont équipés de leur propre terminaison.
- Si un circuit de terminaison externe constitué de trois résistances est relié à la ligne de bus. il convient d'utiliser une alimentation de 5 V CC. À noter que cette alimentation doit être galvaniquement isolée de la ligne CA.
- La broche CS du connecteur Profibus correspond à Control Select (sélection contrôle). Lorsque l'option passe à l'état actif et envoie un télégramme, la broche CS passe en niveau haut (+5 volts). Cela peut notamment servir à contrôler des émetteurs optiques afin d'actionner des équipements de mesure tels des oscilloscopes.
- Connecteur D-sub 9 broches. Un adaptateur D-sub 9 broches peut éventuellement être ajouté en option. Le numéro de type de l'adaptateur D-sub 9 broches du Profibus est 130B1112. N.B. : en cas d'utilisation de l'adaptateur D-sub 9, le commutateur de terminaison de l'option Profibus est réglé sur OFF afin d'éviter une double terminaison puisque le connecteur D-sub 9 du Profibus est également doté d'un commutateur de terminaison.

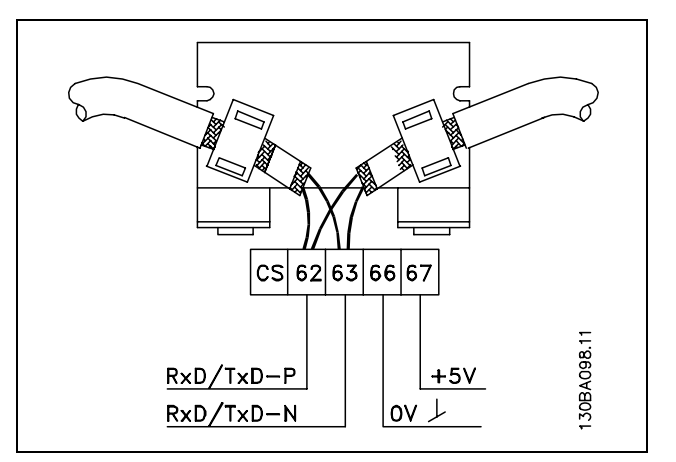

62 = RxD/TxD-P câble rouge (Siemens B) 63 = RxD/TxD-N câble vert (Siemens A)

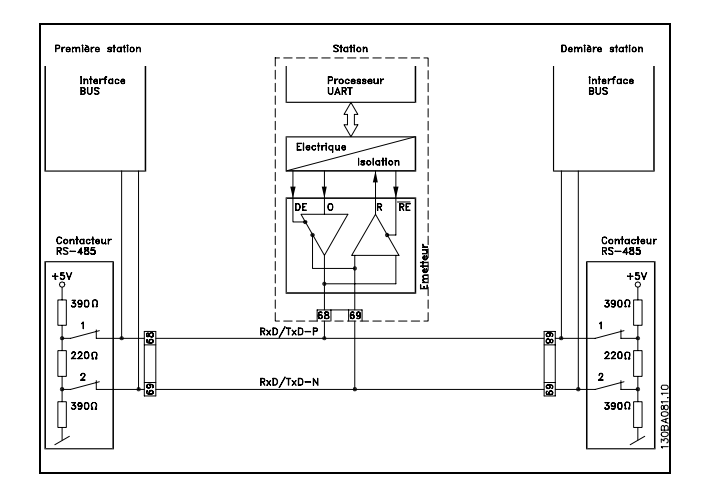

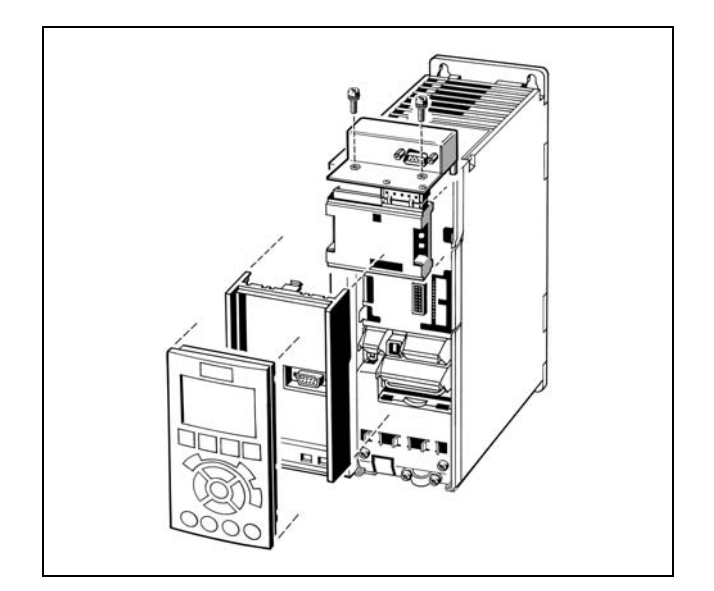

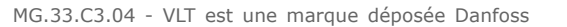

Danfoss

 $\equiv$  Comment installer  $\equiv$ 

### <span id="page-16-0"></span>! **Comment installer líOption sur le variateur**

Pour installer une option de réseau de terrain dans le variateur dont vous aurez besoin:

- L'options réseau de terrain
- Cadre d'adaptateur d'option de réseau de terrain pour le FC 300. Ce cadre est plus profond que le cadre standard, pour permettre de l'espace en dessous pour l'option réseau de terrain
- Fixations des câbles

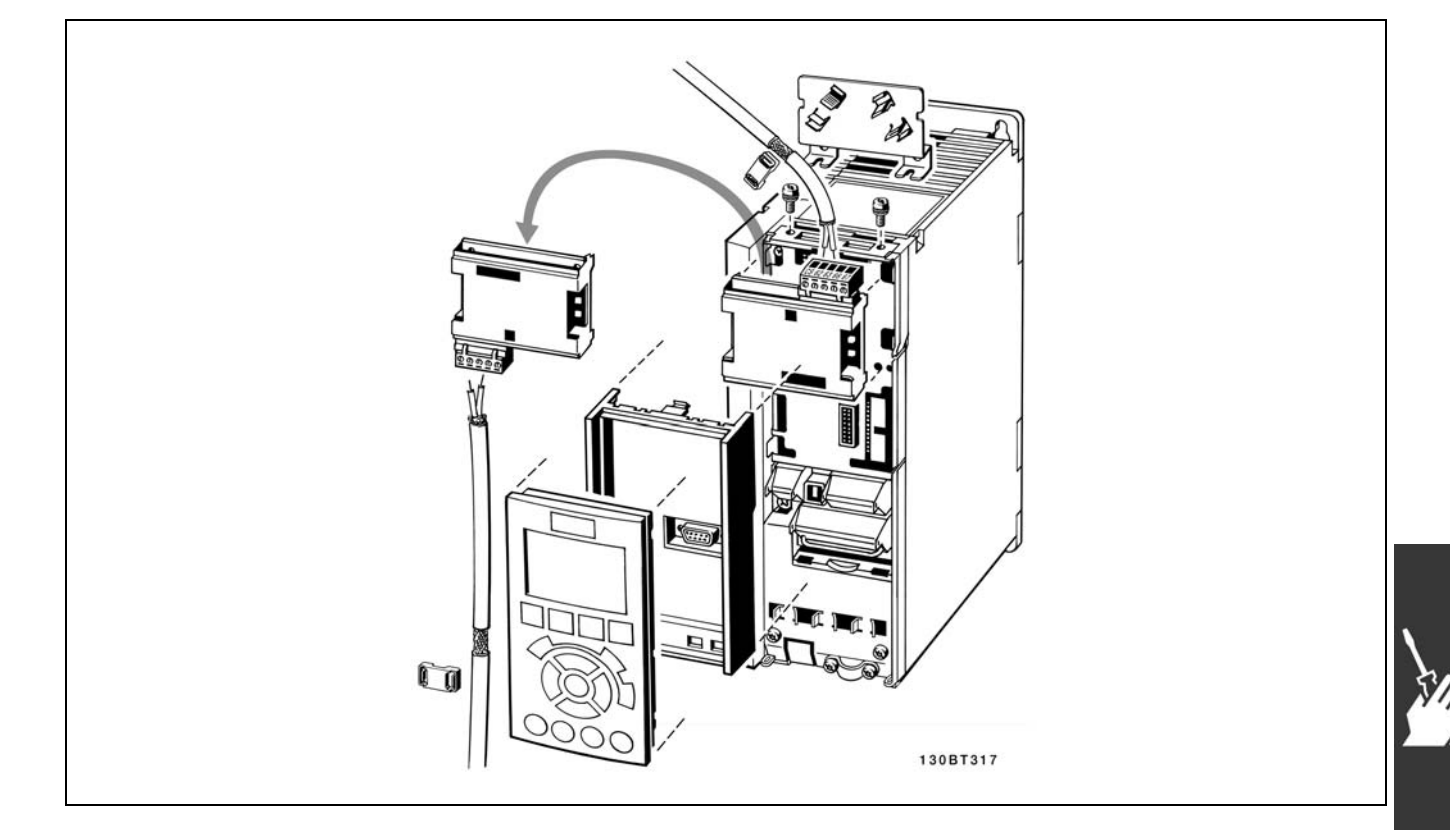

#### Instructions:

- Retirer le panneau LCD du FC 300
- Retirer le cadre situé en dessous et l'écarter
- Mettre l'option en place Deux positions sont possibles, avec les bornes de câble vers le haut ou vers le bas. La position de câble supérieure est souvent convenable quand plusieurs variateurs de fréquence sont installés côte à côte dans une armoire, puisque cette position permet des longueurs de câble plus courtes
- Mettre le cadre d'adaptation de l'option réseau de terrain pour le FC 300 en place
- Replacer le panneau LCD. Fixer le câble
- Maintenir le câble en place en utilisant des fixations pour câble
- La surface supérieure du FC 300 a des trous filetés pré-formés permettant d'attacher les fixations de câble à l'unité

Danfoss

- Comment installer -

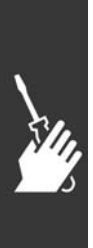

Danfoss

# <span id="page-18-0"></span>Comment configurer le système

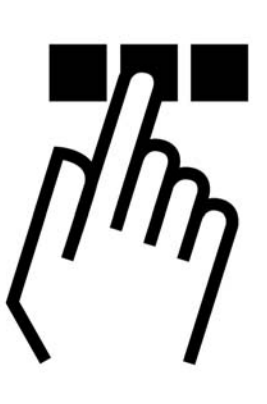

### ! **Configurer le rÈseau PROFIBUS**

Chaque poste PROFIBUS connecté au même réseau de bus doit disposer d'une adresse de poste unique.

L'adresse PROFIBUS du FC 300 peut être sélectionnée par:

- Commutateur mécanique
- Le par. 9-18 Adresse de nœud
- La commande PROFIBUS SSA "Définir l'adresse de poste"

#### ! **RÈglage de líadresse du PROFIBUS via des commutateurs physiques.**

En utilisant les commutateurs physiques, il est possible de sÈlectionner une gamme díadresses de 0 à 125 (réglage d'usine 127) suivant la table ci-dessous:

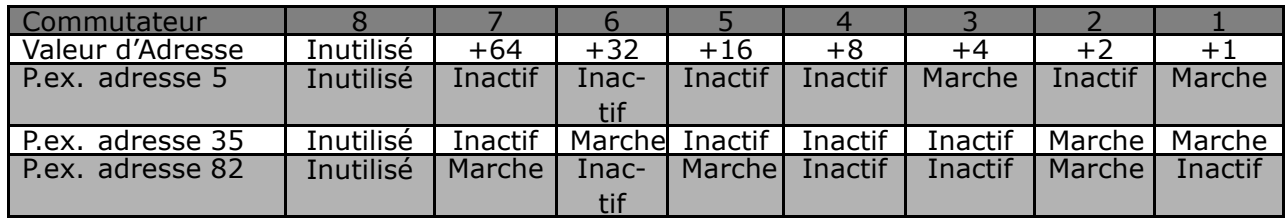

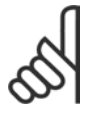

#### **N.B. !**

Coupez l'alimentation avant de changer les commutateurs physiques.

Le changement d'adresse sera effectif à la prochaine mise sous tension et peut être lu au par. 9-18 Adresse de nœud.

Notez l'emplacement et la séquence des commutateurs physiques comme illustrés dans le schéma ci-joint.

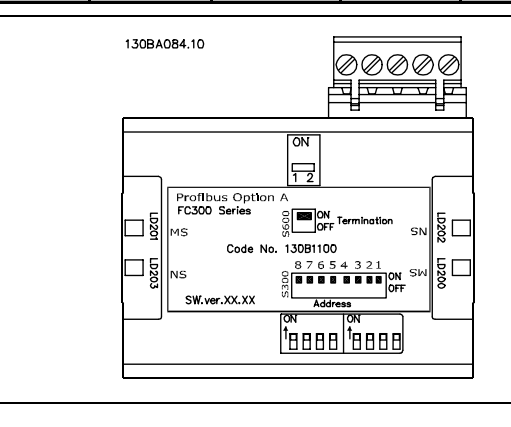

Danfoss

### $\equiv$  Comment configurer le système  $\equiv$

<span id="page-19-0"></span>**Fixer líAdresse PROFIBUS via le par. 9-18** *Adresse de noeud:*

Il est possible de fixer l'adresse via le par. 9-18 *Adresse de nœud ou* la commande Profibus SSA, si les commutateurs physiques sont mis à 126 ou 127 (réglages d'usine des commutateurs). Le changement d'adresse sera effectif à la prochaine mise sous tension.

**Fixer líAdresse PROFIBUS avec le Commande "Fixer líAdresse du Poste":** La définition de l'adresse via la commande "Fixer l'adresse du poste" est possible si le commutateur

physique est rÈglÈ sur 126 ou 127 (rÈglage díusine). La commande "Fixer líadresse du poste" permet de verrouiller l'adresse programmée, ce qui empêche toute modification par le biais de cette commande. Le réglage de l'adresse peut être déverrouillé en modifiant le par. 9-18 Adresse de nœud ou le commutateur d'adresse, suivi d'un cycle d'alimentation. Une nouvelle adresse est effective immédiatement après la commandement de "Fixer l'adresse du poste".

### **E Configurer le Maître**

#### ! **Fichier GSD**

Afin de configurer un Maître PROFIBUS, l'outil de configuration demande un fichier GSD pour chaque type d'esclave sur le réseau. Le fichier GSD est un fichier texte "standard" PROFIBUS DP contenant les données de process de communication pour un esclave. Le fichier GSD pour le variateur FC 300 est sur http://www.danfoss.com/drives.

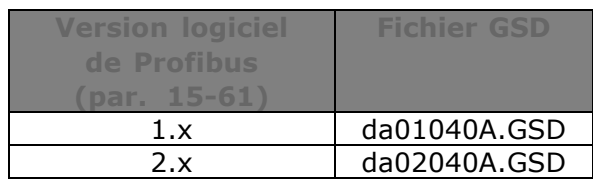

La première étape de la configuration du Maître PROFIBUS consiste à importer le fichier GSD dans l'outil de configuration. Les étapes exposées à grands traits ci-dessous illustrent l'ajout d'un nouveau fichier GSD au logiciel Simatic Manager. Pour chaque série de variateurs, un fichier GSD est généralement importé une seule fois, suite à l'installation initiale du logiciel.

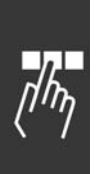

Dans le navigateur du fichier GSD, choisir d'installer Tous les fichiers, ce qui signifie qu'un fichier GSD et une table de bits du dispositif sont importés dans le catalogue Matériel.

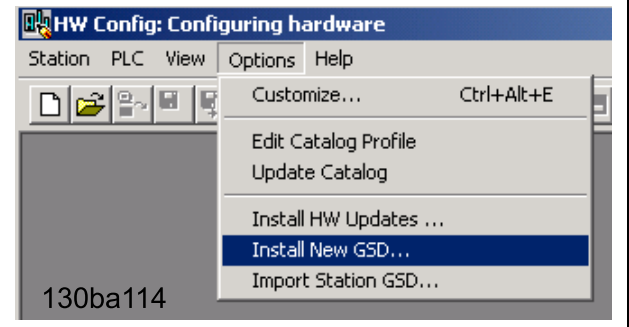

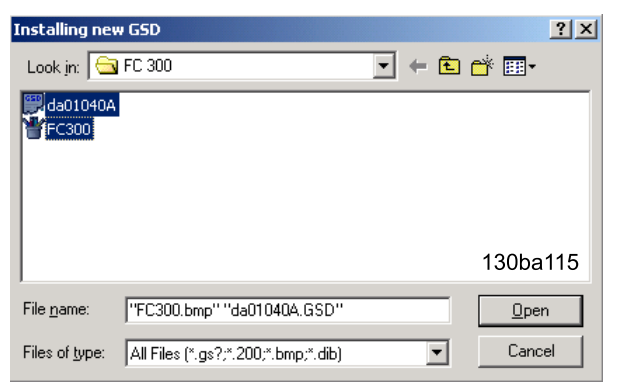

### Comment configurer le système -

Le fichier GSD du FC 300 est importé et accessible via le chemin suivant dans le catalogue Matériel :

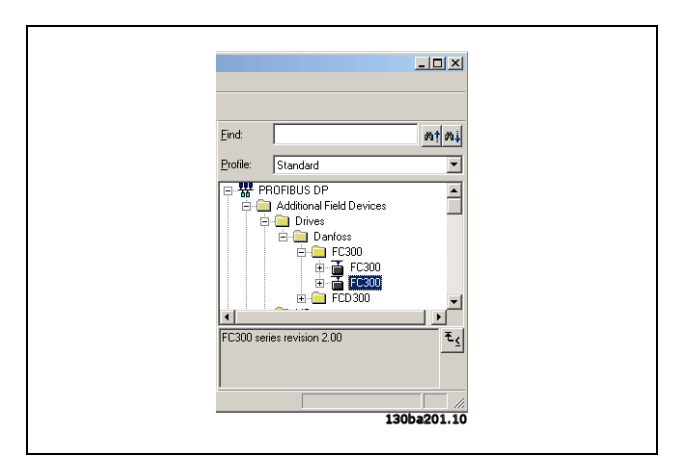

Danfoss

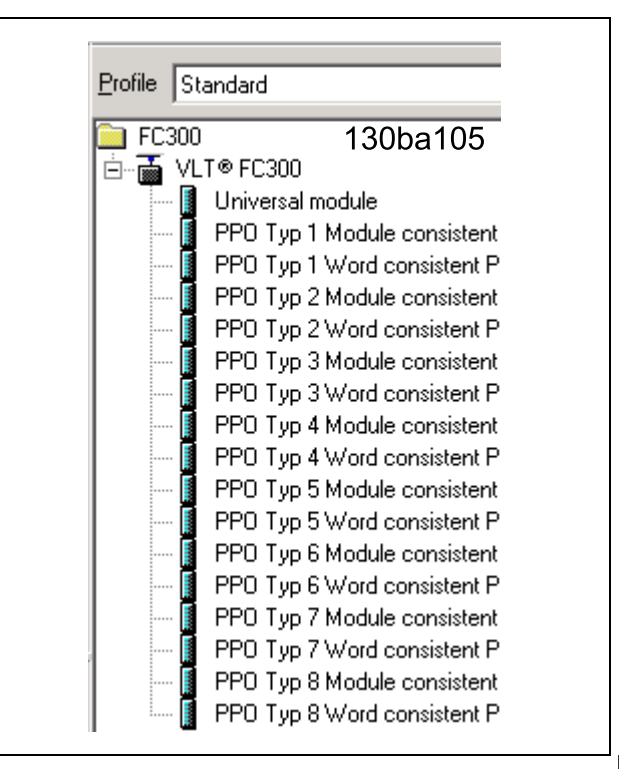

 $\sqrt{\cos p}$ 

Driver<br><mark>DD</mark> D

LT® FC300 DI

Cancel | Help

r<br>Il Field Device General<br>Drives

 $\Box$ 

PS 307 2A<br>**B** CPU 315F-2 DP  $\overline{R}$   $\overline{R}$ PROF US add

> 130ba112

Ouvrir un projet, installer le matériel et ajouter un système de Maître PROFIBUS. Sélectionner FC 300 puis le faire glisser sur le PROFIBUS dans le diagramme Matériel.

Une fenêtre apparaît pour l'adresse du FC 300. Sélectionner l'adresse dans la liste déroulante. Noter que cette valeur d'adresse doit correspondre à la valeur d'adresse précédente définie au par. 9-18 *Adresse station*.

### $\equiv$  Comment configurer le système  $\equiv$

L'étape suivante consiste à configurer les données d'entrée et de sortie du périphérique. La configuration des données dans la zone du périphérique est transmise de façon cyclique par les types de PPO. Dans l'exemple ci-dessous, un mot de type PPO 6 est déposé sur le premier emplacement.

Pour plus d'informations, voir le chapitre des types de PPO dans *Comment contrôler le FC 300*.

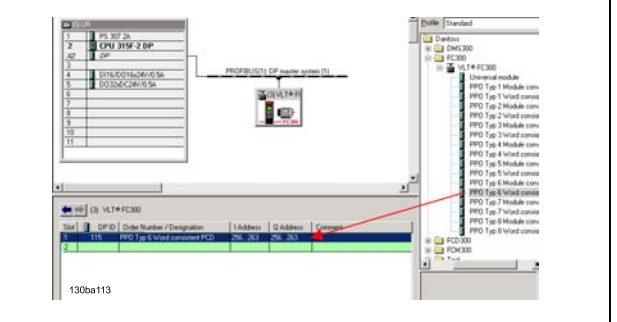

Danfoss

L'outil de configuration attribue automatiquement des adresses dans la zone d'adresse du périphérique. Dans cet exemple, les zones d'entrée et de sortie ont la configuration suivante :

**PPO type 6 :**

#### **PCD lecture (VLT à PLC)**

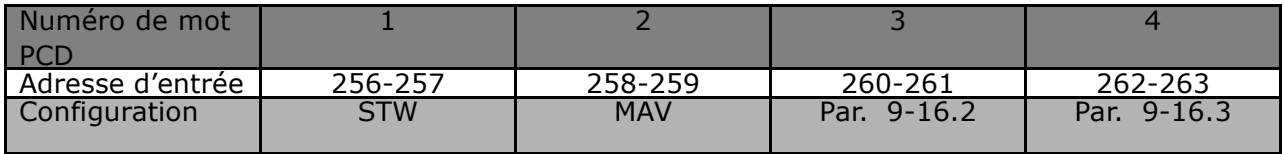

#### **PCD écriture (PLC à VLT)**

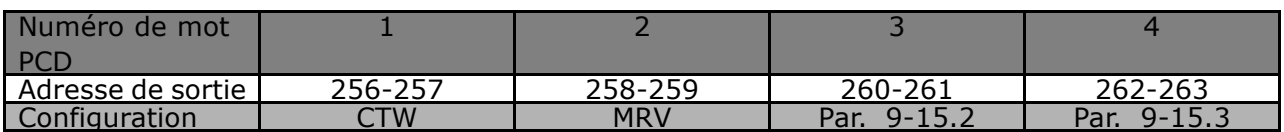

Pour la version logicielle Profibus 2.x et ultérieure, l'auto-configuration des données de process est prise en charge. Cette fonctionnalité permet de configurer les données de process (par. 9-15 et 9-16) du PLC/maître. Pour utiliser Autoconfig, il faut veiller à ce que la fonctionnalité soit activée sous Propriétés esclave DP.

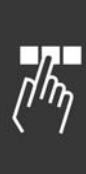

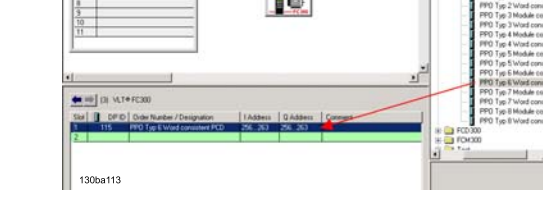

- Comment configurer le système -

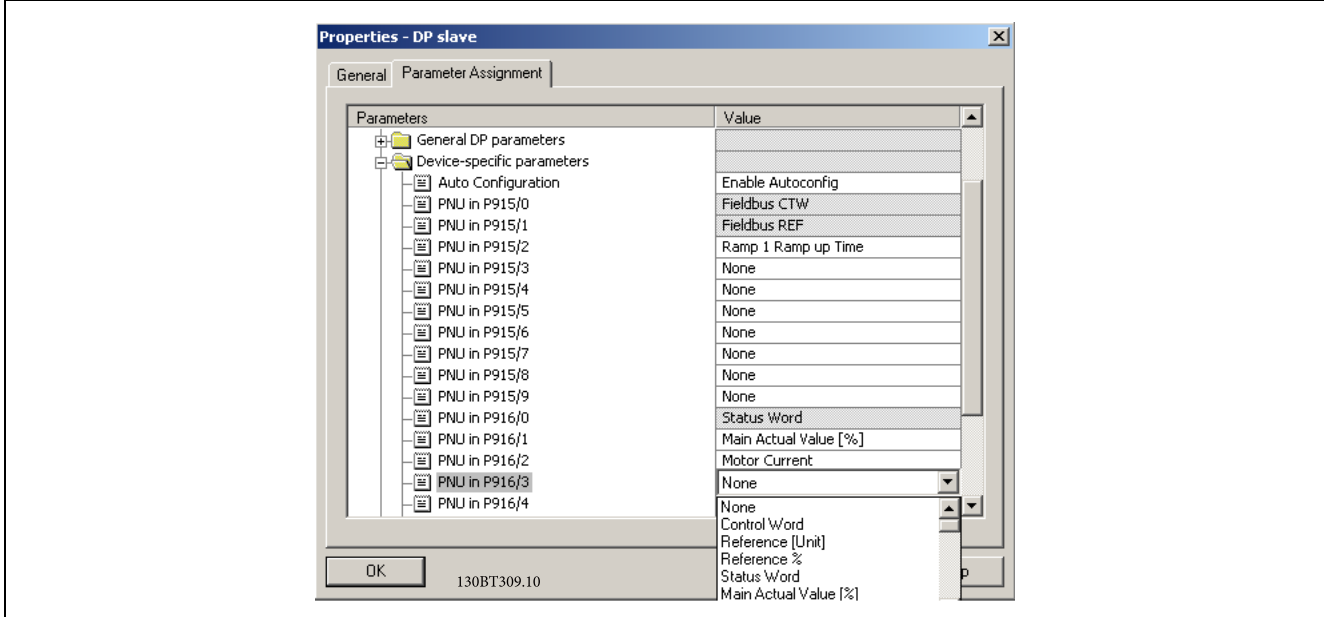

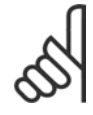

#### **N.B. !**

Le diagnostic DP V1 est pris en charge pour la version logicielle Profibus 2 et ultérieure. Cela signifie que le réglage par défaut de l'option Profibus est Diagnostic DP V1. Si Diagnostic DP V0 est requis, il faut modifier le réglage sous Propriétés esclave DP.

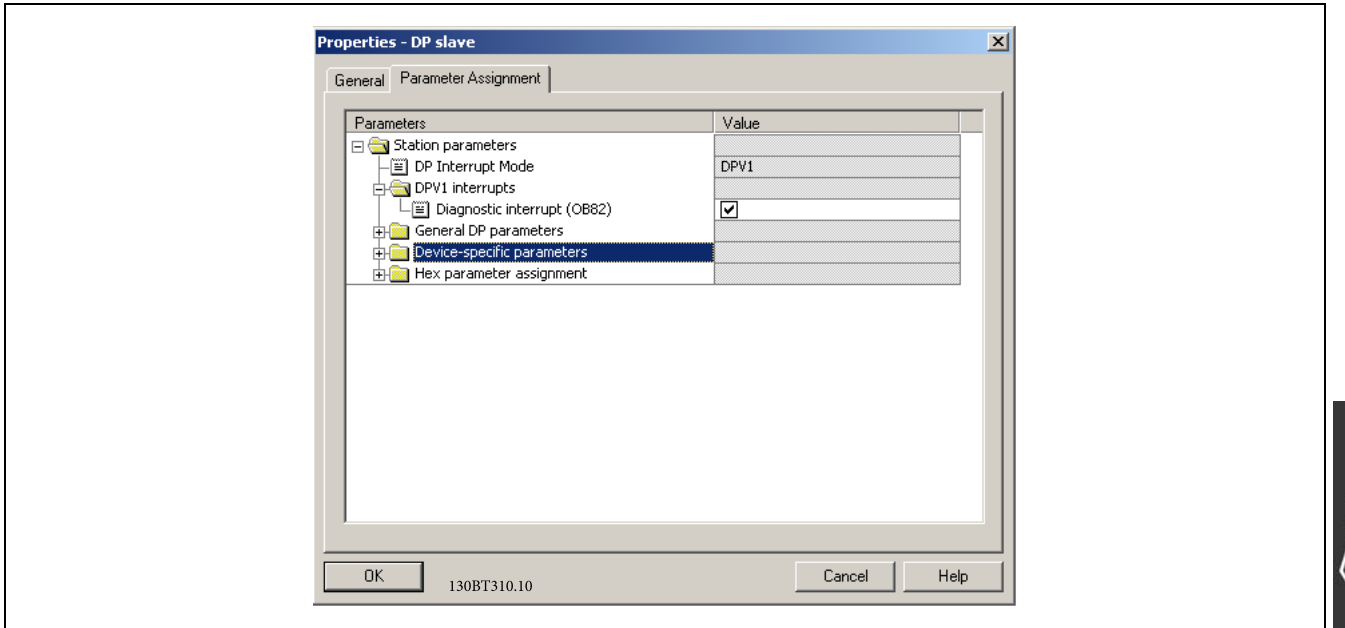

Télécharger le fichier de configuration dans le PLC. Le système PROFIBUS est normalement capable de fonctionner en ligne et commence à échanger des données lorsque le PLC est en mode fonctionnement.

Danfoss

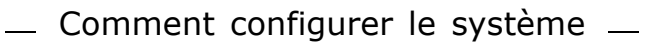

### <span id="page-23-0"></span>□ Configurer le FC 300

#### □ Paramètres du VLT

Faites particulièrement attention aux paramètres suivants en configurant un FC 300 avec une interface PROFIBUS.

- Par. 0-40 Touche [Hand on] sur le LCP. Si le bouton manuel est activé sur le FC 300, le  $\ddot{\phantom{a}}$ contrôle du variateur via l'interface PROFIBUS est débranché
- Après une mise sous tension initiale, le FC 300 détectera automatiquement si une option de réseau de terrain est installée en position A et définir le par. 8-02 Source du mot de contrôle à [Option A1. Si une option est ajoutée, modifiée ou enlevée d'un variateur déjà installé, elle ne changera pas le par. 8-02, mais si vous entrez Mode Arrêt, le variateur affichera une erreur.
- Par. 8-10 Profil du mot de contrôle Choisir entre le profil Danfoss FC et le profil PROFIdrive
- Par. 8-50 à 8-56. Sélection du mode de commande de contrôle de la porte PROFIBUS avec commande à entrée numérique et carte de contrôle

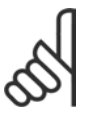

#### $N.R.$

Lorsque le par. 8-01 Site de contrôle est fixé à [2] Mot de contrôle seul, les réglages des par. 8-50 à 8-56 seront modifiés, et influenceront le contrôle du bus.

- Par. 8-03 à 8-05. La réaction dans le cas d'une temporisation du bus est fixée par ces paramètres
- Le par. 9-18 Adresse de nœud
- Par. 8-07 Activation du diagnostic

#### □ Vovants

Les LED bicolores sur la carte PROFIBUS indiquent l'état de la communication PROFIBUS

Le LED marqué "NS" indique l'état du réseau, c'est-à-dire la communication cyclique vers le maître PROFIBUS. Quand ce voyant est vert fixe, l'échange des données entre le maître et le FC 300 est active.

Le LED marqué "MS" indique l'état du module, c'est-à-dire une communication DP V1 acyclique à partir d'un maître PROFIBUS classe 1 (PLC) ou classe 2 (MCT 10, outil FDT). Quand le voyant est vert fixe, la communication DP V1 depuis les maîtres de classes 1 et 2 est active.

Pour des détails concernant la gamme complète des états de la communication indiqués par les LED, veuillez vous référer au chapitre Dépannage.

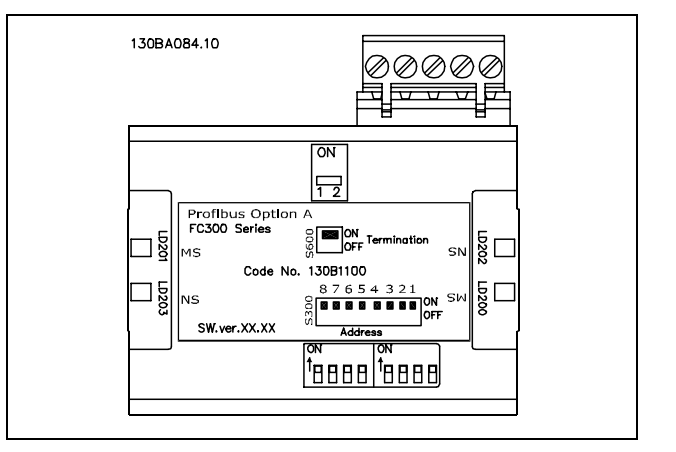

Danfoss

Danfoss

# <span id="page-24-0"></span>Comment contrôler le FC 300

### □ Types de PPO

Le profil PROFIBUS des variateurs de fréquence spécifie un certain nombre d'objets de communication (objet de données process-paramètre, PPO), adaptés à l'échange de données entre un contrôleur de process tel qu'un PLC et des variateurs de fréquence. Tous les PPO sont définis pour un transfert cyclique de données (par exemple DP V0), de sorte que les données (PCD) et les paramètres (PCA) de process puissent être transférés du maître à l'esclave et vice versa. Le schéma ci-dessous montre les types de PPO disponibles pour le FC 300.

Les types de PPO 3, 4, 6, 7 et 8 sont des objets de données de process purs pour des applications ne nécessitant pas d'accès aux paramètres cyclique. Le PLC envoie des données de contrôle de process et le FC 300 répond ensuite avec un PPO de la même longueur, contenant des données d'état du process. Les deux premiers octets de la zone de données de process (PCD 1) comprennent une partie fixe présente dans tous les types de PPO. Les deux octets suivants (PCD 2) sont fixes pour les entrées de lecture du PCD (par. 9-15 [1]) mais peuvent être configurés pour les entrées d'écriture du PCD (par. 9-16 [1]). Dans les octets restants, à partir du PCD 3, les données de process peuvent être paramétrées avec les signaux de process de la liste définie au par. 9-23 Signaux pour PAR.

Sélectionner les signaux pour la transmission du maître au variateur de fréquence au par. 9-15 Config. écriture PCD (demande du maître au FC 300). Sélectionner les signaux pour la transmission du variateur de fréquence au maître au par. 9-16 Config. lecture PCD (réponse du FC 300 au maître).

Les types de PPO 1, 2 et 5 consistent en un canal de paramètres et des données de process. Le canal de paramètres peut être utilisé pour la lecture et/ou l'actualisation des paramètres (consécutivement). De même, pour une meilleure utilisation des E/S et donc de la capacité du PLC, l'on peut accéder aux paramètres via DP V1, auguel cas un objet de données de process pur doit être sélectionné (PPO de type 3, 4, 6, 7 ou 8). Le choix du type de PPO est effectué dans la configuration du maître et automatiquement enregistré dans le variateur de fréquence. Aucun réglage manuel du type de PPO n'est requis dans le FC 300. Le type courant de PPO peut être lu au par. 9-22 Sélect. Télégr.

En outre, tous les types de PPO peuvent être configurés comme étant conformes au mot ou conformes au module. Pour le FC 300, la zone de données de process peut être conforme au mot ou conforme au module, tandis que le canal de paramètres doit toujours être conforme au module. Les données conformes au module sont transmises comme des séries de mots liés transférés simultanément entre le programme du PLC et le FC 300. Les données conformes au mot sont transmises comme des mots individuels indépendants entre le PLC et le FC 300.

La sélection [1] Télégr. standard 1 équivaut à un PPO de type 3.

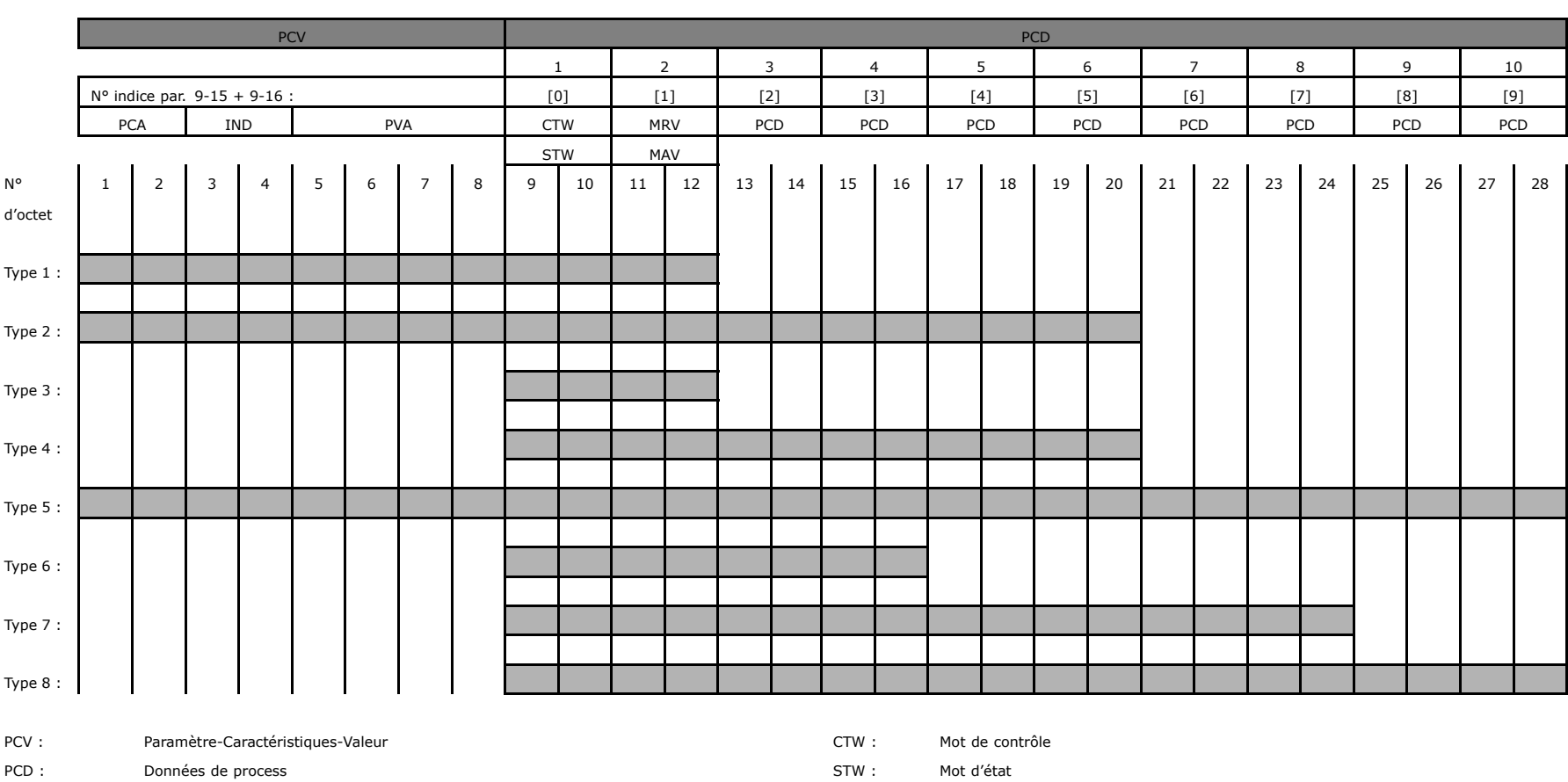

- 
- PCA : Caractéristiques de paramètre (octets 1, 2) Caractéristiques de paramètre (octets 1, 2) Caleur de référence principale
- PVA : Valeur de paramètre (octets 5 à 8)
- 
- 
- IND : Sous-indice (octet 3, líoctet 4 <sup>n</sup>íÈtant pas utilisÈ) MAV : Valeur effective principale (frÈquence de sortie rÈelle)

26

Danfoss

### <span id="page-26-0"></span>□ Données de processus

Utilisez la partie des données de processus du PPO pour contrôler et suivre le FC 300 via le PROFIBUS.

#### □ Données de contrôle du process

Les données de process transmises du PLC au FC 300 sont définies comme données de contrôle de process (PCD).

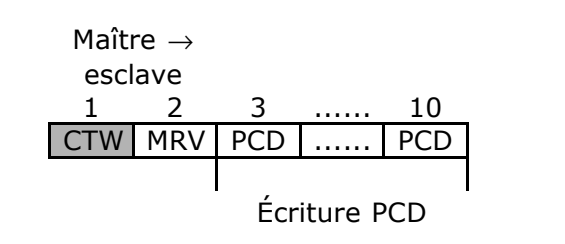

PCD 1 contient un mot de contrôle de 16 bits, où chaque bit contrôle une fonction spécifique du FC 300, voir le chapitre Profil de contrôle. PCD 2 contient un point de consigne de vitesse de 16 bits exprimé en pourcentage. Voir également Utilisation des références.

Le contenu des PCD 3 à 10 est programmé au par. 9-15 Config. écriture PCD et au par. 9-16 Config. lecture PCD.

#### □ Données d'état du process

Les données de process transmises au FC 300 contiennent des informations au suiet de l'état actuel du FC 300.

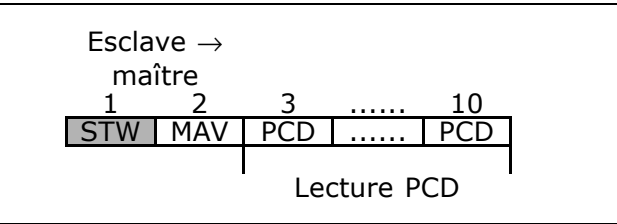

PCD 1 contient un mot d'état de 16 bits, où chaque bit contient des informations concernant un état possible du FC 300.

PCD 2 contient par défaut la valeur de la vitesse actuelle du FC 300 sous forme de pourcentage (voir également Utilisation des références). PCD 2 peut être configuré de manière à contenir d'autres signaux de process.

Le contenu des PCD 3 à 10 est programmé au par. 9-16 Config. lecture PCD.

#### □ Utilisation des références

L'utilisation des références dans le FC 300 est un mécanisme sophistiqué additionnant les références provenant de sources différentes.

Pour plus d'informations sur l'utilisation des références, se reporter au Manuel de configuration du FC 300, MG.33.BX.YY.

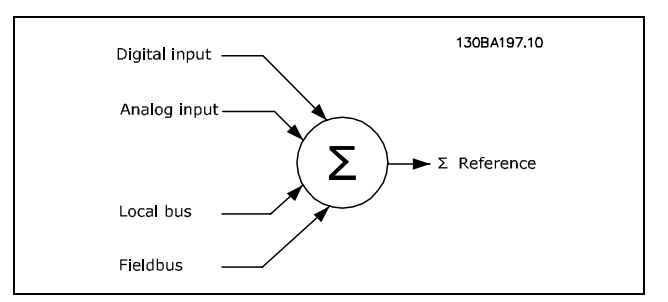

La référence ou le point de consigne de vitesse (MRV) est toujours transmis (via Profibus) au variateur de fréquence en pourcentage, sous forme d'entiers au format hexadécimal (0-4000 hexa). La référence (MRV) et le signal de retour (MAV) sont toujours mis à l'échelle de manière équivalente.

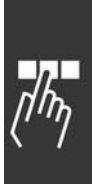

Danfoss

Le réglage du par. 3-00 Plage de réf. détermine la mise à l'échelle de la référence et de la MAV :

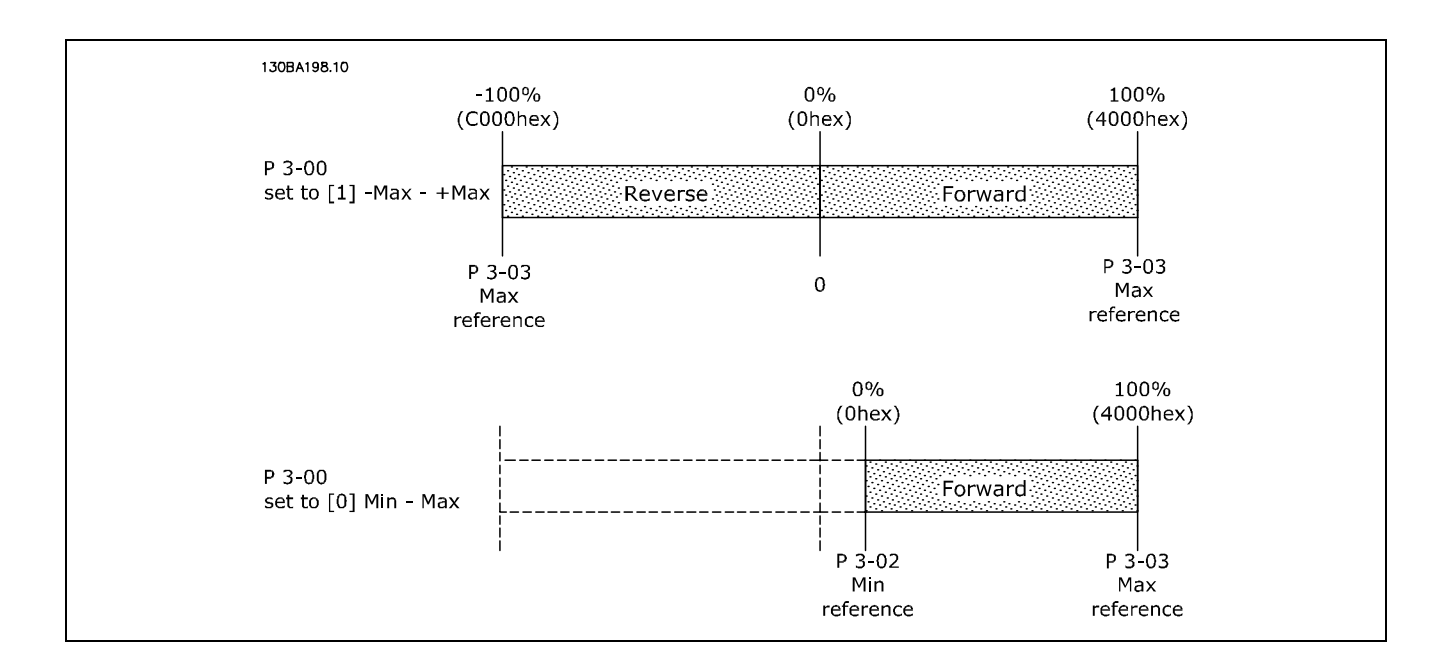

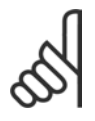

#### **N.B. !**

Si le par. 3-00 est réglé sur [0] Min-Max, une référence négative est gérée comme étant 0 %.

La sortie réelle du variateur de fréquence est limitée par les paramètres de vitesse limite Vit. mot., limite infér./supér. [tr/min/Hz] des par. 4-11 à 4-14. La vitesse limite finale est définie au par. 4-19 Frg.sort.lim.hte.

La référence et la MAV ont le format repris dans le tableau

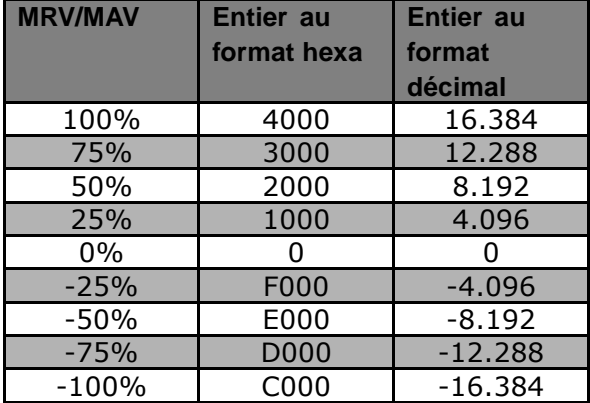

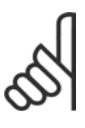

#### **N.B. !**

Les nombres négatifs sont formés sous forme de complément de deux.

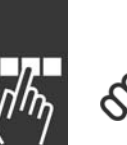

#### **N.B. !**

Le type de données pour les MRV et MAV est une valeur standardisée N2 à 16 bits, ce qui signifie qu'il peut exprimer une plage comprise entre -200 % et +200 % (8001 à 7FFF).

Danfoss

 $\equiv$  Comment contrôler le FC 300  $\equiv$ 

<span id="page-28-0"></span>Par. 1-00 Mode Config. réglé sur [0] Boucle ouverte vit.

- Par. 3-00 Plage de réf. réglé sur [0] Min Max.
- Par. 3-02 *Référence minimale* réglé sur 100 tr/min.
- Par. 3-03 *Réf. max.* réglé sur 3000 tr/min.

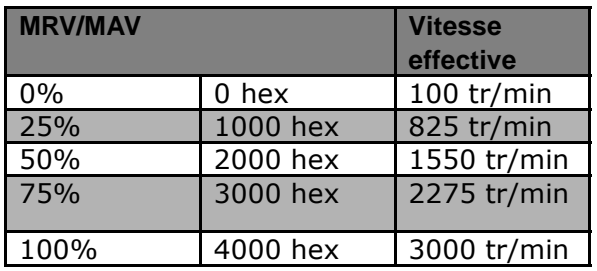

#### □ Fonctionnement du contrôle de process

Au cours du fonctionnement du contrôle de process, le par. 1-00 Mode Config. est réglé sur [3] Process. La plage de référence du par. 3-00 est toujours [0] Min - Max.

- MRV représente le point de consigne du process.
- MAV exprime le signal de retour effectif du process (plage +/1 200 %).

#### □ Influence des bornes d'entrée numériques sur le Mode de Contrôle du FC 300, par. 8-50 à 8-56

L'influence des bornes d'entrée numériques sur le contrôle du FC 300 peut être programmée aux par. 8-50 à 8-56. Veuillez noter que le par. 8-01 Site de contrôle annule les réglages des par. 8-50 à 8-56 et l'Arrêt roue libre (sécurisé) à la borne 37 annule n'importe quel paramètre.

Chacun des signaux d'entrée numériques peut être programmé avec un ET ou un OU logique, ou n'avoir pas de rapport au bit correspondant dans le mot de contrôle. De cette manière une commande de contrôle spécifique, p.ex. arrêt / roue libre, peut être instaurée par le réseau de terrain seul, par le réseau de terrain ET l'entrée numérique ou le réseau de terrain OU la borne d'entrée numérique.

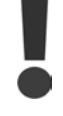

Afin de contrôler le FC 300 via PROFIBUS, le par. 8-50 Sélection roue libre doit être mis à Bus [1], ou à ET logique [2] et le par. 8-01 *Site de contrôle doit être positionné sur* [0] ou [2].

Des informations plus détaillées et des exemples d'options de rapports logiques sont fournis au chapitre *DÈpannage.*

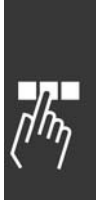

Danfoss

### <span id="page-29-0"></span> $\Box$  Profil de contrôle

Le FC 300 peut être contrôlé selon le profil PROFIdrive, ou le profil Danfoss FC. Sélectionnez le profil de contrôle désiré au par. 8-10 Profil de mot de contrôle. Le choix du profil a seulement un effet sur le contrôle et sur le mot d'état.

Les chapitres Profil de contrôle PROFIdrive et Profil de contrôle Danfoss FC fournissent une description détaillée des données de contrôle et d'état.

### $\textcolor{red}{\mathsf{d}}$  Profil de contrôle PROFIdrive

Ce chapitre décrit la fonctionnalité du mot de contrôle et du mot d'état dans le profil PROFIdrive. Sélectionnez ce profil en mettant le par. 8-10 Profil de mot de contrôle à PROFIdrive.

#### □ Mot de contrôle selon le Profil **PROFIdrive (CTW)**

Le mot de contrôle est utilisé pour envoyer des commandes à un esclave à partir d'un maître (p. ex. un PC).

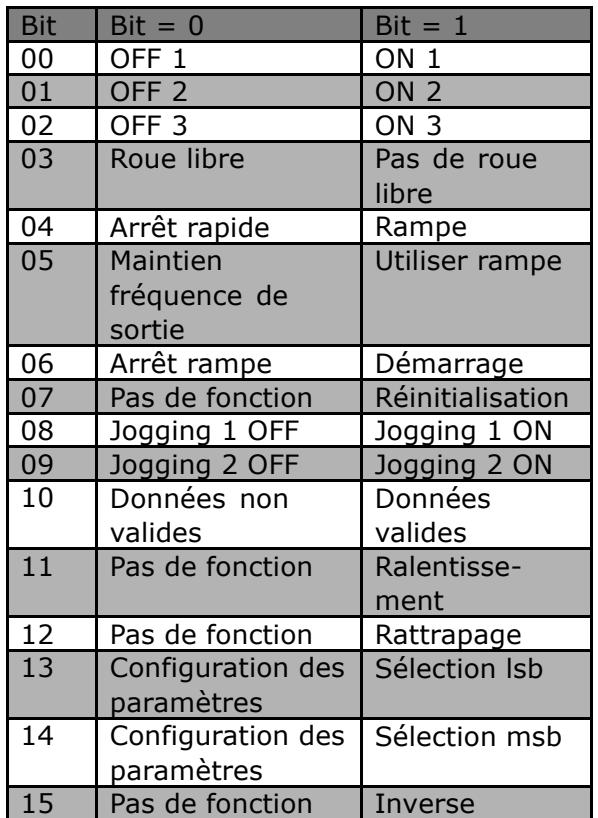

Signification des bits de contrôle

#### Bit 00, OFF 1/ON 1

L'arrêt normal de rampe utilise les temps de la rampe effective sélectionnée. Bit 00 = "0" implique l'arrêt et l'activation du relais de sortie 1 ou 2 si la fréquence de sortie est de 0 Hz et si [Relais 123] est sélectionné au par. 5-40 Relais de fonction. Bit 00 = "1" signifie que le variateur de fréquence est en Etat 1: "Commutation sur inhibée". Veuillez vous référer au Diagramme de Transition d'Etat PROFIdrive, à la fin de ce chapitre.

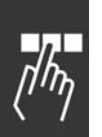

#### Bit 01, OFF 2/ON 2

Arrêt roue libre

Lorsque le bit 01 = "0", un arrêt roue libre et une activation du relais de sortie 1 ou 2 surviennent si la fréquence de sortie est de 0 Hz et si [Relais 123] a été choisi au par. 5-40 Relais de fonction. Bit 01 = "1" signifie que le variateur de fréquence est en Etat 1: "Commutation sur inhibée". Veuillez vous référer au Diagramme de Transition d'Etat PROFIdrive, à la fin de ce chapitre.

Danfoss

#### Bit 02, OFF 3/ON 3

Arrêt rapide utilisant le temps de rampe du par. 3.81 Temps de rampe arrêt rapide. Bit 02 = "0" : arrêt rapide et activation du relais de sortie 1 ou 2 si la fréquence de sortie est de 0 Hz et si [Relais 123] a été sélectionné au par. 5-40 Relais de fonction.

Quand le bit 02 = "1", le variateur de fréquence est dans l'état 1: "Commutation on inhibée". Veuillez vous référer au Diagramme de Transition d'Etat PROFIdrive, à la fin de ce chapitre.

#### Bit 03, Roue libre/Pas de roue libre

Le bit d'arrêt en roue libre 03 = "0" génère un arrêt. Lorsque le bit 03 = "1", le variateur de fréquence peut démarrer si les autres conditions de démarrage sont remplies.

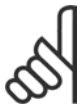

#### $N.R.$

La sélection au paramètre 8-50 Sélection roue libre détermine comment le bit 03 est relié à la fonction correspondante des entrées numériques.

#### Bit 04, Arrêt rapide/Rampe

Arrêt rapide utilisant le temps de rampe du par. 3.81 Temps de rampe arrêt rapide. Bit  $04 = "0"$ : un arrêt rapide se produit. Lorsque le bit 04 = "1", le variateur de fréquence peut démarrer si les autres con-

ditions de démarrage sont remplies.

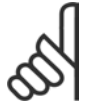

#### $N.B.$ !

La sélection au par. 8-51 Sélect. arrêt rapide détermine comment le bit 04 est relié à la fonction correspondante des entrées numériques.

#### Bit 05, Maintien fréquence sortie/Utiliser rampe

Lorsque le bit 05 = "0", la fréquence de sortie actuelle peut être maintenue même si la référence est modifiée. Lorsque le bit  $05 = "1",$  le variateur de fréquence peut assurer à nouveau sa fonction de réglage; le fonctionnement s'effectue selon la référence respective.

#### Bit 06, Arrêt/marche rampe

L'arrêt normal de rampe utilise les temps sélectionnés de la rampe effective. En outre, activation du relais de sortie 01 ou 04 si la fréquence de sortie est de 0 Hz et si Relais 123 est sélectionné au par. 5-40 Relais de fonction Bit 06 = "0" entraîne un arrêt. Lorsque le bit 06 = "1", le variateur de fréquence peut démarrer si les autres conditions de démarrage sont remplies.

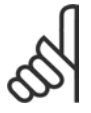

#### NR I

La sélection au par. 8-53 Sélection démarrage détermine comment le bit 06 est relié à la fonction correspondante des entrées numériques.

#### Bit 07, Pas de fonction/Réinitialisation

Réinitialisation après déconnexion.

Accuse réception de l'événement dans le tampon des pannes.

Quand le bit 07 = "0", aucune réinitialisation n'a lieu.

En cas de changement de pente du bit 07 à "1", une réinitialisation a lieu après la mise hors tension.

#### Bit 08, Jogging 1 OFF/ON

Activation de la vitesse préprogrammée au par. 8-90 Vitesse Bus Jog 1. JOGGING 1 n'est possible que si le bit  $04 = "0"$  et les bit  $00 - 03 = "1".$ 

#### Bit 09, Jogging 2 OFF/ON

Activation de la vitesse préprogrammée au par. 8-91 Vitesse Bus Jog 2. JOGGING 2 n'est possible que si le bit  $04 = "0"$  et les bit  $00 - 03 = "1".$ 

#### Bit 10, Données non valides/valides

S'utilise pour indiquer au variateur de fréquence dans quelle mesure le mot de contrôle doit être utilisé ou ignoré. Bit 10 = "0" implique que le mot de contrôle est ignoré, bit 10 = "1" implique que le mot de contrôle

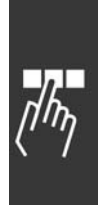

Danfoss

est utilisé. Cette fonction est pertinente du fait que le mot de contrôle est toujours contenu dans le message, quel que soit le type de télégramme utilisé, c'est-à-dire qu'il est possible de déconnecter le mot de contrôle si l'on ne souhaite pas l'utiliser en relation avec une mise à jour ou la lecture de paramètres.

#### Bit 11, Pas de fonction/Ralentissement

Réduit la valeur de référence de la vitesse, de la quantité donnée au par. 3-12 Rattrapage/Ralentissement. Lorsque le bit 11 = "0", la référence n'est pas modifiée. Bit 11 = "1" : la référence est diminuée.

#### Bit 12, Pas de fonction /rattrapage

Augmente la valeur de référence de la vitesse, de la quantité donnée au par. 3-12 Rattrapage/Ralentissement. Lorsque le bit 12 = "0", la référence n'est pas modifiée.

Bit 12 = "1" : la référence est augmentée.

Si les fonctions Ralentissement et Accélération sont activées (bits 11 et 12 = "1"), le ralentissement a la priorité, c'est-à-dire que la référence de vitesse est diminuée.

Bits 13/14, Sélection de process Les bits 13 et 14 sont utilisés pour choisir entre les quatre configurations des paramètres, selon la table suivante:

Cette fonction n'est possible que lorsque Multi process est sélectionné au par. 0-10 Process actuel. La sélection au par. 8-55 Sélection du process détermine comment les bits 13 et 14 sont reliés à la fonction correspondante des entrées numériques. Il est seulement possible de changer le process en cours si les process ont été reliés au par. 0-12 Ce process relié à.

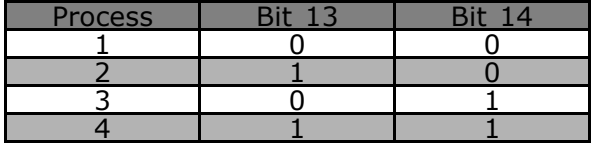

#### Bit 15, Pas de fonction/Inverse

Bit  $15 = "0"$  implique une absence d'inversion.

Bit  $15 = "1"$  implique une inversion.

Note: Dans le réglage d'usine, l'inversion est réglée sur numérique au par. 8-54 Sélect. Invers.

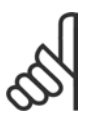

#### $N.B.$ !

Le bit 15 n'implique une inversion qu'à condition d'avoir sélectionné Communication série, OU logique ou ET logique.

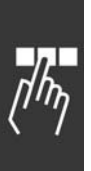

□ Mot d'état selon le Profil PROFIdrive (STW) Le mot d'état sert à communiquer l'état d'un esclave à un maître (par exemple un PC).

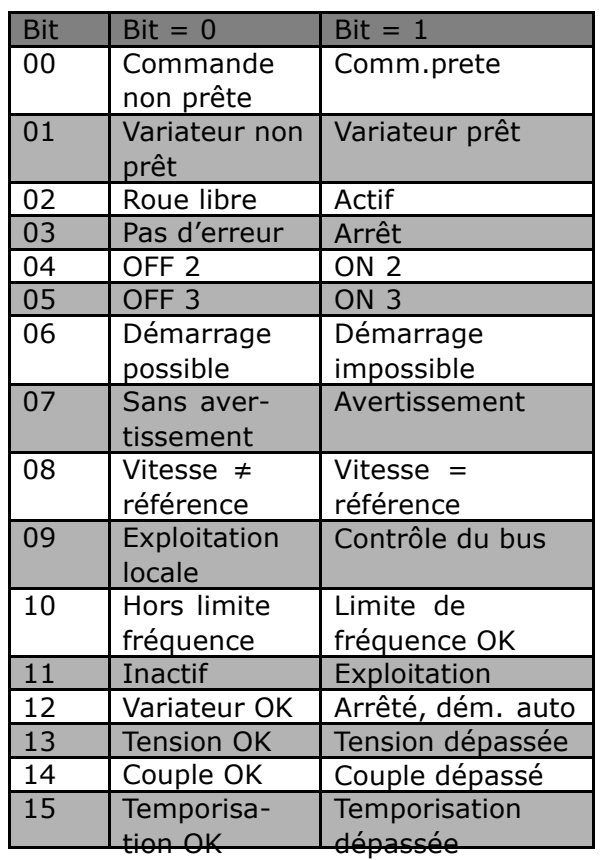

Danfoss

Signification des bits d'état

#### Bit 00, Commande non prête/prête

Lorsque le bit 00 = "0", le bit 00, 01 ou 02 du mot de contrôle est sur "0" (OFF 1, OFF 2 ou OFF 3) - ou le variateur de fréquence est déconnecté (arrêt).

Lorsque le bit  $00 = "1"$ , la commande du variateur de fréquence est prête, mais on ne dispose pas obligatoirement d'une alimentation vers le bloc présent (dans le cas d'une alimentation externe de 24 V du système de contrôle).

#### Bit 01, VLT non prêt/prêt

Même signification que le bit 00 ; toutefois, on dispose ici d'une alimentation vers le bloc de puissance. Le variateur de fréquence est prêt lorsqu'il recoit les signaux de démarrage requis.

#### Bit 02, Roue libre/Activer

Lorsque le bit 02 = "0", le bit 00, 01 ou 02 du mot de contrôle est sur "0" (OFF 1, OFF 2 ou OFF 3 ou roue libre) - ou le variateur de fréquence est déconnecté (arrêt/mise en défaut). Lorsque le bit  $02 = "1",$  le bit 00, 01 ou 02 du mot de contrôle est sur "1"; le variateur de fréquence ne s'est pas arrêté.

#### Bit 03, Pas d'erreur/arrêt

Lorsque le bit 03 = "0", le variateur de fréquence n'est pas en état d'erreur. Lorsque le bit 03 = "1", le variateur de fréquence s'est arrêté et requiert un signal de réinitialisation pour pouvoir redémarrer.

#### Bit 04, ON 2/OFF 2

Bit 04 = "0" : le bit 01 du mot de contrôle est sur "0". Bit 04 = "1" : le bit 01 du mot de contrôle est sur "1".

Bit 05, ON 3/OFF 3 Bit 05 = "0" : le bit 02 du mot de contrôle est sur "0".

Danfoss

Bit  $05 = "1"$ : le bit 02 du mot de contrôle est sur "1".

#### Bit 06, Démarrage possible/impossible

Si PROFIdrive a été sélectionné au paramètre 8-10 Profile du mot de contrôle, le bit 06 sera sur "1" après un acquittement de déconnexion, une activation de OFF2 ou OFF3 et l'enclenchement de la tension de réseau. Démarrage impossible est réinitialisé, avec le bit 00 du mot de contrôle sur "0", et les bits 01, 02 et 10 sur "1".

#### Bit 07, Sans avertissement/avertissement

Bit  $07 = "0"$  signifie absence d'avertissements.

Bit  $07 = "1"$  signifie l'apparition d'un avertissement.

#### Bit 08, Vitesse  $\neq$  référence/Vitesse = référence

Bit 08 = "0" signifie que la vitesse effective du moteur dévie de la référence de vitesse définie. Cela peut être par exemple le cas si la vitesse a été modifiée au démarrage/à l'arrêt par la rampe d'accélération/de décélération. Bit 08 = "1" signifie que la vitesse effective du moteur correspond à la référence de vitesse définie.

#### Bit 09, Exploitation locale/contrôle du bus

Bit 09 = "0" indique que le variateur de fréquence a été arrêté au moyen de la touche Arrêt du panneau de commande ou que [Lié à la main] ou [Local] a été sélectionné au paramètre 3-13 Site de référence. Bit 09 = "1" indique que le variateur de fréquence est commandé par l'interface sérielle.

#### Bit 10, Hors limite fréquence/Limite de fréquence OK

Bit 10 = "0" indique que la fréquence de sortie se trouve en dehors des limites définies aux par. 4-11 Limite basse vitesse moteur (tr/min) et 4-13 Limite haute vitesse moteur (tr/min). Bit 10 = "1" indique que la fréquence de sortie se trouve dans les limités mentionnées.

#### Bit 11, Pas d'exploitation/exploitation

Bit  $11 = "0"$  indique que le moteur ne tourne pas. Bit 11 = "1" indique le variateur de fréquence dispose d'un signal de démarrage, ou que la fréquence de sortie est supérieure à 0 Hz.

#### Bit 12, Variateur OK/Arrêté, démarrage auto

Bit 12 = "0", l'onduleur n'est soumis à aucune surcharge temporaire. Bit 12 = "1" indique que l'onduleur s'est arrêté en raison d'une surcharge. Toutefois, le variateur de fréquence ne s'est pas déconnecté (arrêt) et redémarre dès la disparition de la surcharge.

#### Bit 13, Tension OK/Tension dépassée

Bit 13 = "0" indique que les limites de tension du variateur de fréquence ne sont pas dépassées. Bit 13 = "1" indique que la tension continue dans le circuit intermédiaire du variateur de fréquence est trop faible ou trop élevée.

#### Bit 14, Couple OK/Couple dépassé

Bit 14 = "0" indique que le couple moteur est sous la limite sélectionnée aux par. 4.16 Limite de couple en mode moteur et 4-17 Limite de couple en mode générateur. Bit 14 = "1" indique que la limite du couple sélectionnée au par. 4-16 Limite de couple en mode moteur ou 4-17 Limite de couple en mode générateur est dépassée.

#### Bit 15, Temporisation OK/Temporisation dépassée

Bit 15 = "0" indique que les temporisations de la protection thermique du moteur et de la protection thermique du variateur de fréquence n'ont pas dépassé 100%. Bit 15 = "1" indique que l'une des temporisations a dépassé 100%.

- Comment contrôler le FC 300 -

#### □ Etat PROFIdrive - Diagramme de Transition

Dans le profil de contrôle du PROFIdrive, les bits de contrôle 0 à 3 accomplissent les fonctions de démarrage / arrêt de base, tandis que les bits de contrôle 4 à 15 accomplissent le contrôle orienté vers l'application.

Le graphique ci-dessous montre le diagramme de transition d'état de base, où les bits de contrôle 0 à 3 contrôlent les transitions et où le bit d'état correspondant indique l'état réel. Les points noires indiquent la priorité des signaux de contrôle, le moins de points indiquant la priorité inférieure et le plus de points la priorité supérieure.

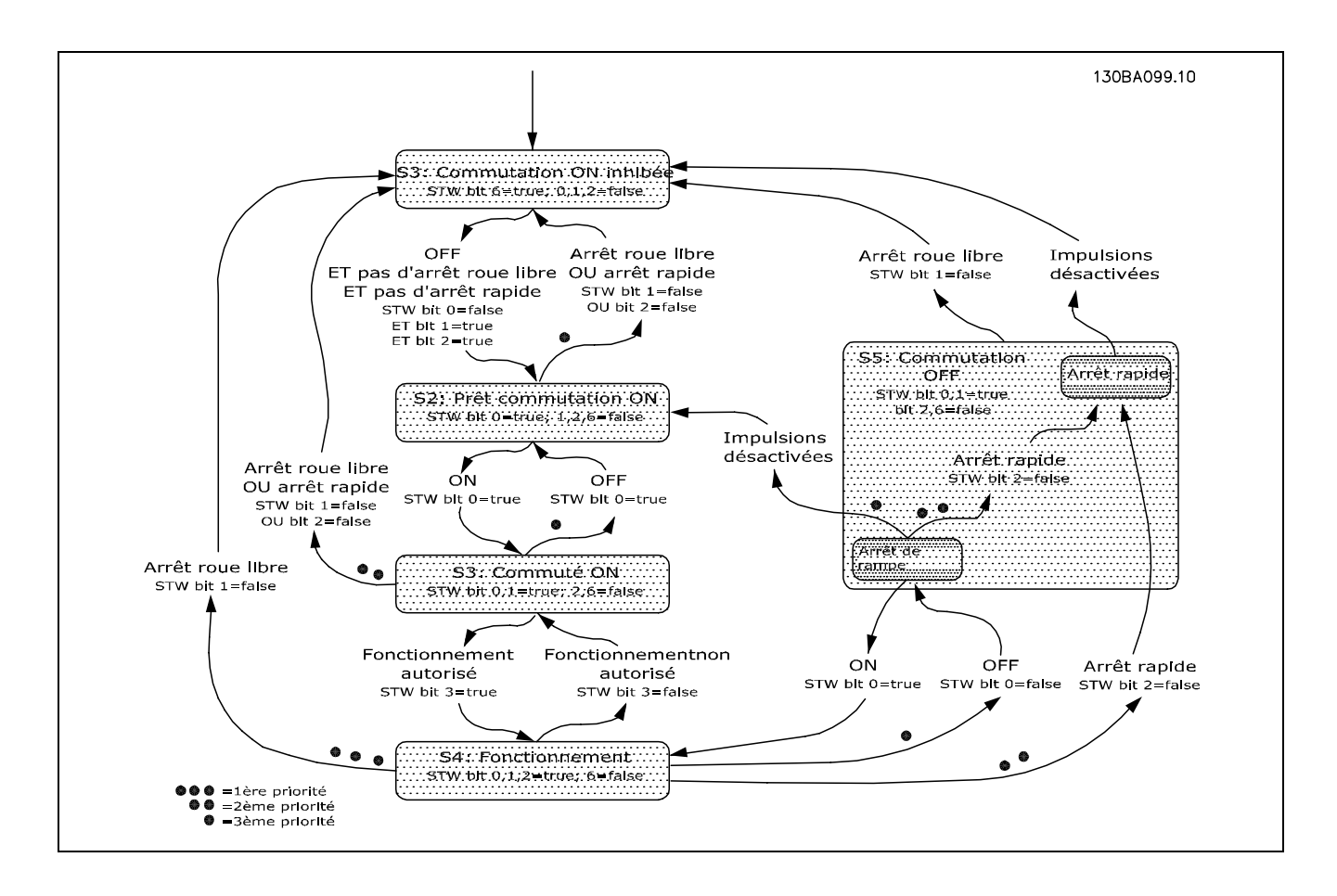

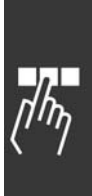

Danfoss

# Danfoss

# <span id="page-35-0"></span>□ Profil de contrôle Danfoss FC

### □ Mot de contrôle correspondant au **profil FC (CTW)**

Afin de sÈlectionner Protocole FC dans le mot de contrôle, régler le par. 8-10 Profil mot contrôle sur Protocole FC [0]. Le mot de contrôle est utilisé pour envoyer des ordres d'un maître (PLC ou PC) à un esclave (variateur de fréquence).

Veuillez vous rÈfÈrer aux *Exemples díapplications* pour un exemple de télégramme de mot de contrôle utilisant le type PPO 3.

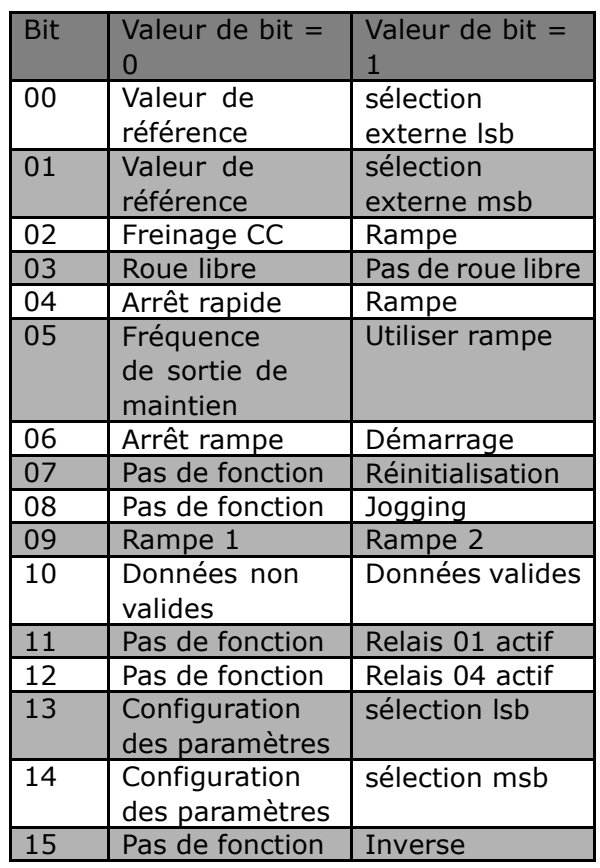

**Signification des bits de contrôle** 

#### Bits 00/01 Valeur de référence

Utiliser les bits 00 et 01 pour choisir entre les quatre valeurs de référence préprogrammées au par. 3-10 *RÈf. prÈdÈfinie* selon le tableau suivant:

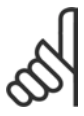

#### **N.B. !**

Faire une sélection au par. 8-56 Sélect. réf. par défaut afin d'établir la liaison entre les bits 00/01 et la fonction correspondante des entrées numériques.

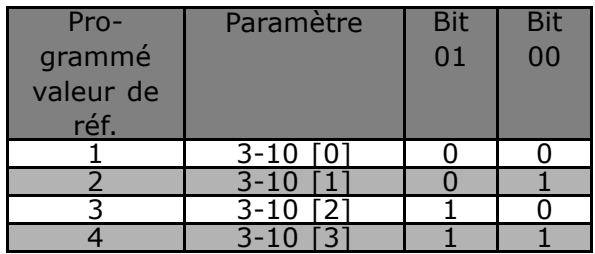

#### Bit 02, Freinage par injection de CC

Bit 02 = "0" entraîne le freinage par injection de CC et l'arrêt. Le courant de freinage et la durée sont fixés aux par. 2-01 *CC de freinage* et 2-02 *Temps freinage CC.* Bit 02 = "1" mène à la rampe.

#### Bit 03, Roue libre

Bit 03 = "0" signifie que le variateur de fréquence lâche immédiatement le moteur (les transistors de sortie sont éteints), de manière à ce qu'il s'arrête en roue libre.

Bit  $03 = "1"$  signifie que le variateur de fréquence peut lancer le moteur si les autres conditions de démarrage sont remplies.
$\equiv$  Comment contrôler le FC 300  $\equiv$ 

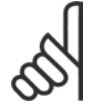

## **N.B. !**

Faire une sélection au par. 8-50 Sélect.roue libre afin d'établir la liaison entre le bit 03 et la fonction correspondante d'une entrée numérique.

## Bit 04, Arrêt rapide

Bit 04 = "0" entraîne l'arrêt, la vitesse du moteur suivant la rampe de décélération jusqu'à l'arrêt via le paramètre 3-81 Temps de décélération, arrêt rapide.

## Bit 05, FrÈquence de sortie de maintien

Bit 05 = "0" signifie que la fréquence actuelle de sortie (en Hz) est gelée. Modifier la fréquence de sortie gelée uniquement à l'aide des entrées numériques (par. 5-10 à 5-15) programmées sur *Accélération* et *Décélération* .

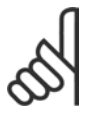

## **N.B. !**

Si la fonction *Gel sortie* est active, le variateur de fréquence ne peut s'arrêter quíen procÈdant comme suit:

- Bit 03 Arrêt roue libre
- Bit 02 Freinage CC
- Entrée numérique (par. 5-10 à 5-15) programmée sur *Freinage CC*, *Arrêt roue libre* ou *réinitialisation et arrêt roue libre*.

## Bit 06, Arrêt/marche rampe:

Bit 06 = "0" signifie l'arrêt, la vitesse du moteur suivant la rampe de décélération jusqu'à l'arrêt via le paramètre de *descente de rampe* choisi.

Bit 06 = "1" signifie que le variateur de fréquence peut démarrer le moteur si les autres conditions de démarrage sont remplies.

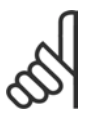

## **N.B. !**

Faire une sélection au par. 8-53 Sélect.dém. afin d'établir la liaison entre le bit 06 Arrêt/marche rampe et la fonction correspondante d'une entrée numérique.

## Bit 07, Réinitialisation

Bit 07 = "0" ne cause pas de réinitialisation. Bit 07 = "1" entraîne la réinitialisation après un arrêt. La réinitialisation est activée au début du signal, c'est-à-dire au changement du "0" logique en "1" logique.

Bit 08, Jogging Bit 08 = "1" signifie que la fréquence de sortie est déterminée par le par. 3-19 *Fréq.Jog.* 

## Bit 09, Choix de rampe 1/2

Bit 09 = "0" implique que la rampe 1 est active (paramètres 3-40 à 3-47). Bit 09 = "1" implique que la rampe  $2$  (par.  $3-50$  à  $3-57$ ) est active.

## Bit 10, Données non valides/valides

S'utilise pour indiquer au variateur de fréquence dans quelle mesure le mot de contrôle doit être utilisé ou ignoré. Bit  $10 = "0"$  implique que le mot de contrôle est ignoré, bit  $10 = "1"$  implique que le mot de contrôle est utilisé. Cette fonction est pertinente du fait que le mot de contrôle est toujours contenu dans le message, quel que soit le type de télégramme utilisé, c'est-à-dire qu'il est possible de déconnecter le mot de contrôle si l'on ne souhaite pas l'utiliser en relation avec une mise à jour ou la lecture de paramètres.

## Bit 11, Relais 01

Bit 11 = "0", le relais n'est pas activé. Bit 11 = "1" : le relais 01 est activé, à condition d'avoir sélectionné Mot contrôle bit 11 au par . 5-40 *Relais de fonction.* 

## Bit 12, Relais 04

Bit  $12 = "0"$ , le relais 04 n'est pas activé. Bit  $12 = "1"$ : le relais 04 est activé à condition d'avoir sélectionné Mot contrôle bit 12 au par. 5-40 Relais de fonction.

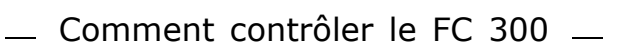

## Bits 13/14, Sélection de process

Les bits 13 et 14 sont utilisés pour choisir entre les quatre process selon le tableau ci-après:

Cette fonction n'est possible que lorsque Multi process est sélectionné au par. 0-10 Process actuel.

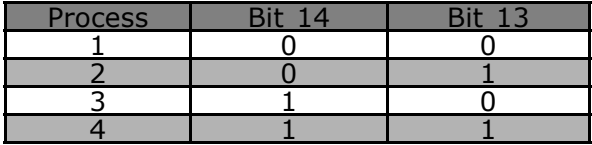

Danfoss

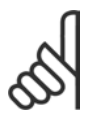

## **N.B. !**

Faire une sélection au par. 8-55 Sélect. process afin d'établir la liaison entre les bits 13/14 et la fonction correspondante des entrées numériques.

Bit 15 Inverse

- Bit  $15 = "0"$  implique une absence d'inversion.
- Bit  $15 = "1"$  implique une inversion.

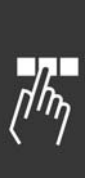

## $\Box$  Mot d'état selon le profil FC (STW)

Le mot d'état est utilisé pour informer le maître (p. ex. un PC) de l'état de l'esclave (variateur de fréquence).

Veuillez vous référer aux Exemples d'applications pour un exemple de télégramme de mot d'état utilisant le type PPO 3.

Signification des bits d'état

### Bit 00, Commande non prête/prête

Bit  $00 = "0"$  signifie que le variateur de fréquence a disjoncté.

Bit 00 = "1" signifie que le variateur de fréquence est prêt à fonctionner mais que l'étage de puissance n'est pas forcément alimenté (en cas d'alimentation 24 V externe de la commande).

## Bit 01, Variateur prêt

Bit 01 = "1". Le variateur de fréquence est prêt à fonctionner, mais un ordre de roue libre est actif via les entrées numériques ou la communication série.

### Bit 02, Arrêt roue libre

Bit 02 = "0". Le variateur de fréquence a lâché le moteur. Bit 02 = "1". Le variateur de fréquence peut démarrer le moteur lorsqu'un ordre

de démarrage est donné.

## Bit 03, Pas d'erreur/arrêt

Bit 03 = "0" signifie que le variateur de fréquence n'est pas en état de panne. Bit 03 = "1" signifie que le variateur de fréquence s'est arrêté et qu'il a besoin d'un signal de réinitialisation afin de pouvoir rétablir le fonctionnement.

## Bit 04, Pas d'erreur/erreur (pas d'arrêt)

Bit 04 = "0" signifie que le variateur de fréquence n'est pas en état de panne. Bit 04 = "1" signifie que le variateur de fréquence indique une erreur mais ne s'arrête pas.

#### Bit 05, Inutilisé

Le bit 05 du mot d'état n'est pas utilisé.

#### Bit 06, Pas d'erreur / arrêt verr.

Bit 06 = "0" signifie que le variateur de fréquence n'est pas en état de panne. Bit 06 = "1" signifie que le variateur de fréquence s'est arrêté et est verrouillé.

## Bit 07, Sans avertissement/avertissement

Bit  $07 = "0"$  signifie absence d'avertissements. Bit  $07 = "1"$  signifie l'apparition d'un avertissement.

## Bit 08, Vitesse  $\neq$  référence/Vitesse = référence

Bit 08 = "0" signifie que le moteur tourne mais que la vitesse actuelle est différente de la référence de vitesse réglée. Ceci peut par exemple être le cas au moment des accélérations et décélérations de rampe et en cas d'arrêt/marche.

Bit 08 = "1" signifie que la vitesse actuelle du moteur est égale à la référence de vitesse fixée.

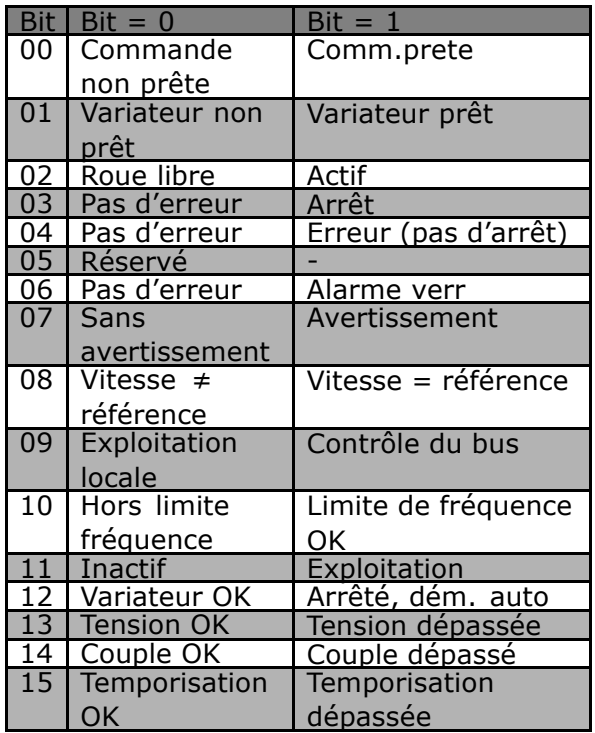

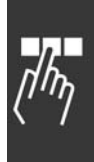

Danfoss

## Bit 09, Exploitation locale/contrôle du bus

Bit 09 = "0" : [STOP/RESET] est activé sur l'unité de commande ou Commande locale est sélectionné au par. 3-13 Type référence. Il n'est pas possible de commander le variateur de fréquence via la liaison série. Bit 09 = "1" indique qu'il est possible de commander le variateur de fréquence via le réseau de terrain/la communication série.

## Bit 10, Hors de la limite de fréquence

Bit 10 = "0" indique que la fréquence de sortie a atteint la valeur du par. 4-11 Vit.mot.lim.infér. ou du par. 4-13 Vit.mot.lim.supér. Bit 10 = "1" signifie que la fréquence de sortie est comprise dans les limites mentionnées.

## Bit 11, Pas d'exploitation/exploitation

Bit  $11 = "0"$  signifie que le moteur n'est pas en marche. Bit 11 = "1" signifie que le variateur de fréquence a un signal de départ ou que la fréquence de sortie est supérieure à 0 Hz.

## Bit 12, Variateur OK/Arrêté, démarrage auto

Bit  $12 = "0"$  signifie que l'onduleur n'est pas soumis à une surchauffe temporaire. Bit 12 = "1" signifie que l'onduleur est arrêté à cause d'une surchauffe mais que l'unité n'a pas disjoncté et qu'elle continuera dès que la surchauffe aura disparu.

## Bit 13, Tension OK/limite dépassée

Bit  $13 = "0"$  signifie absence d'avertissement de tension. Bit 13 = "1" signifie que la tension CC du circuit intermédiaire du variateur de fréquence est trop faible ou trop élevée.

## Bit 14, Couple OK/limite dépassée

Le bit 14 = "0" signifie que le courant du moteur est inférieur à la limite de couple sélectionnée au par. 4-16 Limite de couple en mode moteur ou 4-17 Limite de couple en mode générateur. Bit 14 = "1" signifie que la limite de couple aux paramètres 4-16 et 4-17 a été dépassée.

## Bit 15, Temporisation OK/limite dépassée

Bit  $15 = "0"$  signifie que les minuteries de protection thermique du moteur et de protection thermique du VLT n'ont pas dépassé 100%.

Bit 15 = "1" signifie que l'une des minuteries a dépassé 100%.

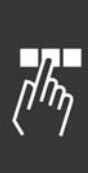

## □ Synchronisation et gel

Les commandes de contrôle SYNC/UNSYNC et FREEZE/UNFREEZE constituent des fonctions de diffusion.

SYNC/UNSYNC est utilisé pour envoyer des commandes de contrôle synchronisées et/ou des références de vitesse à tous les esclaves connectés (Série FC 300).

FREEZE/UNFREEZE permet de geler les retours de statut dans les esclaves pour obtenir des retours synchronisés de tous les esclaves connectés.

Les commandes de synchronisation et de gel n'affectent que les données du processus (la partie PCD du PPO).

## □ SYNC/UNSYNC

SYNC/UNSYNC permet d'obtenir des réactions simultanées de plusieurs esclaves, par exemple un changement de vitesse, d'arrêt ou de démarrage synchronisé. Une commande SYNC gèlera les références de mot de contrôle et de vitesse pertinentes. Les données du processus entrant seront sauvées mais pas utilisées avant qu'une nouvelle commande SYNC ou une commande UNSYNC soit reçue.

Une commande UNSYNC arrête le mécanisme de synchronisation et met en marche l'échange normal de données informatiques.

## □ FREEZE/UNFREEZE

FREEZE/UNFREEZE permet d'obtenir une lecture simultanée des données du processus, comme par exemple le courant de sortie de plusieurs esclaves.

Une commande FREEZE gèlera les valeurs effectives et, sur demande, l'esclave renverra la valeur qui était présente au moment de la réception de la commande FREEZE.

A la réception d'une commande UNFREEZE, les valeurs seront continuellement mises à jour et l'esclave retournera une valeur actuelle, c'est-à-dire une valeur générée par les conditions actuelles.

Les valeurs seront actualisées lors de la réception d'une nouvelle commande FREEZE ou UNFREEZE.

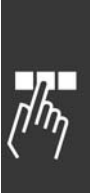

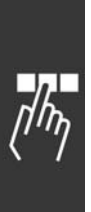

Danfoss

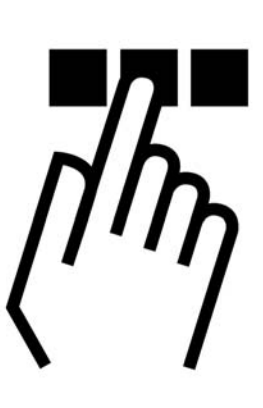

# ! **AccËs aux paramËtres en gÈnÈral**

Dans un système d'automatisation, les paramètres du variateur de fréquence sont accessibles soit à partir du contrôleur de processus (c'est-à-dire le PLC), ou de divers types d'équipement HMI. Pour l'accès aux paramètres à partir de contrôleurs et de HMI, veuillez observer ce qui suit:

Les paramètres du FC 300 sont localisés dans quatre process distincts. L'accès aux paramètres du variateur s'effectue via des canaux de paramètres séparés, pouvant être utilisés individuellement afin d'accéder à un certain process. SÈlectionnez le process dÈsirÈ au par. 0-11 *Editer le process* ou 9-70 *Choix du process .*

En utilisant ce mécanisme, il est possible de lire ou d'écrire des paramètres dans un certain process d'une classe de maître 1, p. ex. un PLC, et simultanément accéder des paramètres dans un process différent d'un classe de maître 2, p. ex. un outil PC, sans interférer avec le choix du process pour les sources de programmation.

On peut accéder aux paramètres via les sites suivants: LCP sur FC300 Protocole FC sur RS485 ou sur USB Accès de données cyclique sur DP V0 (Canal PCV) Classe de Maître 1 PROFIBUS Classe de Maître 2 PROFIBUS (3 connexions possibles)

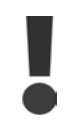

Veuillez noter que même si ces deux canaux de paramètres sont séparés, un conflit de données peut survenir, si l'écriture des paramètres s'effectue à partir d'une unité HMI dans un process utilisé de manière active par le variateur de fréquence ou par l'automate programmable (p.ex. un PLC).

## ! **Archivage de donnÈes**

Les écritures de paramètres via le canal PCV (DP V0) seront archivées uniquement en RAM. Si les données doivent être archivées en Mémoire Non Volatile, le par. 9-71 Valeurs sauvegardées *PROFIBUS* peut être utilisé pour archiver un ou plusieurs process.

Utilisant l'accès DP V1, les paramètres peuvent être stockés en RAM ou en Mémoire Non Volatile suivant la Demande d'Ecriture spécifique utilisée. Les données non archivées peuvent à tout moment être archivées en mémoire non volatile par l'activation du par. 9-71 Valeurs des données sauvegardées PROFIBUS.

Danfoss

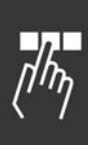

## □ Lecture / Ecriture en Format Double Mot, DP V1

Les demandes spéciales IDs 0X51(lecture) et 0X52 (écriture) permettent de lire et écrire tous les paramètres contenant des valeurs numériques dans un format général de Double Mot. L'élément de valeur doit être aligné à droite et les MSBS inutilisés sont complétés par des zéro.

Exemple: La lecture d'un paramètre de type U8 sera transmise comme 00 00 00 xx, où xx est la valeur à transmettre. Les type des données signalé par le télégramme sera 43h (double mot).

Veuillez vous référer à la table *Attributs des demandes / réponses* dans ce chapitre.

Les paramètres d'accès du FC 300:

## ! **PROFIBUS DP V1**

La transmission DP V1 Acyclique permet de lire et d'écrire des valeurs de paramètres ainsi que de lire un nombre d'attributs descriptifs pour chaque paramètre. L'accès à des paramètres par DP V1 est décrit au chapitre Accès *aux paramètres DP V1.* 

### ! **PROFIBUS DP V0 / Canal PCV**

L'accès aux paramètres via le canal PCV est accompli en utilisant l'échange cyclique de données PROFIBUS DP V0, où le canal PCV fait partie du PPO décrit au chapitre *Types de PPO*. En utilisant le canal PCV, il est possible de lire et d'écrire des valeurs du paramètre ainsi que de lire un nombre d'attributs descriptifs pour chaque paramètre. La fonctionnalité du canal PCV est décrite au chapitre *Accès aux paramètres PCV.* 

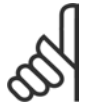

## **N.B. !**

Les types d'objets et de données supportés par FC 300 et communs aux accès des paramètres DP V1 ET PCV sont listés au chapitre *Paramètres*.

## ! **AccËs aux paramËtres DP V1**

Ce chapitre est utile pour le développeur avec de l'expérience en: programmation PLC avec fonctionnalité de PROFIBUS maître classe 1 applications PC avec fonctionnalité de PROFIBUS maître classe 2

Pour des instructions plus détaillées concernant l'utilisation des fonctions DP V1 dans un FC 300, veuillez vous rÈfÈrer au Manuel díUtilisation MG.90.EX.YY *Informations concernant les* fonctionnalités supportées par les fonctions PROFIBUS DP V1.

## □ Introductions PROFIBUS DP V1

Outre la communication cyclique de données DP V0, le Profibus DP extension DPV1 offre une communication acyclique. Cette fonctionnalité est possible grâce à un maître DP classe 1 (p.ex. PLC), ou un DP Maître de classe 2 (p.ex. des outils PC).

La communication cyclique signifie que le transfert des données a lieu en continu, avec une certaine cadence de rafraîchissement. Ceci est la fonction DP V0 bien connue, utilisée normalement pour la mise à jour rapide des Données de Processus d'E/S.

La communication acyclique prend la forme d'un événement unique de transfert de données, utilisé principalement pour des lectures / écritures, à partir de et vers des paramètres de contrôleurs de processus, d'outils PC ou de systèmes de supervision.

## □ Les fonctionnalités d'une Connexion **Maître Classe 1**

- Echange cyclique de données (DP V0)
- Lecture/écriture acyclique de et vers les paramètres

En général, un maître de classe 1 est utilisé comme contrôleur de processus (basé sur un PLC ou un PC), responsable des commandes, de la référence de vitesse, de l'état de l'application, etc.. La connexion acyclique maître de classe 1 peut servir pour l'accès aux paramètres généraux dans les esclaves. Cependant, la connexion acyclique est fixe et ne peut être modifiée durant les opérations.

## □ Les fonctionnalités d'une Connexion Maître de Classe 2

- Initialisation/annulation d'une connexion acyclique
- Lecture/écriture acyclique de et vers les paramètres

La connexion acyclique maître de classe 2 est utilisée typiquement pour les outils de configuration ou de commande pour un accès facile à chaque paramètre dans n'importe quel esclave dans le système. La connexion acyclique peut être établie (initialisée) ou supprimée (annulée) dynamiquement, même lorsqu'un maître de classe 1 est actif sur le réseau.

## □ Aperçus des entretiens pour le FC 300

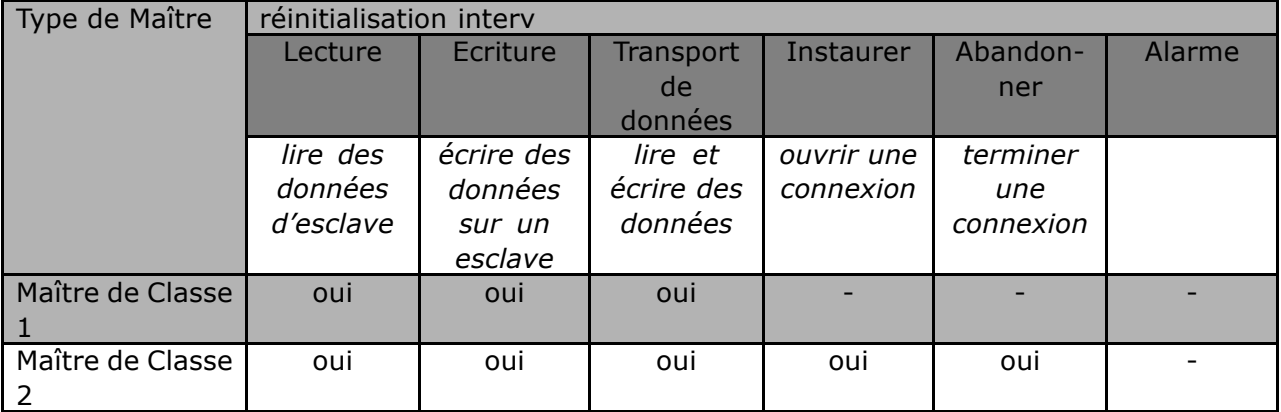

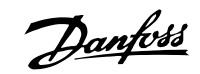

## □ Principe de l'Echange de Données par

## **PROFIBUS DP V1**

Dans un cycle DP, le maître de classe 1 (MC 1) met d'abord à jour les données de processus cycliques pour tous les esclaves du système. Le MC1 peut alors envoyer un message acyclique à un esclave. Si un maître de classe 2 (MC2) est connecté, le MC1 remettra les droits de bus au MC2, auquel il sera alors permis d'envoyer un message acyclique à un esclave. Le jeton est alors rendu au MC1 et un nouveau cycle informatique commence.

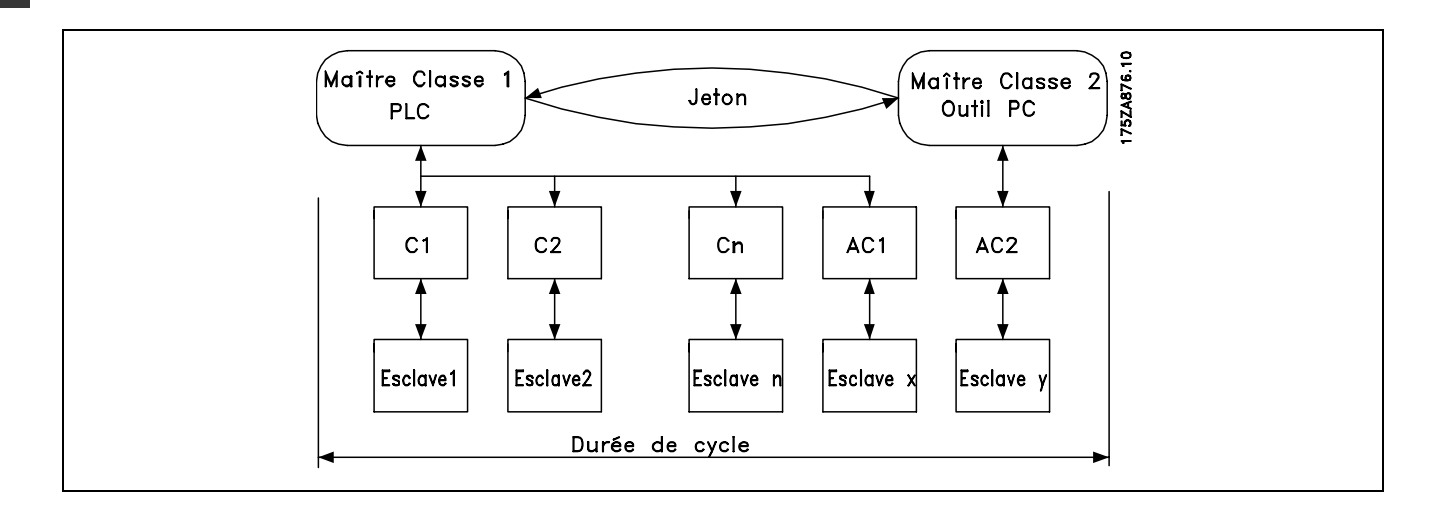

MC : Classe de Maître

C1...Cn: Données cycliques

AC1: Données acycliques, Classe de Maître 1

AC2: Données acycliques, Classe de Maître 2

Les services DP PROFIBUS sont activés via des Points d'Accès de Service spécifiques (SAP). Pour une communication acyclique, les SAP suivants sont spécifiés:

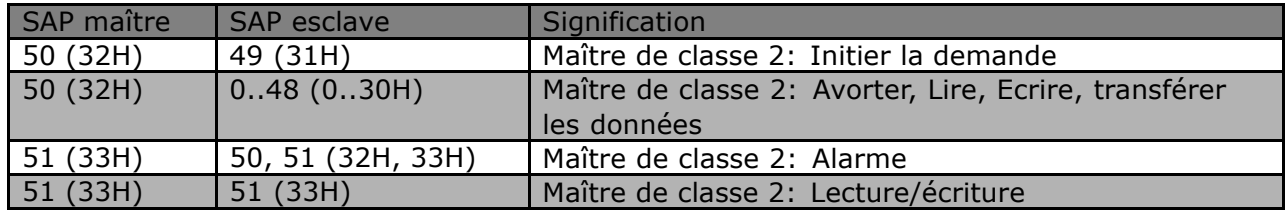

## □ Comment utiliser les Fonctionnalités DP V1 pour les accès aux paramètres

Cette section décrit comment DP V1 peut être utilisé pour accéder à des paramètres VLT.

Pour les unités complexes comme les variateurs de fréquence, le standard de lecture et d'écriture PROFIBUS DP V1 n'est pas suffisant pour accéder aux nombreux paramètres et attributs de l'unité. Pour cette raison, on a défini le Canal de Paramètres PROFIdrive. En utilisant ce paramètre, la lecture / écriture est exécutée en s'adressant à un seul objet DP V1 dans le FC 300, de la manière suivante: Connecteur =  $0$ Indice  $= 47$ 

Le télégramme a la structure générale suivante:

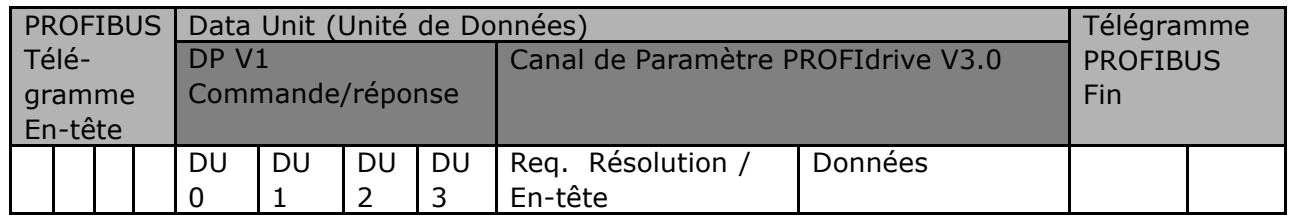

La partie commande/réponse DP V1 est utilisée pour la lecture/écriture standard DP V1 sur le connecteur 0, bloc de données indice 47.

Le Canal de Paramètre PROFIdrive V3 est utilisé pour accéder à des données de paramètres spécifiques dans le VLT.

Pour une description détaillée des commandes du DV V1, veuillez vous référer au Manuel de Configuration PROFIBUS DP V1, réf. MG.90.EX.YY.

## □ Service de lecture / écriture DP V1

La table ci-dessous montre le contenu de l'en-tête de la commande / réponse DP V1 et de leurs attributs possibles.

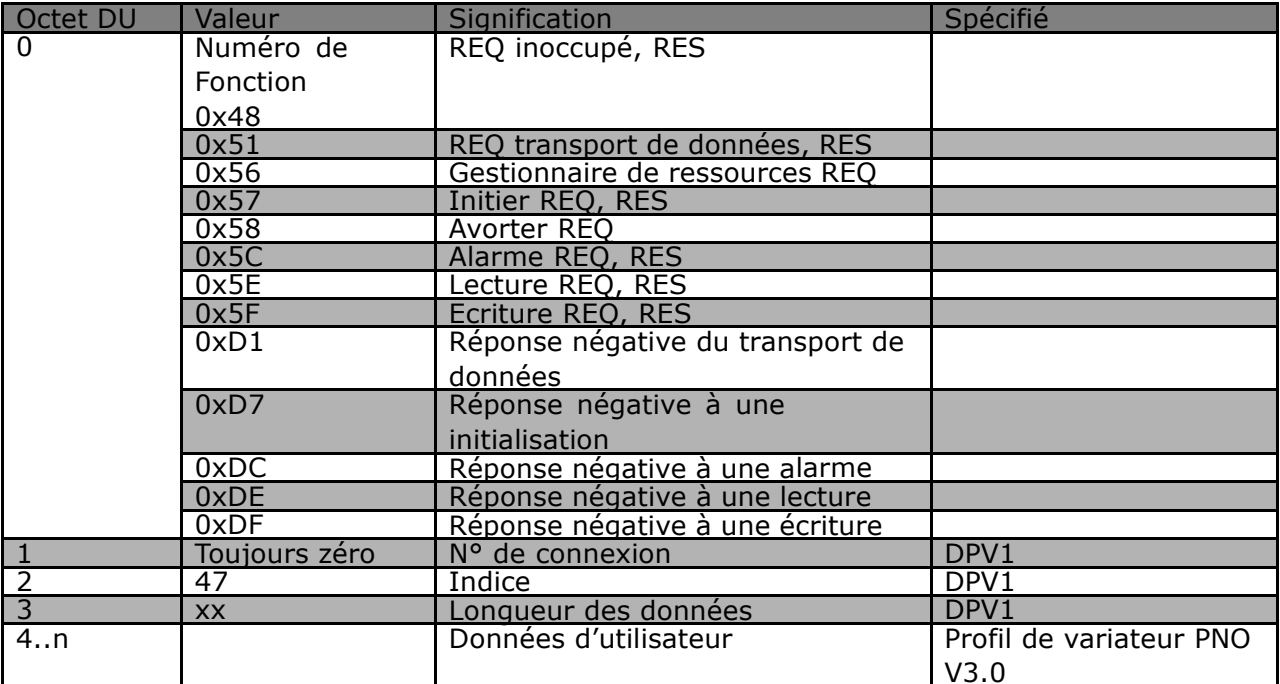

Danfoss

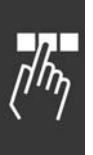

## □ Comment utiliser le canal de paramètres acyclique DP V1

Le canal de paramètres PROFIdrive doit être utilisé pour la lecture et l'écriture des paramètres du FC 300. Le tableau ci-dessous illustre la structure du canal de paramètres PROFIdrive, grâce à laquelle l'on peut accéder aux valeurs de paramètre et aux attributs VLT suivants :

- $\overline{a}$ Valeurs de paramètre à variable simple, de type tableau et à chaîne visible
- Éléments descriptifs des paramètres tels que type, valeur min./max., etc.  $\overline{a}$
- Texte descriptif des valeurs de paramètre  $\overline{a}$
- L'accès à des paramètres multiples dans un télégramme est aussi possible  $\overline{a}$

Télégramme PROFIBUS DP V1 en lecture/écriture depuis ou vers un paramètre VLT :

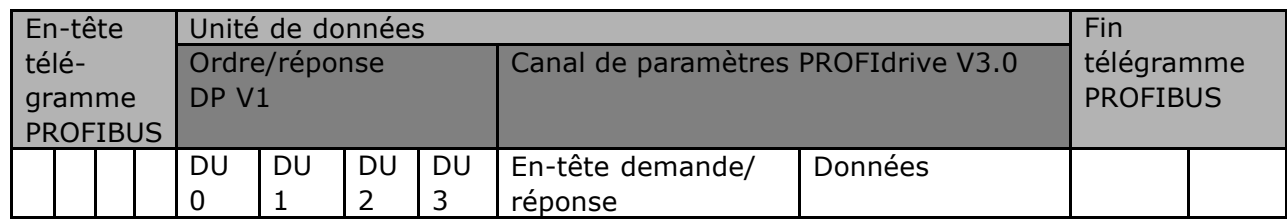

Le tableau suivant illustre la structure principale du canal de paramètres PROFIdrive.

Le télégramme de demande de paramètre DP V1 consiste en 3 blocs de données :

- Un en-tête de demande, qui définit le type de demande (lecture ou écriture), et le nombre de paramètres auquel il faut accéder. Le maître fixe la référence de demande et utilise ces informations pour évaluer la réponse.
- Un champ d'adresse, où tous les attributs d'adressage des paramètres souhaités sont définis.
- Un champ de données, où toutes les valeurs des données de paramètre sont placées.

Le télégramme de réponse de paramètre DP V1 consiste en 2 blocs de données :

- Un en-tête de réponse, qui indique si la demande est exécutée sans erreurs (ID réponse), le nombre de paramètres ainsi que la référence de demande définie par le maître dans le télégramme de demande correspondant.
- Un champ de données, où les données demandées sont placées. Si une ou plusieurs demandes internes ont échoué, un code d'erreur prend la place des valeurs de données.

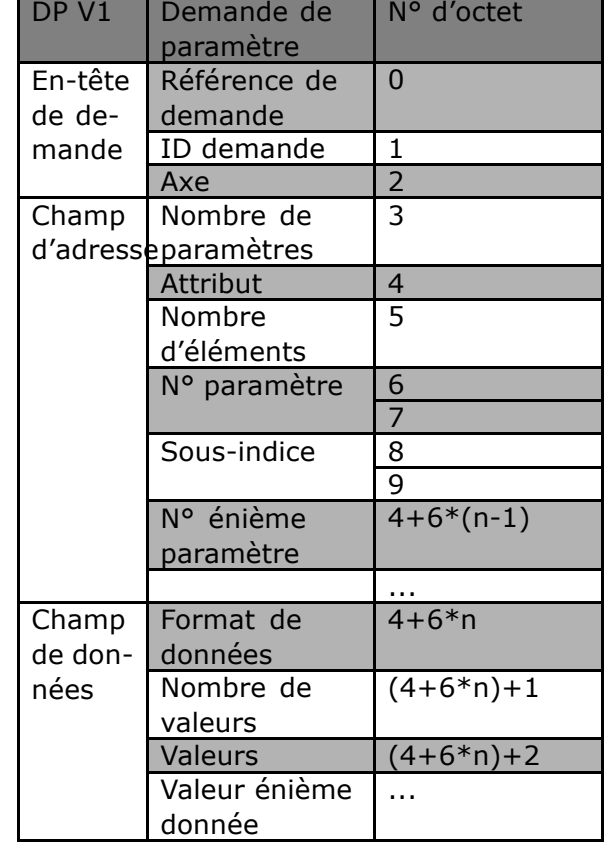

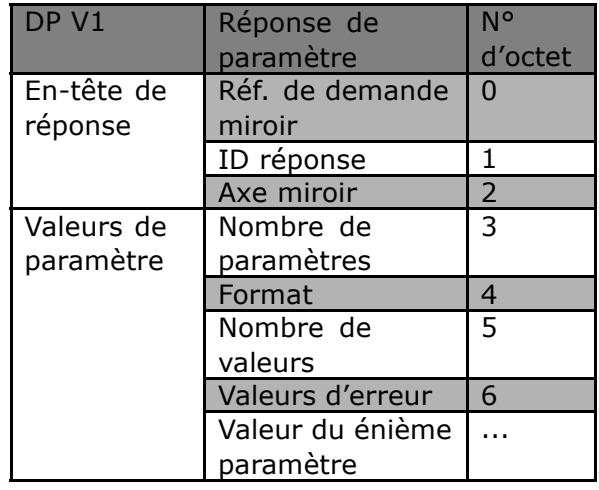

Comme le télégramme de réponse ne comprend pas d'informations d'adressage de paramètre, le maître doit identifier la structure des données de réponse du télégramme de demande.

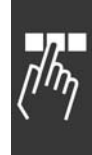

Danfoss

## ! **Attributs de demande/rÈponse**

La table contient une vue d'ensemble des attributs possibles du canal de paramètres PROFIdrive.

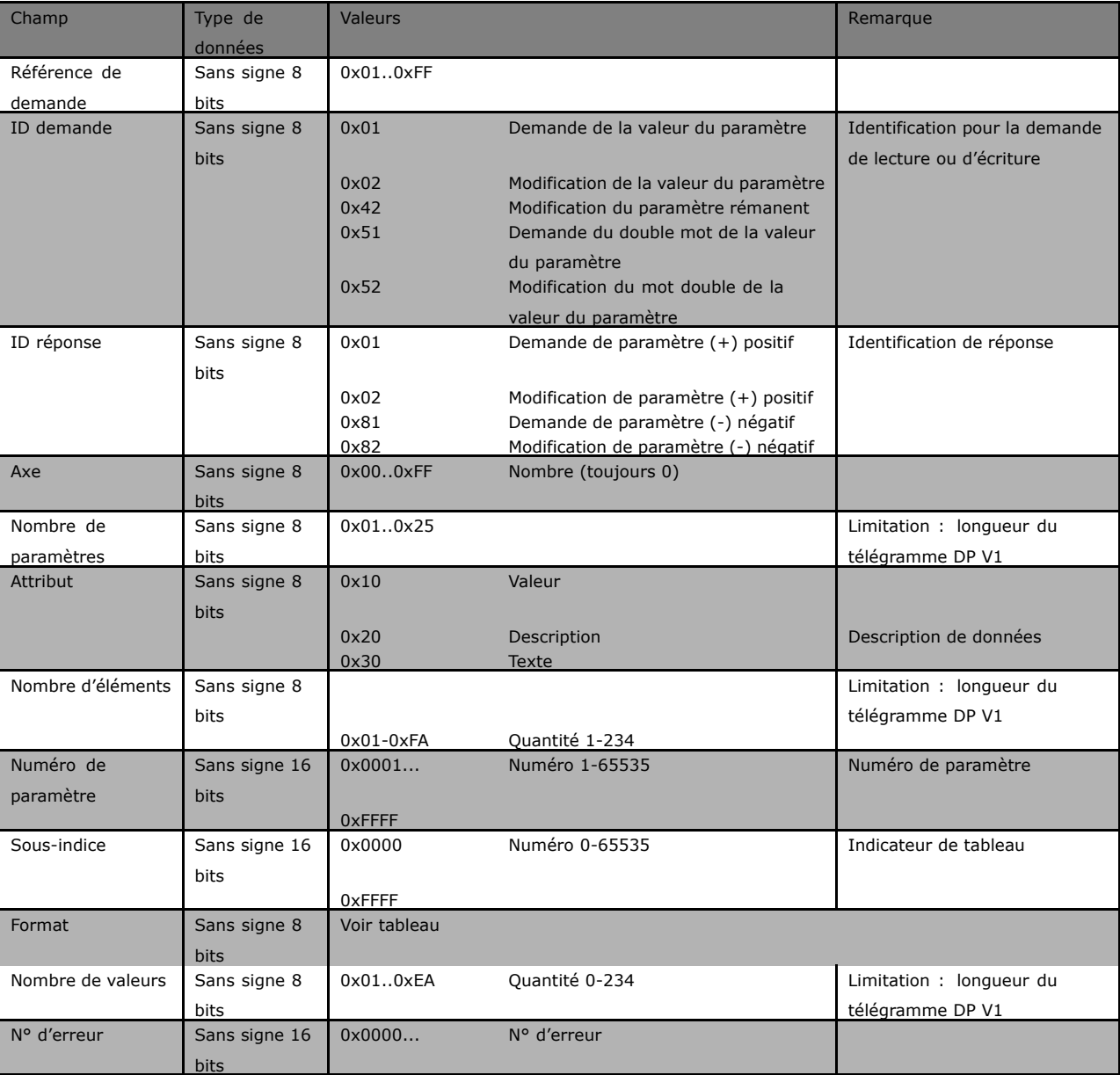

## ! **RÈfÈrence de demande**

Identification unique de la paire de demande/réponse pour le maître. Le maître change la référence de demande à chaque nouvelle demande. L'esclave reflète la référence de demande en la réponse.

## ! **ID demande**

Les identifications de demande suivantes sont définies:

- 0x01 Paramètre de demande
- 0x02 Modification de paramètre (les données ne sont PAS archivées en mémoire rémanente, perdues au redémarrage)
- 0x42 Modification de paramètre non-volatile (les données sont archivées en mémoire rémanente)
- 0x51 Double mot de valeur du paramètre de demande (Tous les paramètres sont formatés et transférés comme doubles mots, sans distinction du type de données réel)
- 0x52 Modification de la valeur du paramètre mot double. (Tous les paramètres doivent être formatés et envoyés comme doubles mots, sans distinction du type de données)

## ! **ID rÈponse**

L'ID Réponse indique si la demande en lecture ou en écriture a été traitée avec succès dans le FC 300. Si la réponse est négative, la requête est traitée négativement (premier bit = 1) et un code d'erreur est introduit par réponse partielle, à la place de la valeur.

## ! **Axe**

L'attribut d'axe devrait être une série à remettre à zéro.

## ! **Nombre de paramËtres**

Pour des demandes de paramètre multiples spécifiant le numéro de l'Adresse de Paramètre et/ou les zones de Valeur du Paramètre. Car une seule demande le numéro est 1.

## ! **Attribut**

L'attribut détermine à quel type de données accéder. Le variateur de fréquence répondra à la Valeur d'attribut (10H), à la Description (20H) et au Texte (30H).

## ! **Valeur díAttribut (10H)**

La valeur d'attribut permet la lecture ou l'écriture de valeurs du paramètre.

## □ **Description d'Attribut (20H)**

La description d'attribut permet l'accès à la description du paramètre. Il est possible d'afficher un seul élément de description ou tous les éléments pour un paramètre dans un télégramme. La table ci-dessous prévoit une vue d'ensemble de la description des paramètres existante, qui existe dans le variateur de fréquence pour chaque paramètre.

…lÈments de description des paramËtres (tous les ÈlÈments sont en lecture seule):

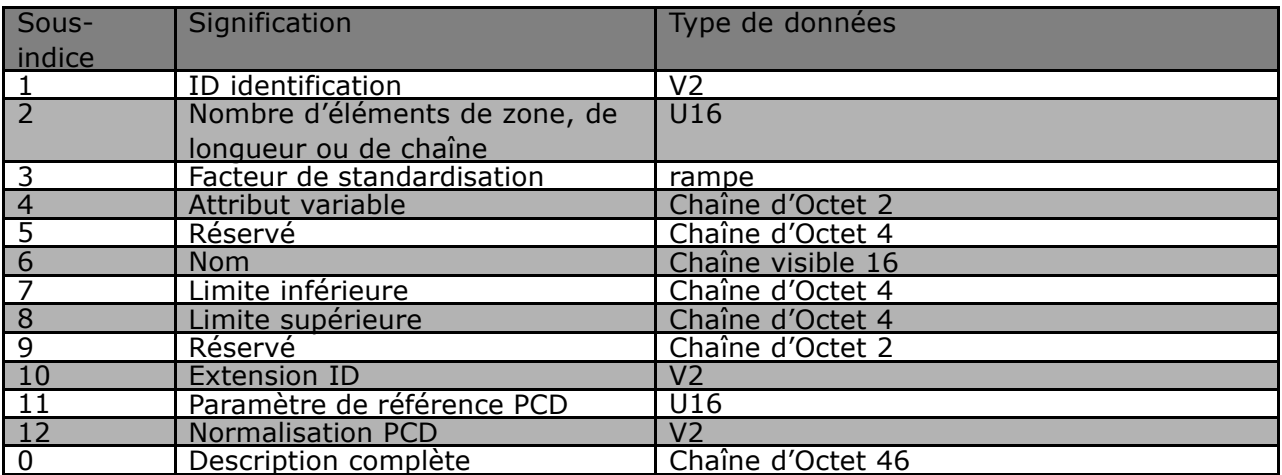

Danfoss

Ci-dessous, chaque élément de la description est expliqué.

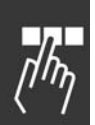

**ID** identification

Caractéristiques additionnelles d'un paramètre.

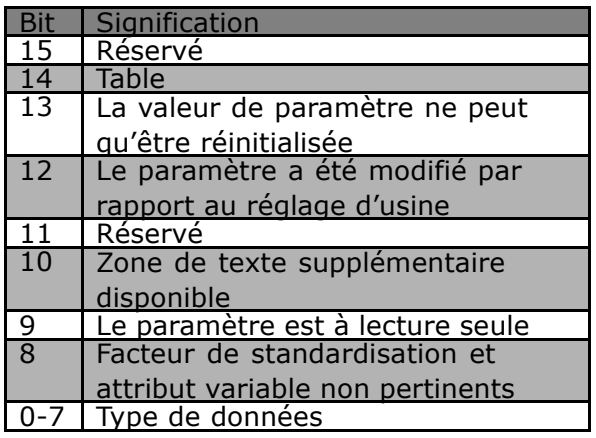

## Nombre d'Eléments de table

Contient le nombre d'éléments de zone, si le paramètre est une zone; la longueur de chaîne, si la valeur du paramètre est une chaîne; ou 0 si le paramètre n'est ni l'un ni l'autre.

## **Facteur de standardisation**

Facteur de Conversion pour mettre à l'échelle une valeur du paramètre donnée en unités standard SI. Par exemple, le facteur de standardisation sera 1000, si la valeur donnée est en mV, ce qui convertit la valeur donnée à V.

Le facteur de standardisation est en format variable.

## **Attribut variable**

Consiste en 2 octets. Le premier octet contient l'indice variable, qui définit l'unité physique du paramètre (p. ex. l'ampère, le volt).

Le deuxième octet est l'indice de conversion, qui est un facteur de mise à l'échelle pour le paramètre. En général tout Paramètre accessible par PROFIBUS est organisé et transmis comme nombre réel. L'indice de conversion définit un facteur pour la conversion de la valeur réelle en unité physique standard. (un indice de conversion de -1 signifie que la valeur réelle doit être divisée par 10 pour devenir une unité physique standard p. ex... le Volt.

 $N<sub>om</sub>$ 

Contient le nom du paramètre, limité à 16 caractères, p. ex. "LANGUE" pour le paramètre 1. Ce texte est disponible dans la langue sélectionnée au par. 1.

Limite inférieure

Contient la valeur minimale du paramètre. Le format est 32 bits signés.

## Limite supérieure

Contient la valeur maximum du paramètre. Le format est 32 bits signés.

**Extension ID** 

Non prise en charge

## **PCD Reference Parameter**

Les données de processus peuvent être mises à échelle par un paramètre, p. ex., la référence maximum (en %) de 0x4000 dépend du réglage du paramètre "X". Pour permettre au maître de calculer la valeur "réelle" des données du processus, il doit connaître la valeur du paramètre "X" et, pour cette raison, les données du processus doivent fournir une référence au paramètre "X".

Normalisation PCD de terrain

La normalisation PCD de terrain doit exprimer, dans tous les cas, la valeur qui représente les 100 %, c.-à-d. que la normalisation restituée doit être le bit 15 fixé et une valeur de 0xe (14,2  $^{14}$  = 0x4000) et le résultat doit être 0x800e.

**Description complète** 

Restitue la description complète du paramètre avec les champs 1 à 12. Longueur = 46 octets.

## □ Texte d'Attribut (30H)

Pour quelques paramètres du variateur de fréquence, un texte descriptif est disponible, pouvant être lu en utilisant cet attribut. La disponibilité d'une description de texte pour un paramètre est indiquée par un bit fixé dans l'identifiant (ID) d'élément de description de paramètre, qui peut être lu par l'Attribut de Description (20H) sous-indice = 1. Si le bit 10 est fixé, un texte descriptif existe pour chaque valeur du paramètre. Par un exemple, le par. 0-01 Langues a les réglages de 0 à 5. Pour chacune de ces valeurs, un texte spécifique existe:  $0 = ENGLISH$ ,  $2 = DEUTSCH$ , etc.

#### $\Box$  Format

Spécifie le type de format de chaque paramètre (mot, octet, etc.), voir ci-dessous.

Danfoss

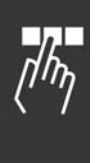

□ Types de données pris en charge par le FC 300

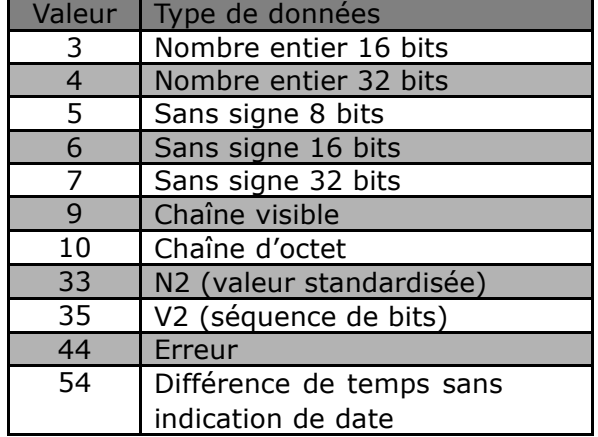

## ! **Valeur**

Le champ de valeur contient la valeur du paramètre de la demande. Quand la réponse est négative, le champ contient un code díerreur correspondant. Si les valeurs consistent en un nombre impair díoctets, un octet à zéro est joint afin de maintenir la structure de mot des télégrammes.

Pour une réponse partielle positive, le champ de valeur du paramètre contient les attributs suivants: Format = (type de données ou octet, mot, double mot) Nombre de valeurs = nombre réel de valeurs Valeur = valeur du paramètre

Pour une réaction partielle négative, le champ de valeur du paramètre contient les attributs suivant: Format =  $error (44H)$ Nombre de valeurs =  $1$ Valeur = valeur d'erreur = numéro d'erreur

## ! **NumÈro díErreur pour un variateur Profil V3.0**

Quand la demande de paramètre est non-valable, le variateur de fréquence rendra un code d'erreur correspondant. La table ci-dessous présente la gamme complète des codes d'erreur.

Codes d'erreur pour des demandes de paramètre DP V1

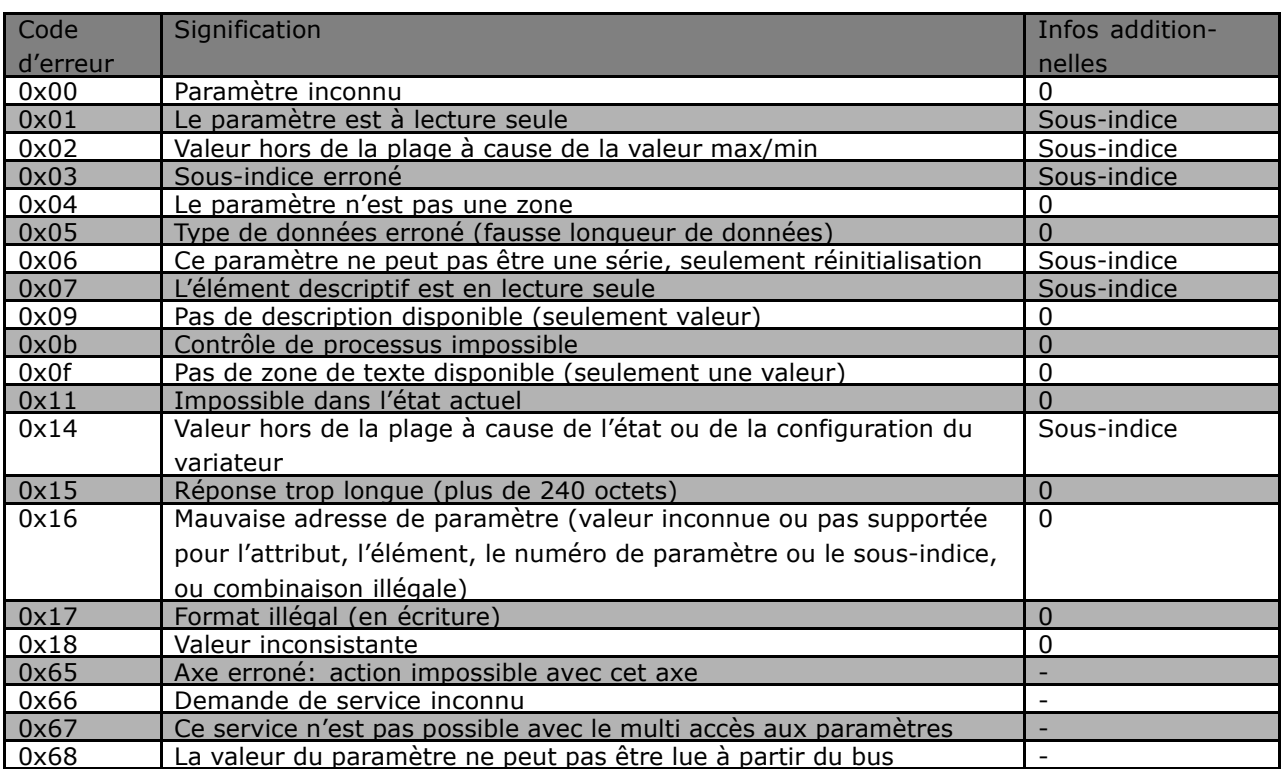

 $\sqrt{\frac{1}{2}}$ 

Danfoss

# ! **AccËs aux paramËtres**

L'accès aux paramètres via le canal PCV est réalisé par l'échange cyclique de données PROFIBUS DP V0, où le canal PCV fait une partie du PPO décrit dans le chapitre Comment Contrôler le FC 300.

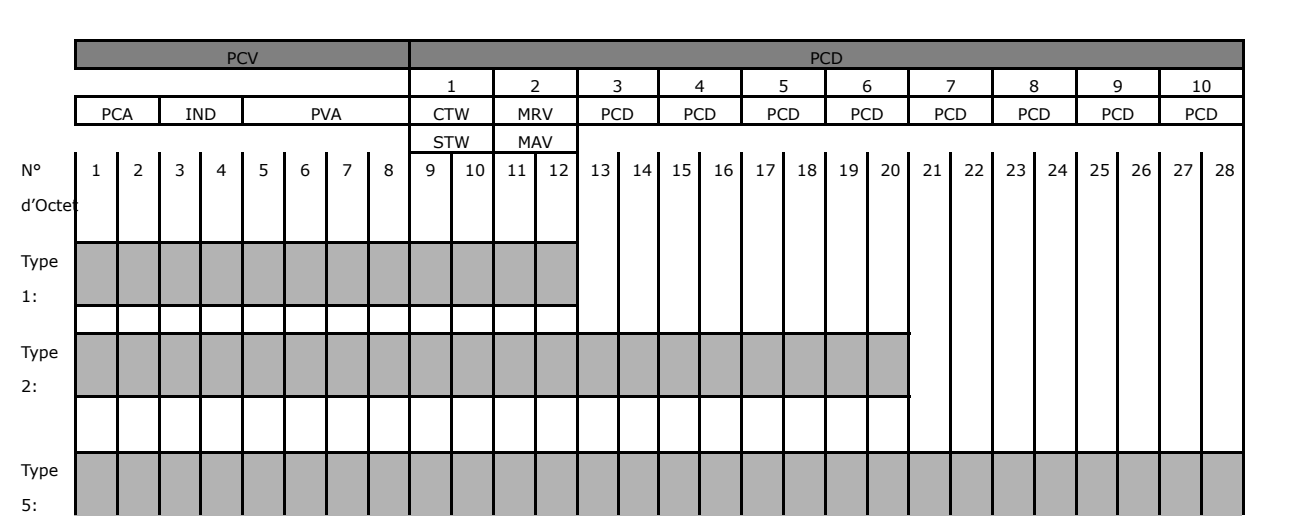

- PCV: Valeur des Caractéristiques des Paramètres
- PCD: Process Data (Données de processus)<br>PCA: Caractéristiques de Paramètre (octets
- Caractéristiques de Paramètre (octets 1, 2)
- IND: Sous indice (Octet 3 Octet 4 inutilisÈ)
- PVA: valeur de paramètre (Octets 5 à 8)
- CTW: Mot de contrôle STW: Mot d'état
- MRV: Valeur de référence principale
- MAV: Valeur effective principale (fréquence de sortie effective)

En utilisant le canal PCV, il est possible de lire et d'écrire des valeurs de paramètres, ainsi que l'affichage d'un nombre d'attributs descriptifs de chaque paramètre.

## ! **Gestion PCA**

La partie PCA des PPO types 1, 2 et 5 peut gérer plusieurs tâches. Le maître peut contrôler et superviser les paramètres et demander une réponse à l'esclave, alors que celui-ci peut répondre à une demande du maître. Les Demandes et réponses constituent une procédure de transfert et ne peuvent donc pas être transmises par lots. Ainsi, si le maître envoie une demande de Lecture/Ecriture, il doit attendre la réponse avant d'envoyer une nouvelle requête. La valeur des données de demande ou de réponse sera limitée à un maximum de 4 octets, empêchant ainsi le transfert des chaînes de texte. Pour plus díinformations, voir le chapitre *Exemples díapplications.*

## ! **PCA - CaractÈristique du paramËtre**

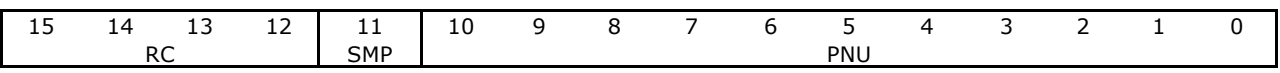

RC: Caractéristiques de demande/réponse (Plage 0..15) SMP: Message spontané (Pas supporté)

PNU : Paramètre nº (Plage 1..1999)

## ! **Gestion des demandes/rÈponses**

La partie RC du mot PCA définit les demandes qui peuvent être émises à partir du maître vers l'esclave ainsi que les autres parties du PCV (IND et PVA) qui sont impliquées. La partie PVA transmettra des valeurs de paramètres de la taille d'un mot dans les octets 7 et 8, alors que les valeurs de la taille d'un mot long nécessitent les octets 5 à 8 (32 bits). Si la demande/réponse contient des éléments de zone, l'IND portera le sous-indice de table. Si les descriptions de paramètres sont impliquées, l'IND contiendra le sous-indice d'enregistrement de la description du paramètre.

## $\Box$  Contenu RC

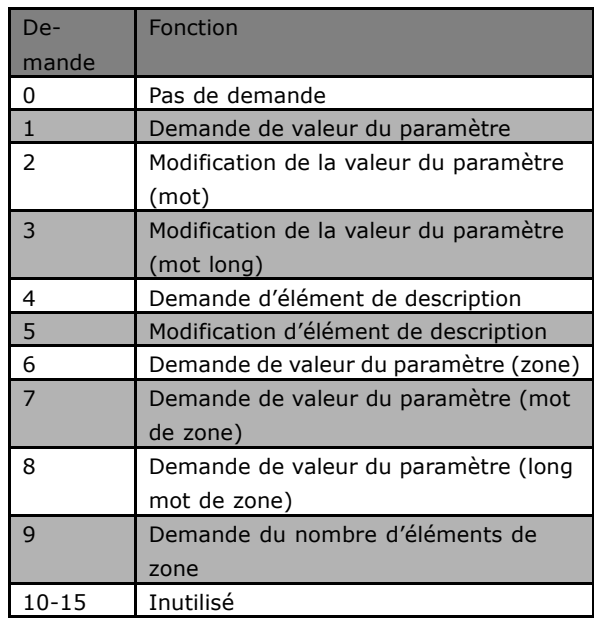

Lorsque l'esclave refuse une demande du maître, le mot RC de la lecture du PPO l'indiquera par une valeur de 7. Le nº de panne sera transporté par les octets 7 et 8 de l'élément PVA.

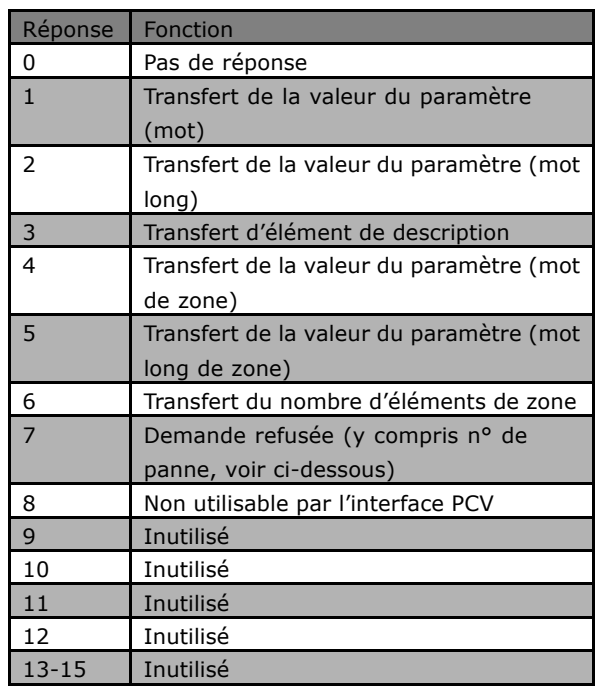

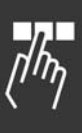

Danfoss

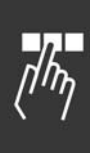

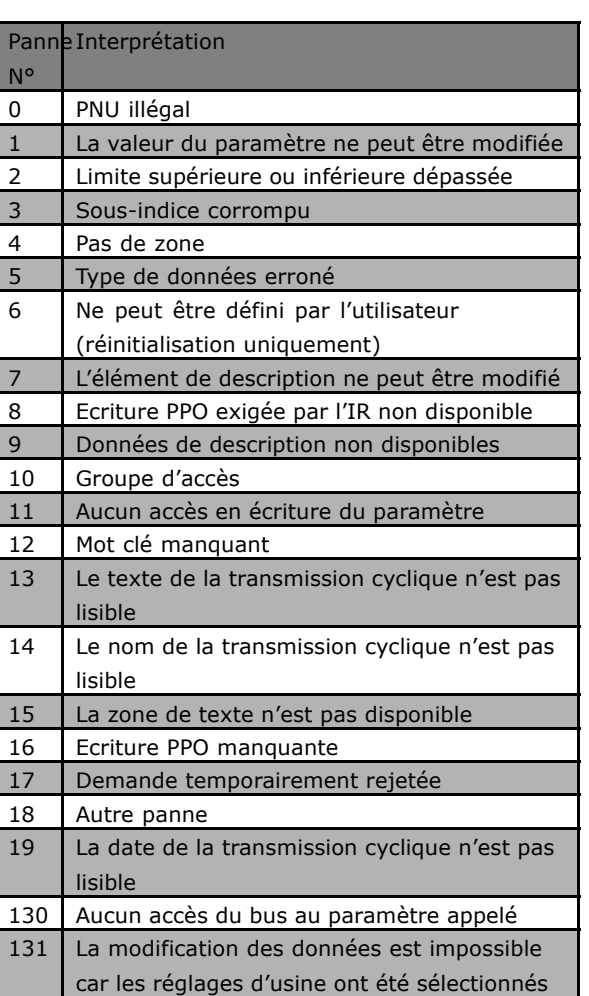

### ! **Exemple**

Cet exemple montre la manière dont le PPO de type 1 est utilisé pour régler le temps de rampe díaccÈlÈration (paramËtre 3-41 *Rampe 1 Temps díaccÈlÈration*) sur 10 secondes, ainsi que pour commander une référence de départ et de vitesse de 50%.

Réglages des paramètres du variateur de fréquence: Par. 8-50 Bus *SÈlection roue libre* Par. 8-10 Profil de mot de contrôle: profil PROFIdrive

### $\Box$  **PCV**

PCA - Caractéristiques du paramètre

Partie PCA (octets 1-2) :

La partie RC indique l'objectif d'utilisation de la partie PCV. Les fonctions disponibles apparaissent dans le tableau, voir *Traitement PCA*.

Quand un paramètre doit être modifié, choisir la valeur 2 ou 3. Dans cet exemple, 3 est choisi, parce que le par. 3-41 *Temps díaccÈl. rampe 1* couvre un mot long (32 bits). Par.  $3-41 = 155$  hexa : dans cet exemple, les octets 1 et 2 sont réglés sur 3155.

IND (octets 3-4) :

Utilisé pour lire/modifier les paramètres avec un sous-indice, par exemple par. 9-15 *Config.* écriture PCD. Dans l'exemple, les octets 3 et 4 sont réglés sur 00 hexa.

PVA (octets 5-8) :

La valeur du par. 3-41 *Temps d'accél. rampe 1* doit être remplacée par 10,00 secondes. La valeur transmise doit être 1000 puisque l'indice de conversion du par. 3-41 *Temps d'accél. rampe 1* est -2. Cela signifie que la valeur reçue par le variateur de fréquence est divisée par 100 ; le variateur perçoit ainsi 1000 sous la forme 10,00. Octets 5-8 = 1000 = 03E8 hexa. Voir *Objet et types de données pris en charge par le FC 300*.

#### ! **PCD**

Mot de contrôle (CTW) selon le profil PROFIdrive :

Les mots de contrôle consistent en 16 bits. La signification de chaque bit est expliquée aux chapitres Mot de contrôle et Mot d'état. Le modèle de bit suivant définit tous les ordres de démarrage nécessaires :

0000 0100 0111 1111 = 047F hexa\* 0000 0100 0111 1110 = 047F hexa\* 0000 0100 0111 1111 = 047F hexa Arrêt rapide : 0000 0100 0110 1111 = 046F hexa Arrêt : 0000 0100 0011 1111 = 043F hexa

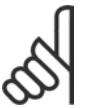

## **N.B. !**

\* Pour un redÈmarrage aprËs mise sous tension : les bits 1 et 2 du CTW doivent être réglés sur 1 et le bit 0 doit être basculé de 0 à 1.

## ! **MRV**

Référence de vitesse, le format des données est "Valeur standardisée", 0 hexa =  $0\%$ et 4000 hexa =  $100 \%$ . Dans l'exemple, on utilise 2000 hexa, ce qui correspond à 50 % de la fréquence maximum (par. 3-03 *RÈf. max.*). La totalité du PPO obtient donc la valeur

suivante au format hexadécimal :

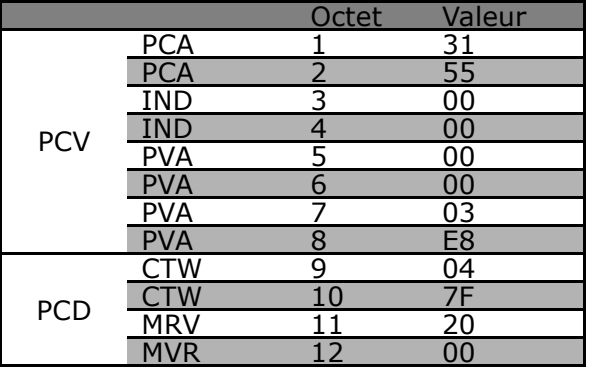

Dans la partie PCD, les données de process agissent immédiatement sur le variateur de fréquence et peuvent être actualisées à partir du maître, aussi rapidement que possible. La partie PCV est une procédure d'établissement de communication, ce qui signifie que le variateur de fréquence doit acquitter l'ordre avant qu'un nouveau puisse être écrit.

Une réponse positive à l'exemple précédent peut se présenter comme suit :

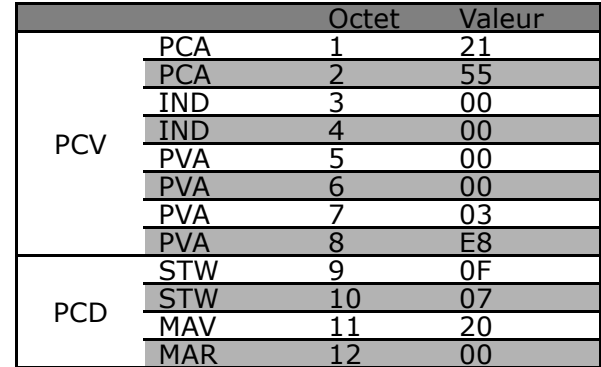

Danfoss

La partie PCD répond en fonction de l'état et du paramétrage du variateur de fréquence. La partie PCV répond de la manière suivante :

- PCA : identique au télégramme de demande mais ici, la partie RC est extraite du tableau de réponse, voir chapitre Traitement PCA. Dans cet exemple, RC est à 2 hexa, ce qui correspond à une confirmation de transfert d'une valeur de paramètre du type mot long (32 bits). IND n'est pas utilisé dans cet exemple. - PVA : 03E8 hexa dans la partie PVA indique que la valeur du par. 3-41 Temps d'accél.

rampe 1 est de 1000, ce qui correspond à 10,00.

- STW : 0F07 hexa signifie que le moteur tourne et qu'il n'y a ni avertissement ni panne (pour les détails, voir le tableau des mots d'état dans le chapitre Mot d'état).

- MAV : 2000 hexa indique que la fréquence de sortie s'élève à 50 % de la fréquence maximum.

Une réponse négative peut se présenter comme suit :

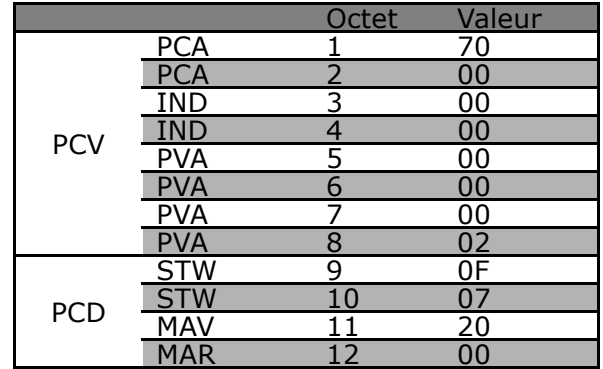

RC est à 7 hexa, ce qui signifie que la demande a été rejetée et que le numéro de panne peut être trouvé dans la partie PVA. Dans ce cas, le numéro de panne est 2, indiquant que la limite supérieure ou inférieure du paramètre est dépassée. Se reporter au tableau des numéros de panne au chapitre Traitement PCA.

Danfoss

# Paramètres

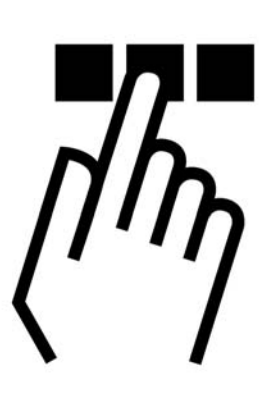

## 8-01 Type contrôle Option:

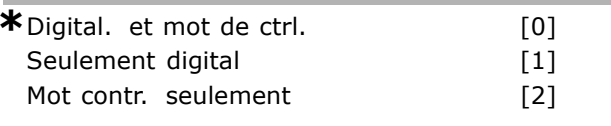

## **Fonction:**

Spécifie le contrôle comme étant des entrées Digital, Mot contr. ou les deux. Ce paramètre annule les réglages des par. 8-50 à 8-56.

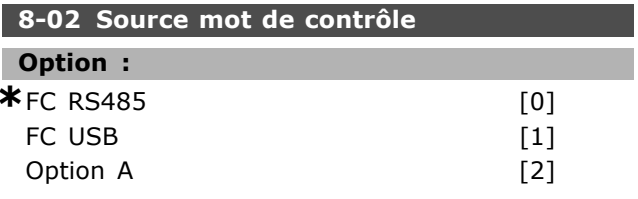

## **Fonction:**

Spécifie la source du mot de contrôle, l'interface série ou l'option installée. Pendant la mise sous tension initiale, le variateur de fréquence définit automatiquement ce paramètre en Option A s'il détecte qu'une option bus valide est installée à cet emplacement. Si l'option est retirée, le variateur détecte une modification de la configuration et définit le par. 8-02 à la valeur par défaut FC RS485. Le variateur de fréquence disjoncte. Si une option est installée après la mise sous tension initiale, le réglage du par. 8-02 ne change pas mais le variateur disjoncte et affiche : Alarme 67 Option modifiée.

## 8-03 Mot de ctrl. Action dépas.tps

### Plage:

 $0,1 - 18000,0 s$ 

 $*_{1,0s}$ 

## **Fonction:**

Règle le temps maximal théorique séparant la réception de deux télégrammes consécutifs. Si ce temps est dépassé, cela indique que la communication série s'est arrêtée. La fonction sélectionnée au par. 8-04 est alors exécutée.

## 8-04 Mot de ctrl.Fonct.dépas.tps

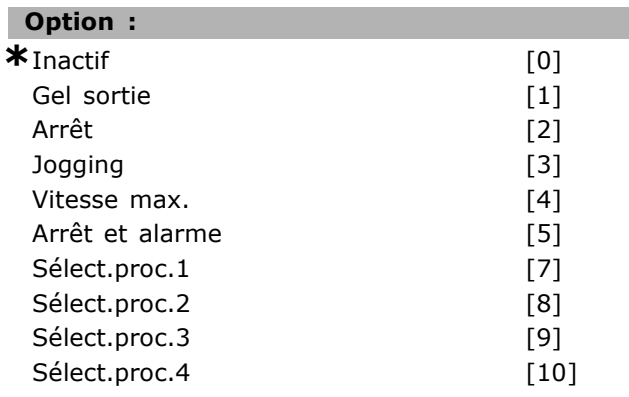

## **Fonction:**

Un mot de contrôle valide déclenche le compte de temporisation. Un DP V1 acyclique ne le déclenche pas.

La fonction Temporisation est activée si le mot de contrôle n'est pas mis à jour dans le laps de temps spécifié au par. 8-03 Mot de ctrl. Action dépass. tps.

- Inactif : le contrôle via le bus série (réseau de terrain ou standard) reprend et utilise le mot de contrôle le plus récent.
- Gel fréquence de sortie : gèle la fréquence de sortie jusqu'à la reprise de la communication.

<u>Danfoss</u>

 $\overline{101}$ 

## - Paramètres -

- Arrêt avec redémarrage automatique : arrêt avec redémarrage automatique lorsque la communication reprend.
- Fréquence de sortie = fréq. JOG. : le moteur tourne à la fréquence JOG jusqu'à ce que la communication reprenne.
- Fréquence de sortie = Fréq. max. : le moteur fonctionne à la fréquence maximum jusqu'à la reprise de la communication.
- Arrêt et alarme : le moteur s'arrête. Il faut réinitialiser le variateur de fréquence, voir explication ci-dessus.

## Sélectionner process x :

Ce type de fonction de temporisation est utilisé pour modifier un process sur une temporisation du mot de contrôle. Si la communcation reprend, entraînant la disparition de la situation de temporisation, le par. 8-05 Fonction fin dépass.tps. définit s'il faut reprendre le process utilisé avant la temporisation ou maintenir le process avalisé par la fonction de temporisation.

Noter que les paramètres suivants doivent être configurés pour la modification du process lors d'une temporisation. Le par. 0-10 Process actuel doit être réglé sur Multi process avec la liaison correspondante définie au par. 0-12 Ce réglage lié à.

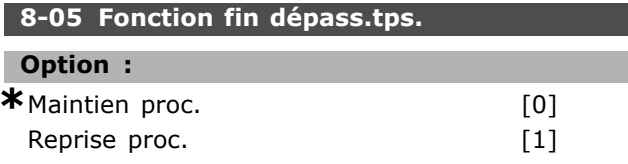

## **Fonction:**

Définit l'action après réception d'un mot de contrôle valide lors de la temporisation. Cela ne s'applique que si le process 1-4 a été sélectionné au par. 8-04. Maintien : le variateur maintient le process sélectionné au par. 8-04 et affiche un avertissement, jusqu'au basculement du par. 8-06. Il reprend ensuite son process initial. Reprise : le variateur reprend le process initial.

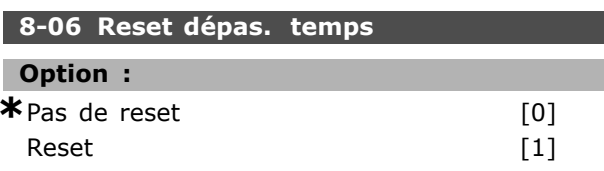

## **Fonction:**

Sert à ramener le variateur au process initial après le dépassement de temps d'un mot de contrôle. Lorsque la valeur est réglée sur Reset [1], il revient à Pas de reset [0].

## 8-07 Activation diagnostic

## Option:  $*$  Inperif

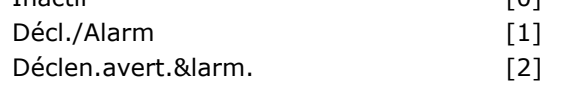

## **Fonction:**

Active et contrôle la fonction de diagnostic du variateur.

- Inactif : aucune donnée de diagnostic étendu n'est envoyée même si elle s'affiche sur le variateur de fréquence.
- Décl./Alarm. : les données de diagnostic étendu sont transmises lorsqu'une ou plusieurs alarmes apparaissent.
- Déclen.avert.&larm. : les données de diagnostic étendu sont transmises lorsqu'un ou plusieurs avertissements/alarmes apparaissent.

Se reporter au chapitre Diagnostic étendu pour obtenir des explications concernant la trame de diagnostic étendu.

L'activation du diagnostic peut entraîner une augmentation du trafic du bus.

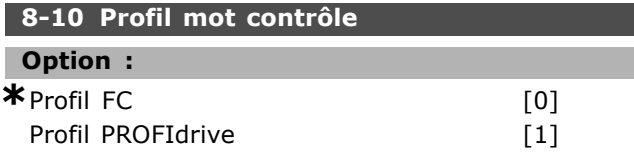

## **Fonction:**

Sélectionne l'interprétation des mots de contrôle et d'état. L'option A détermine la sélection valable.

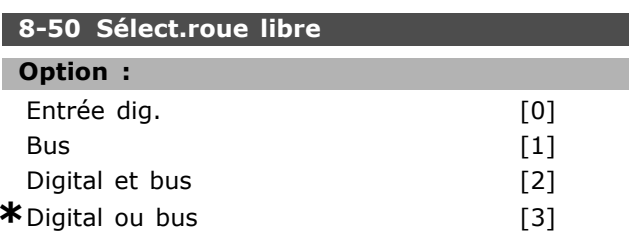

## **Fonction:**

Permet de piloter la fonction roue libre à l'aide des bornes (entrées numériques) et/ou du bus.

## $N.R.$

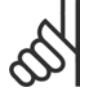

Ce paramètre n'est actif que si le par. 8-01 Site de contrôle est réglé sur [0] Mot numérique et de contrôle.

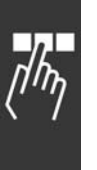

<u>Danfoss</u>

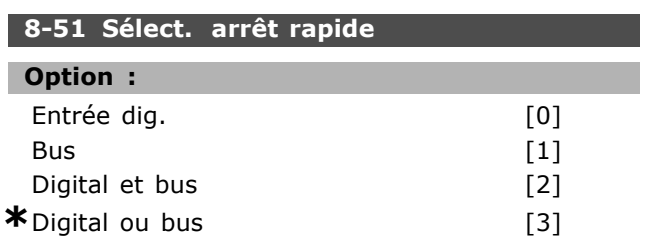

## **Fonction :**

Permet de contrôler la fonction d'arrêt rapide via les bornes (entrées numériques) et/ou via le bus. REM.: Le par. 8-01 annule les réglages des par. 8-50 à.

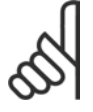

## **N.B. !**

Ce paramètre n'est actif que si le par. 8-01 Site de contrôle est réglé sur [0] *Mot numérique et de contrôle.* 

## **8-52 SÈlect.frein CC**

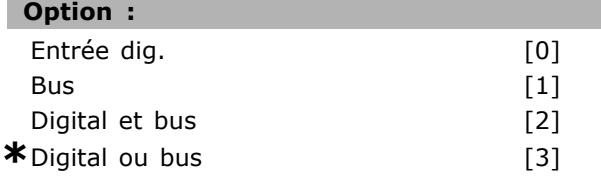

### **Fonction :**

Permet de contrôler la fonction démarrage à l'aide des bornes (entrées numériques) et/ou du bus. REM.: Le par. 8-01 annule les réglages des par. 8-50 à.

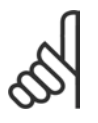

## **N.B. !**

Ce paramètre n'est actif que si le par. 8-01 Site de contrôle est réglé sur [0] Mot numérique et de contrôle.

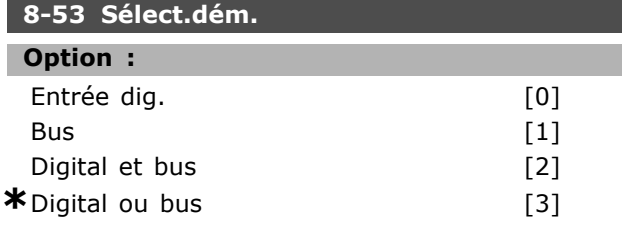

### **Fonction :**

Choisir de piloter le variateur à l'aide des bornes (entrées numériques) et/ou du bus.

Si *Bus* est sélectionné, on ne peut activer l'ordre de démarrage que s'il est transmis via le port de communication série ou l'option réseau de terrain. Si *numÈrique et* bus est sÈlectionnÈ, il faut aussi activer l'ordre via l'une des entrées numÈriques. Si *numÈrique ou* bus est sÈlectionnÈ, l'on peut aussi activer l'ordre de démarrage via l'une des entrées numériques.

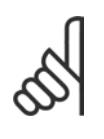

#### **N.B. !**

Ce paramètre n'est actif que si le par. 8-01 Site de contrôle est réglé sur [0] Mot numérique et de contrôle.

## **8-54 SÈlect.Invers.**

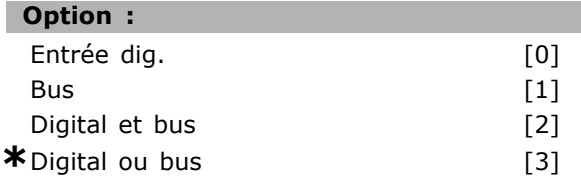

#### **Fonction :**

Choisir de piloter le variateur à l'aide des bornes (entrées numériques) et/ou du bus.

Si *Bus* est sélectionné, l'on ne peut activer l'ordre d'inversion que s'il est transmis via le port de communication série ou l'option réseau de terrain. Si *numÈrique et* bus est sÈlectionnÈ, il faut aussi activer l'ordre via l'une des entrées numériques. Si *numérique ou* bus est sélectionné, l'on peut aussi activer l'ordre d'inversion via l'une des entrées numériques.

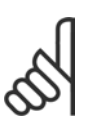

## **N.B. !**

Ce paramètre n'est actif que si le par. 8-01 Site de contrôle est réglé sur [0] Mot numérique et de contrôle.

#### **8-55 SÈlect.proc.**

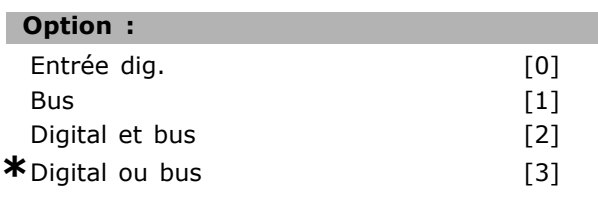

## **Fonction :**

Choisir de piloter le variateur à l'aide des bornes (entrées numériques) et/ou du bus.

Si *Bus* est sélectionné, l'on ne peut activer la sélection de process que si elle est transmise via le port de communication série ou l'option rÈseau de terrain. Si *numÈrique et* bus est sélectionné, il faut aussi activer l'ordre via l'une des entrées numériques. Si *numérique ou* bus est sélectionné, l'on peut aussi activer l'ordre de process via l'une des entrées numériques.

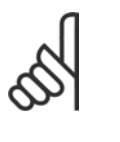

## **N.B. !**

Ce paramètre n'est actif que si le par. 8-01 Site de contrôle est réglé sur [0] Mot numérique et de contrôle.

Danfoss

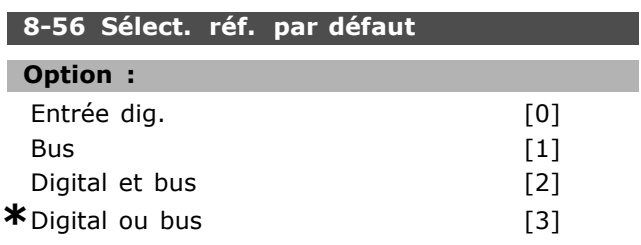

## **Fonction :**

Choisir de piloter le variateur à l'aide des bornes (entrées numériques) et/ou du bus.

Si *Bus* est sélectionné, l'on ne peut activer l'ordre de référence prédéfinie que s'il est transmis via le port de communication série ou l'option réseau de terrain. Si *numÈrique et* bus est sÈlectionnÈ, il faut aussi activer l'ordre via l'une des entrées numÈriques. Si *numÈrique ou* bus est sÈlectionnÈ, l'on peut aussi activer l'ordre de référence prédéfinie via l'une des entrées numériques.

## **9-15 Config. écriture PCD**

Zone [10]

## **Option :**

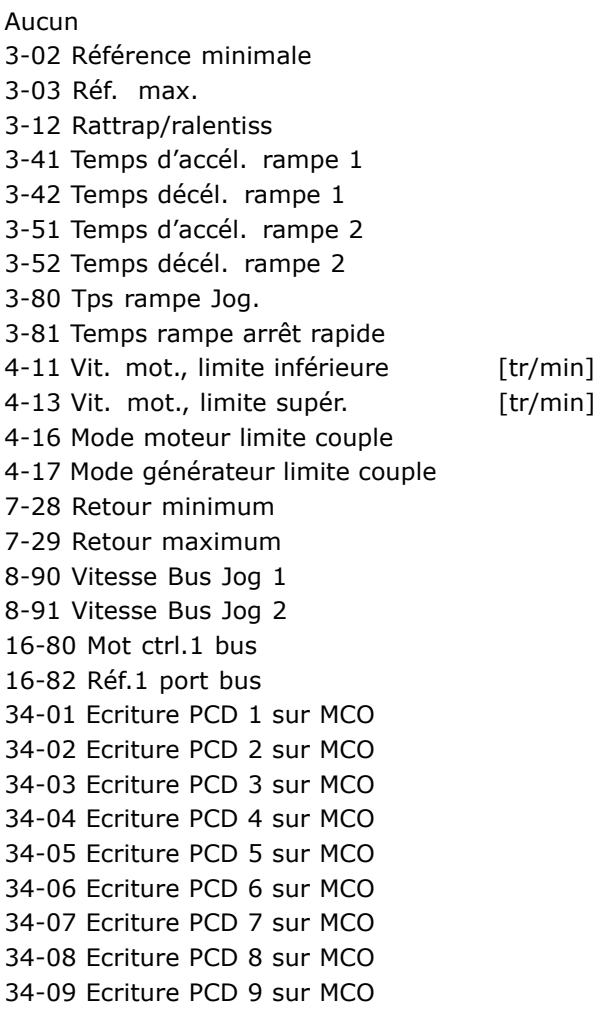

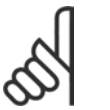

#### **N.B. !**

Ce paramètre n'est actif que si le par. 8-01 Site de contrôle est réglé sur [0] Mot numérique et de contrôle.

#### **8-90 Vitesse Bus Jog 1**

#### **Plage :**

0 - par. 4-13 tr/min **\***100tr/min

## **Fonction :**

Règle une vitesse fixe (jogging) activée via le port série ou l'option bus.

#### **8-91 Vitesse Bus Jog 2**

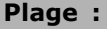

0. - par. 4-13 tr/min **\***200.tr/min

#### **Fonction :**

Règle une vitesse fixe (jogging) activée via le port série ou l'option bus

34-10 Ecriture PCD 10 sur MCO

### **Fonction :**

Attribue différents paramètres aux PCD 3 à 10 des PPO (le nombre de PCD dépend du type de PPO). Les valeurs contenues dans les PCD 3 à 10 sont inscrites dans les paramètres sélectionnés sous forme de valeurs de données.

#### **9-16 Config. lecture PCD**

Zone [10]

## **Option :**

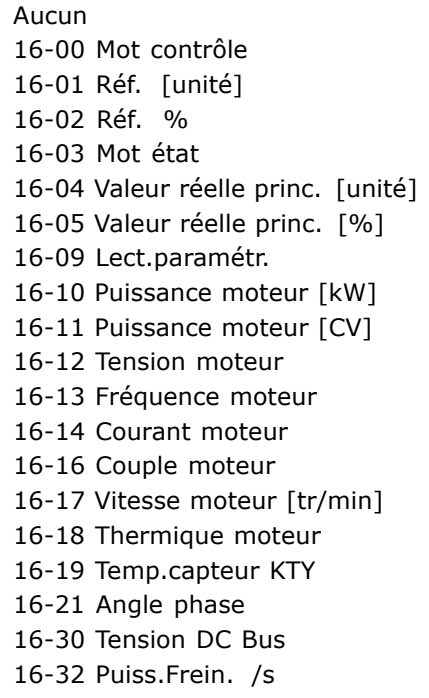

Danfoss

 $*_{126}$ 

## - Paramètres -

### **Fonction:**

Attribue différents paramètres aux PCD 3 à 10 des PPO (le nombre de PCD dépend du type de PPO). Les PCD 3 à 10 contiennent la valeur effective des paramètres sélectionnés.

## 9-18 Adresse station

#### Plage :

 $0 - 126$ 

## Fonction:

Adresse de la station définie dans ce paramètre ou sur un commutateur. L'adresse ne peut être définie que dans ce paramètre si le commutateur est réglé sur 127 (tous les commutateurs activés). Sinon, le paramètre affiche le réglage réel du commutateur.

## 9-22 Sélect. Télégr.

#### Ontion:

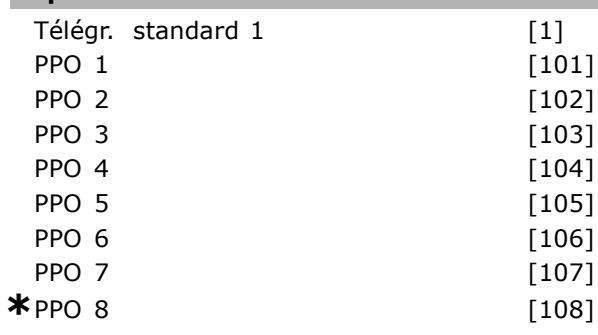

## **Fonction:**

Affiche le type de télégramme configuré par le maître Profibus.

### 9-23 Signaux pour PAR

Zone [1000]

## Option :

Aucun 3-02 Référence minimale 3-03 Réf. max. 3-12 Rattrap/ralentiss 3-41 Temps d'accél. rampe 1 3-42 Temps décél. rampe 1 3-51 Temps d'accél. rampe 2 3-52 Temps décél. rampe 2 3-80 Tps rampe Jog. 3-81 Temps rampe arrêt rapide 4-11 Vit. mot., limite infér. 4-13 Vit. mot., limite supér. 4-16 Mode moteur limite couple 4-17 Mode générateur limite couple 7-28 Retour minimum 7-29 Retour maximum

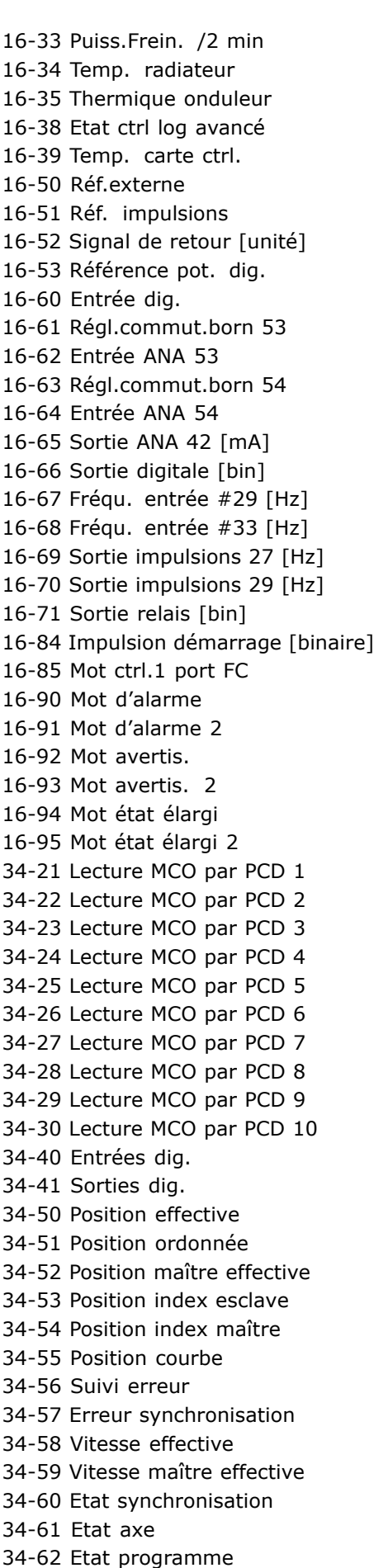

Danfoss

8-90 Vitesse Bus Jog 1 8-91 Vitesse Bus Jog 2 16-00 Mot contrôle 16-01 Réf. [unité] 16-02 Réf % 16-03 Mot état 16-04 Valeur réelle princ. [unité] 16-05 Valeur réelle princ. [%] 16-10 Puissance moteur [kW] 16-11 Puissance moteur[CV] 16-12 Tension moteur 16-13 Fréquence moteur 16-14 Courant moteur 16-16 Couple moteur 16-17 Vitesse moteur [tr/min] 16-18 Thermique moteur 16-19 Temp.capteur KTY 16-21 Angle phase 16-30 Tension DC Bus 16-32 Puiss.Frein. /s 16-33 Puiss.Frein. /2 min 16-34 Temp. radiateur 16-35 Thermique onduleur 16-38 Etat ctrl log avancé 16-39 Temp. carte ctrl. 16-50 Réf.externe 16-51 Réf. impulsions 16-52 Signal de retour [unité] 16-53 Référence pot. dig. 16-60 Entrée dig. 16-61 Réal.commut.born.53 16-62 Entrée ANA 53 16-63 Régl.commut.born.54 16-64 Entrée ANA 54 16-65 Sortie ANA 42 [mA] 16-66 Sortie digitale [bin] 16-67 Frégu, entrée #29 [Hz] 16-68 Fréqu. entrée #33 [Hz] 16-69 Sortie impulsions 27 [Hz] 16-70 Sortie impulsions 29 [Hz] 16-80 Mot ctrl.1 bus 16-82 Réf.1 port bus 16-84 Impulsion démarrage 16-85 Mot ctrl.1 port FC 16-90 Mot d'alarme 16-91 Mot d'alarme 2 16-92 Mot avertis. 16-93 Mot avertis 2 16-94 Mot état élargi 16-95 Mot état élargi 2 34-01 Ecriture PCD 1 sur MCO 34-02 Ecriture PCD 2 sur MCO 34-03 Ecriture PCD 3 sur MCO 34-04 Ecriture PCD 4 sur MCO

34-05 Ecriture PCD 5 sur MCO 34-06 Ecriture PCD 6 sur MCO 34-07 Ecriture PCD 7 sur MCO 34-08 Ecriture PCD 8 sur MCO 34-09 Ecriture PCD 9 sur MCO 34-10 Ecriture PCD 10 sur MCO 34-21 Lecture MCO par PCD 1 34-22 Lecture MCO par PCD 2 34-23 Lecture MCO par PCD 3 34-24 Lecture MCO par PCD 4 34-25 Lecture MCO par PCD 5 34-26 Lecture MCO par PCD 6 34-27 Lecture MCO par PCD 7 34-28 Lecture MCO par PCD 8 34-29 Lecture MCO par PCD 9 34-30 Lecture MCO par PCD 10 34-40 Entrées digitales 34-41 Sorties digitales 34-50 Position effective 34-51 Position ordonnée 34-52 Position maître effective 34-53 Position index esclave 34-54 Position index maître 34-55 Position courbe 34-56 Suivi erreur 34-57 Erreur synchronisation 34-58 Vitesse effective 34-59 Vitesse maître effective 34-60 Etat synchronisation 34-61 Etat axe 34-62 Etat programme

## **Fonction:**

Contient une liste des signaux pouvant être saisis dans les par. 9-15 et 9-16.

## 9-27 Edition param.

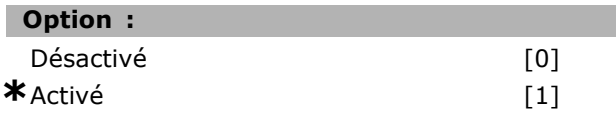

### **Fonction:**

Il est possible de modifier les paramètres via Profibus, l'interface RS485 standard ou le LCP. Désactiver l'édition via Profibus à l'aide de ce paramètre.

#### 9-28 CTRL process

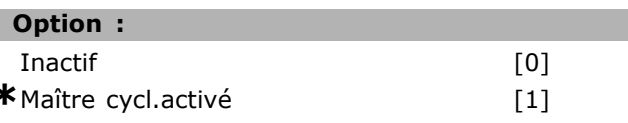

### **Fonction:**

Le contrôle de process (définition du mot de contrôle, de la référence de vitesse et des données

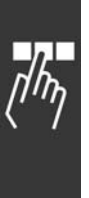

Danfoss

de process) est possible soit via le Profibus soit via l'interface RS485 standard mais pas via les deux en même temps. La commande locale reste possible via le LCP. La commande via le contrôle de process est possible avec les bornes ou le bus en fonction du réglage des par. 8-50 à 8-56. - Inactif : désactive le contrôle de process via Profibus et active le contrôle de process via l'interface RS485 standard.

- Maître cycl. activé : active le contrôle de process via le maître Profibus de classe 1 et le désactive via le bus RS485 standard ou le maître de classe 2.

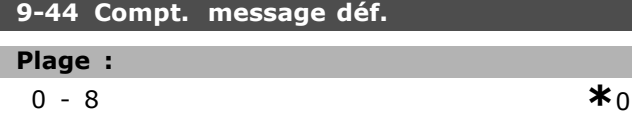

#### **Fonction:**

Indique le numéro des événements de panne actuellement enregistrés au par. 9-45. La capacité du tampon est de huit éléments d'erreur maximum. Le tampon et le compteur reviennent à 0 suite à un reset ou à une mise sous tension.

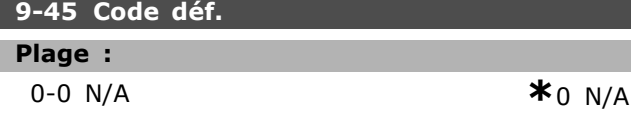

## **Fonction:**

Ce paramètre contient le mot d'alarme de tous les messages d'alarme émis.

La capacité du tampon est de huit éléments d'erreur maximum.

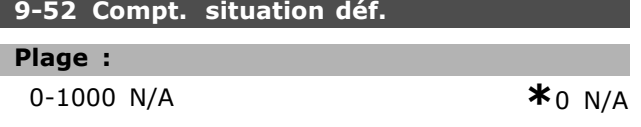

## **Fonction:**

Ce paramètre contient le nombre d'événements actuellement enregistrés depuis le dernier reset/la dernière mise sous tension. Le par. 9-52 est incrémenté pour chaque événement (par l'option AOC ou Profibus).

## 9-53 Mot d'avertissement profibus.

#### Option :

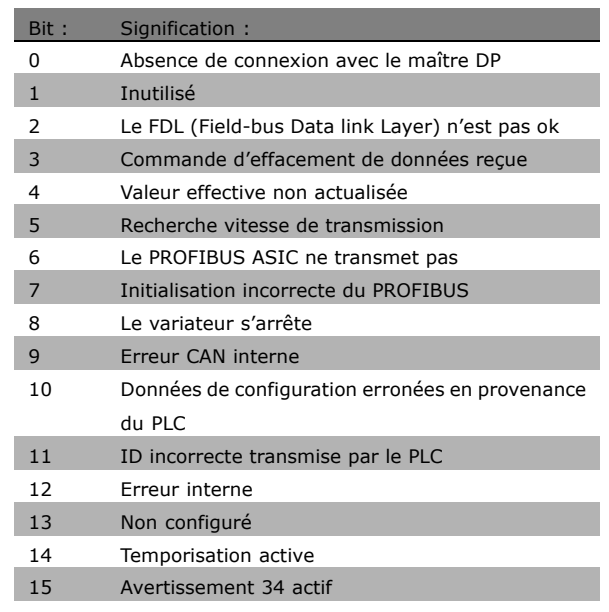

## **Fonction:**

Affiche les avertissements de communication Profibus.

## 9-63 Vit. Trans. réelle

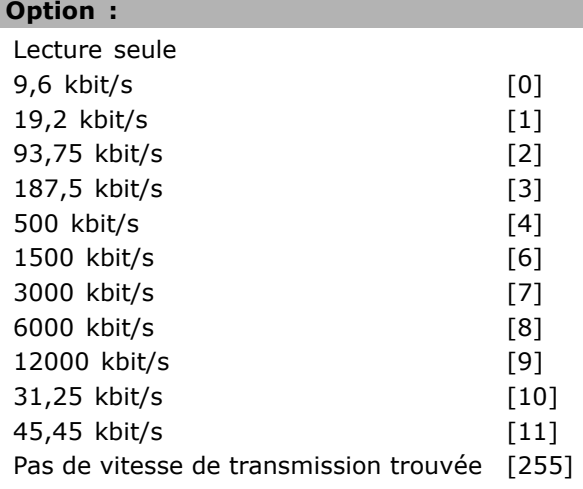

### **Fonction:**

Affiche la vitesse de transmission réelle du PROFIBUS. Le maître Profibus règle automatiquement la vitesse de transmission.

## 9-64 Identific. dispositif

Zone [10]

**Option:** 

Lecture seule

Danfoss

Zone

וכ

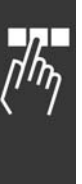

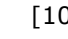

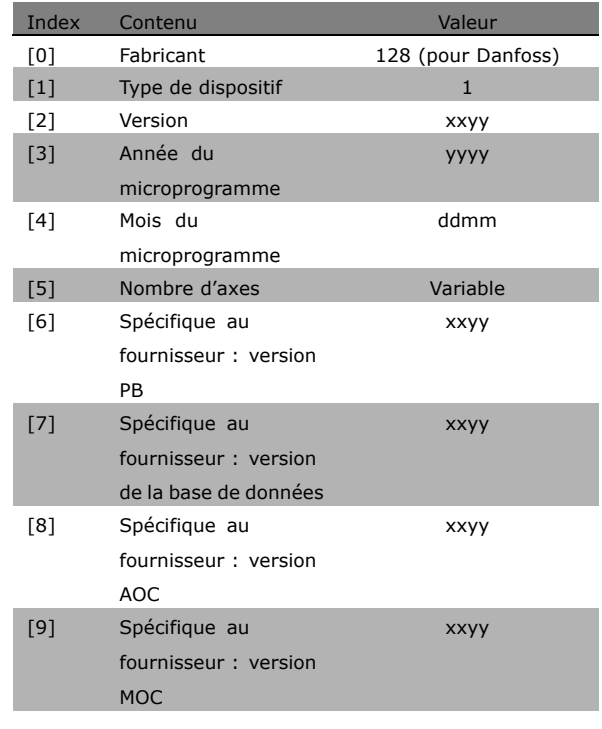

## **Fonction:**

Paramètre d'identification du dispositif. Le type de données est "Zone[n] de Sans signe 16 bits". L'attribution des premiers sous-index est définie et illustrée dans le tableau ci-dessus.

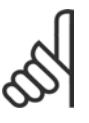

## NR I

Ce paramètre n'est pas visible par le biais du panneau de commande.

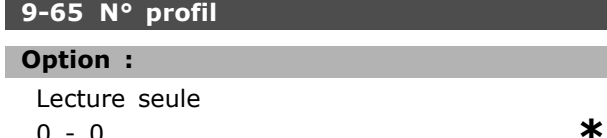

## **Fonction:**

Contient l'identification de profil. L'octet 1 contient le numéro de profil et l'octet 2 le numéro de version du profil.

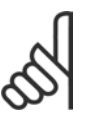

## $N.B.$ !

Ce paramètre n'est pas visible par le biais du panneau de commande.

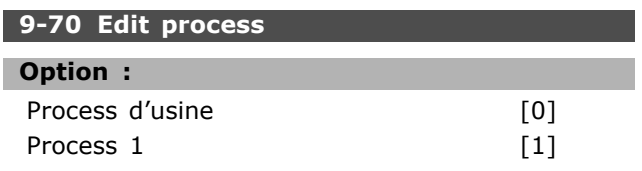

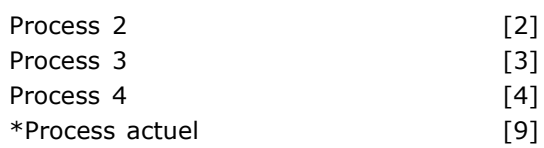

## **Fonction:**

Choisissez le process dans lequel la programmation (le changement de données) fonctionnera durant l'exploitation.

La programmation des 4 process peut se faire indépendamment du process sélectionné comme actif. L'accès aux paramètres de chaque maître sera

dirigé vers le process qui a été sélectionné par chaque maître (cyclique, acyclique MCL1, premier acyclique MCL2, deuxième acyclique MCL2, troisième acyclique MCL2). Voir le chapitre Accès aux paramètres en général.

## 9-71 Sauv. Données

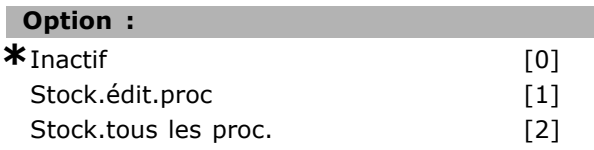

## **Fonction:**

Les valeurs de paramètres modifiées via Profibus ne sont pas automatiquement enregistrées dans la mémoire non volatile. Utiliser ce paramètre pour activer une fonction qui stocke toutes les valeurs de paramètres dans la mémoire EEPROM. On conserve ainsi, à la mise hors tension, les valeurs de paramètres modifiées.

- [0] Inactif : la fonction de stockage est inactive. - [1] Stock.édit.proc : toutes les valeurs de

paramètres dans le process sélectionné au par. 9-70 sont enregistrés en EEPROM.

Une fois toutes les valeurs enregistrées, la valeur revient à [0] Inactif.

-[2] Stock.tous les proc. : toutes les valeurs de paramètres de tous les process sont enregistrées en EEPROM. Une fois toutes les valeurs enregistrées, la valeur revient à [0] Inactif.

## 9-72 Reset var.

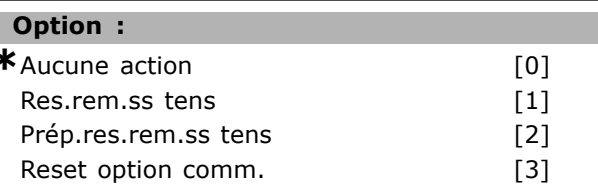

## **Fonction:**

Réinitialise le variateur (comme pour une mise hors puis sous tension). Le variateur disparaît

 $\mathbf{0}$ 

Danfoss

du bus, ce qui peut provoquer une erreur de communication en provenance du maître.

## **9-80 Paramètres définis (1)**

Zone [1000]

## **Option :**

Pas d'accès LCP Lecture seule 0. - 9999. **\***0.

## **Fonction :**

Contient une liste de tous les paramètres définis du variateur disponibles pour Profibus.

## **9-81 ParamËtres dÈfinis (2)**

Zone [1000]

## **Option :** Pas d'accès LCP Lecture seule 0. - 9999. **\***0.

#### **Fonction :**

Contient une liste de tous les paramètres définis du variateur disponibles pour Profibus.

### **9-82 Paramètres définis (3)**

Zone [1000]

## **Option :**

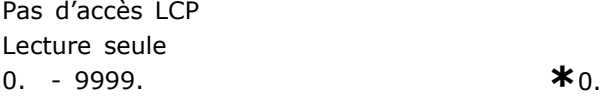

### **Fonction :**

Contient une liste de tous les paramètres définis du variateur disponibles pour Profibus.

#### **9-83 Paramètres définis (4)**

Zone [1000]

## **Option :**

Pas d'accès LCP Lecture seule 0. - 9999. **\***0.

#### **Fonction :**

Contient une liste de tous les paramètres définis du variateur disponibles pour Profibus.

#### 9-90 Paramètres modifiés (1)

Zone [1000]

## **Option :**

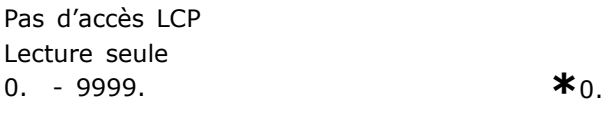

## **Fonction :**

Contient une list de tous les paramètres du variateur s'écartant de la valeur par défaut.

### **9-91 Paramètres modifiés (2)**

Zone [1000]

## **Option :**

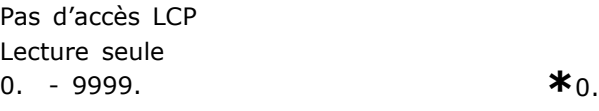

#### **Fonction :**

Contient une list de tous les paramètres du variateur s'écartant de la valeur par défaut.

## **9-92 Paramètres modifiés (3)**

Zone [1000]

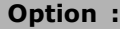

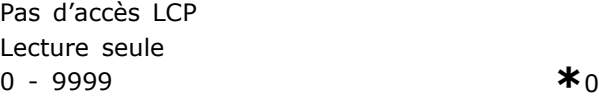

## **Fonction :**

Contient une list de tous les paramètres du variateur s'écartant de la valeur par défaut.

#### **9-93 Paramètres modifiés (4)**

Zone [1000]

## **Option :**

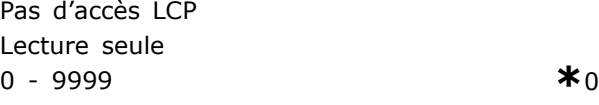

## **Fonction :**

Contient une list de tous les paramètres du variateur s'écartant de la valeur par défaut.

## **16-84 Impulsion démarrage**

## **Plage :**

0 - FFFF **\***<sup>0</sup>

#### **Fonction :**

Mot d'état élargi de l'option de communication du réseau de terrain. Pour de plus amples informations, se reporter au chapitre *DÈpannage*.

Danfoss

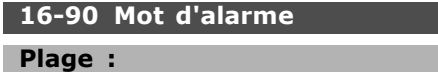

0 - FFFF **\***<sup>0</sup>

## **Fonction :**

Renvoie le mot d'alarme transmis via la communication série au format hexadécimal.

## **16-92 Mot avertis.**

**Plage :**

0 - FFFF **\***0

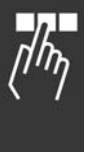

## **Fonction :**

Renvoie le mot díavertissement transmis via la communication série au format hexadécimal.

Danfoss

# ! **Liste des paramËtres spÈcifiques**

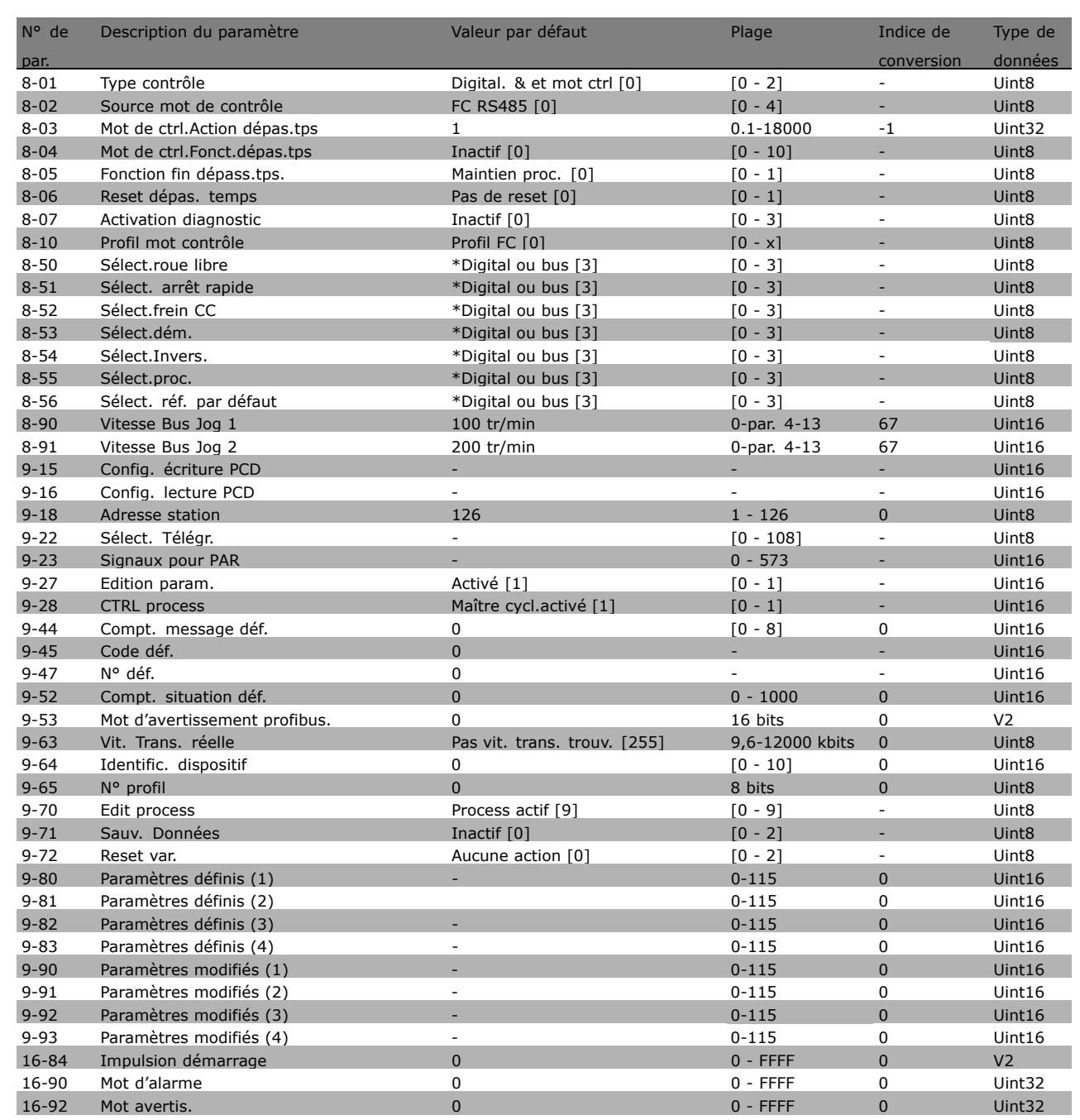

Se reporter au Manuel d'utilisation du FC 300 (MG.33.AX.YY) pour obtenir une description complète des paramètres du FC 300.

Danfoss

# ¤ Types d'objets et de données supportés

## □ Description du paramètre et de la structure du type de données

## □ Description du paramètre

PROFIBUS DP dispose d'un certain nombre d'attributs descriptifs. La lecture/écriture réalisée sur la description du paramètre est effectuée par la partie PCV à l'aide des commandes RC 4/5 et du sous-indice de l'élément de description souhaité.

## □ Taille des attributs

Les indices de taille et de conversion pour chaque paramètre figurent dans la liste des paramètres du Manuel d'Utilisation correspondant.

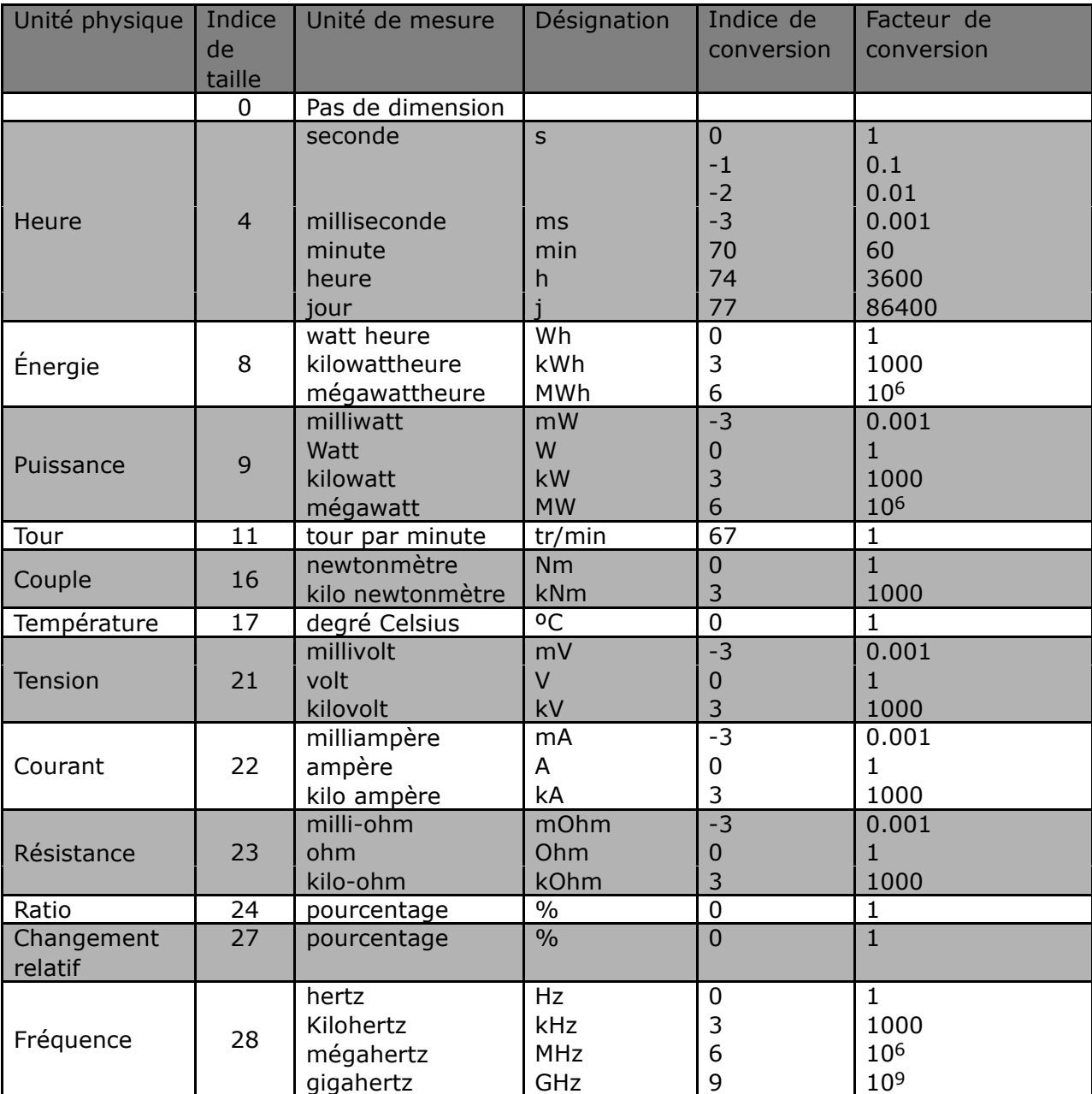
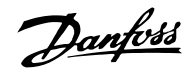

 $-$  Paramètres  $-$ 

#### <span id="page-72-0"></span>□ Objet et types de données pris en

#### charge par le FC 300

Types de données pris en charge par le FC 300

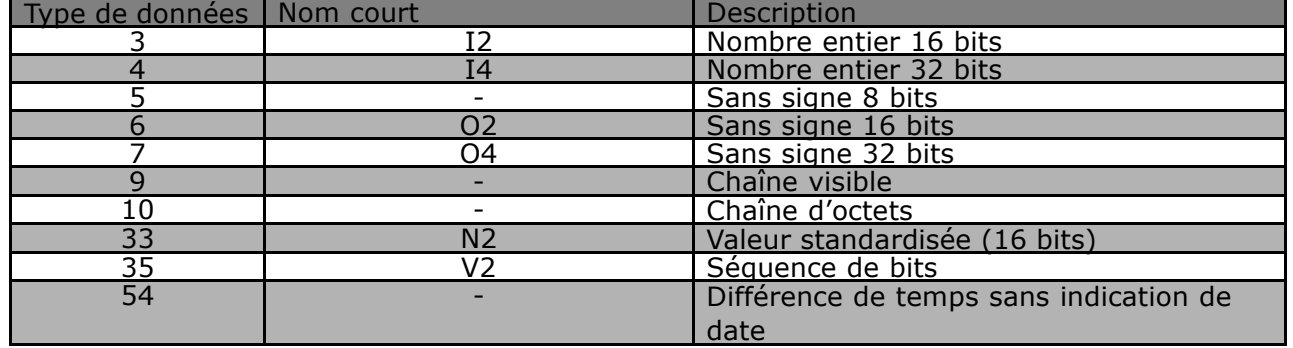

#### $\Box$  Valeur standardisée

La valeur de référence de fréquence est transmise au variateur de fréquence sous forme d'un mot de 16 bits. La valeur est transmise sous forme d'entiers (0-32767). La valeur 16384 (4000 hexadécimal) correspond à 100 %. Les nombres négatifs sont formés à l'aide du complément de deux.

 $0\% = 0$  (0h), 100% est 2<sup>14</sup> (4000h)

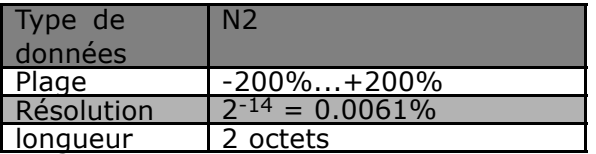

Notation: 2s complément de notation. MSB est le 1er bit après celui du signe dans le 1er octet. Bit du signe =  $0 =$  chiffre positif Bit du signe =  $1$  = chiffre négatif

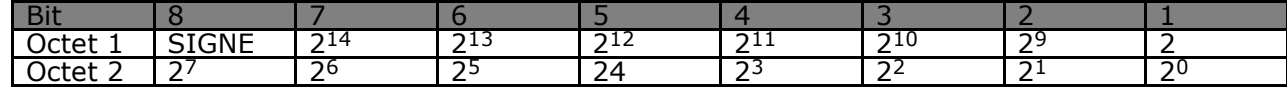

Séquence de bits

16 valeurs booléennes pour le contrôle et la présentation des fonctions utilisateur.

La notation est binaire

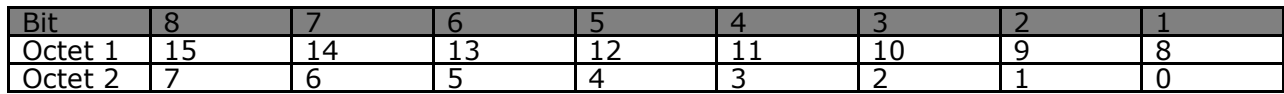

Danfoss

 $-$  Paramètres  $-$ 

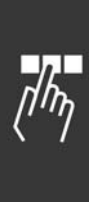

Danfoss

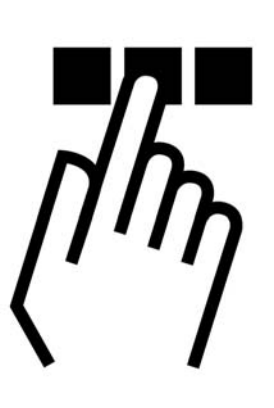

## n P.ex.: Données de Processus avec PPO

Cet exemple montre comment travailler avec le type PPO 6, qui consiste en un mot de contrôle/d'état et en une valeur de référence/principale. Le PPO a aussi deux mots additionnels, qui peuvent être programmés à contrôler des signaux de processus:

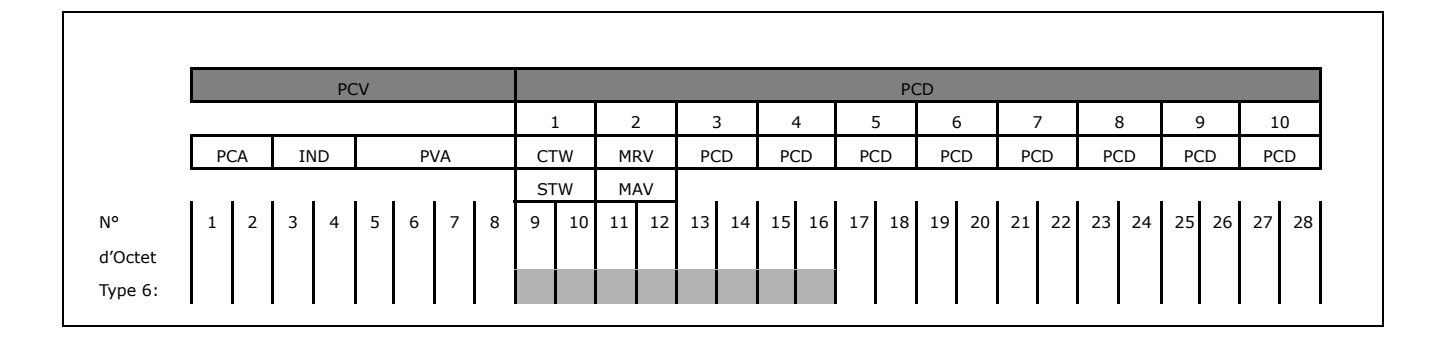

L'application nécessite le contrôle du couple de moteur et de l'entrée numérique et par conséquent PCD 3 est installé lire le couple de moteur de courant. PCD 4 est mis l'état d'un capteur externe l'entrée numérique remarquable jusqu'à l'écran par le processus. Le capteur est relié à l'entrée numérique 18.

Un dispositif externe est aussi contrôlé par le bit 11 du mot de contrôle et par le relais incorporé du variateur 300 FC. L'inversion est permise seulement si les bits d'inversion 15 en le mot de contrôle et l'entrée numérique 19 sont mis au haut.

Pour des raisons de sécurité, le FC 300 arrêtera le moteur si le câble PROFIBUS est cassé, le maître a un système de panne, ou le PLC est en mode stop.

Danfoss

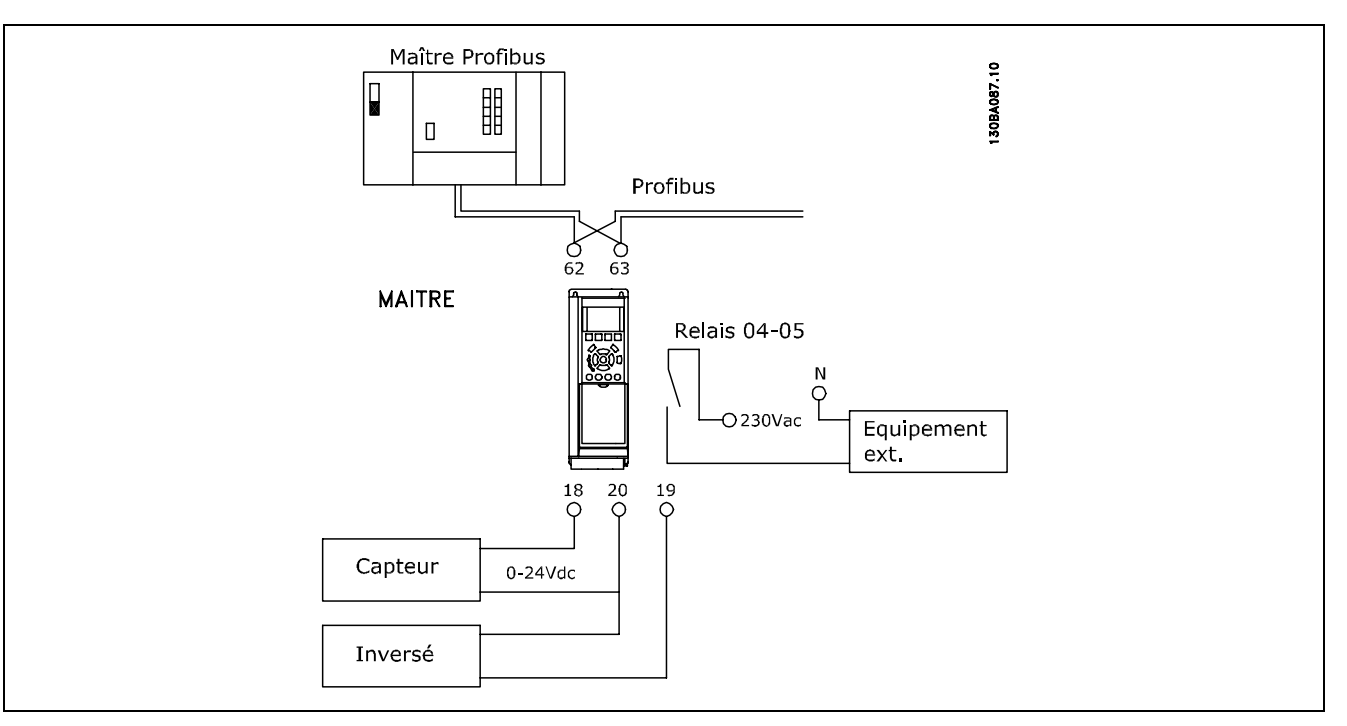

#### Programmez le FC 300 comme suit:

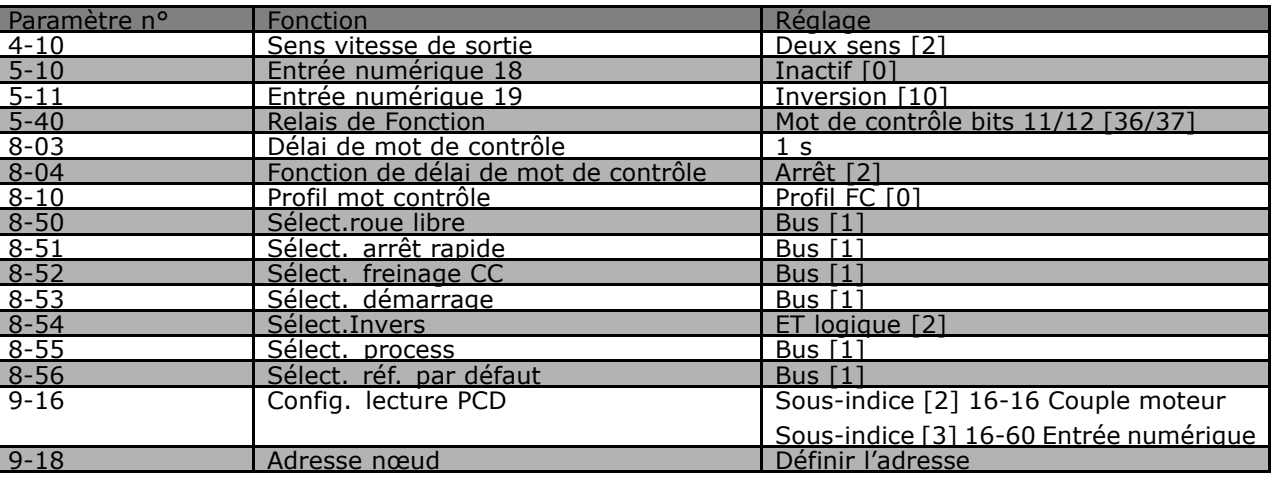

Danfoss

## **P.ex.: Télégramme de Mot de Contrôle**

Cet exemple montre comment le télégramme de mot de contrôle se rapporte au PLC et le FC 300, en utilisant le Profil de Contrôle FC.

Le télégramme de mot de contrôle est envoyé du PLC au FC 300. Le Type PPO 3 est utilisé dans l'exemple afin de démontrer la gamme complète des modules. Toutes les valeurs montrées sont arbitraires et elles sont fournies uniquement pour la démonstration.

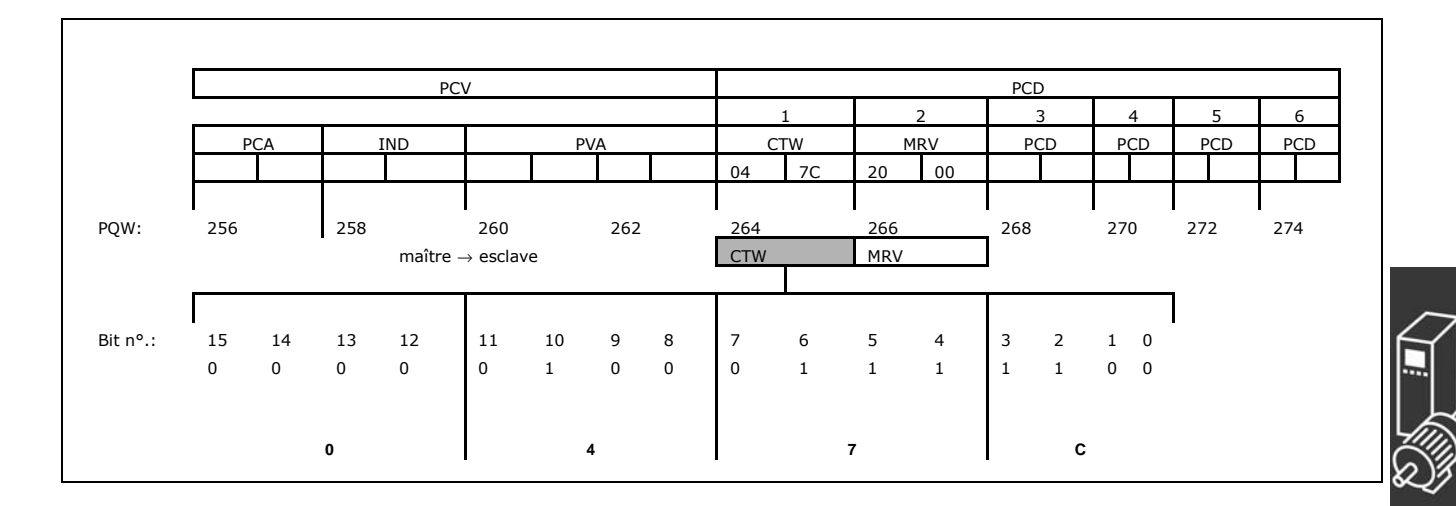

La table au-dessus indique les bits contenus à l'intérieur du mot de contrôle, et comment ils sont présentés comme des données de processus dans le type PPO 3 de cet exemple.

La table suivante indique quelles fonctions de bit et quelles valeurs de bit correspondantes sont actives pour cet exemple.

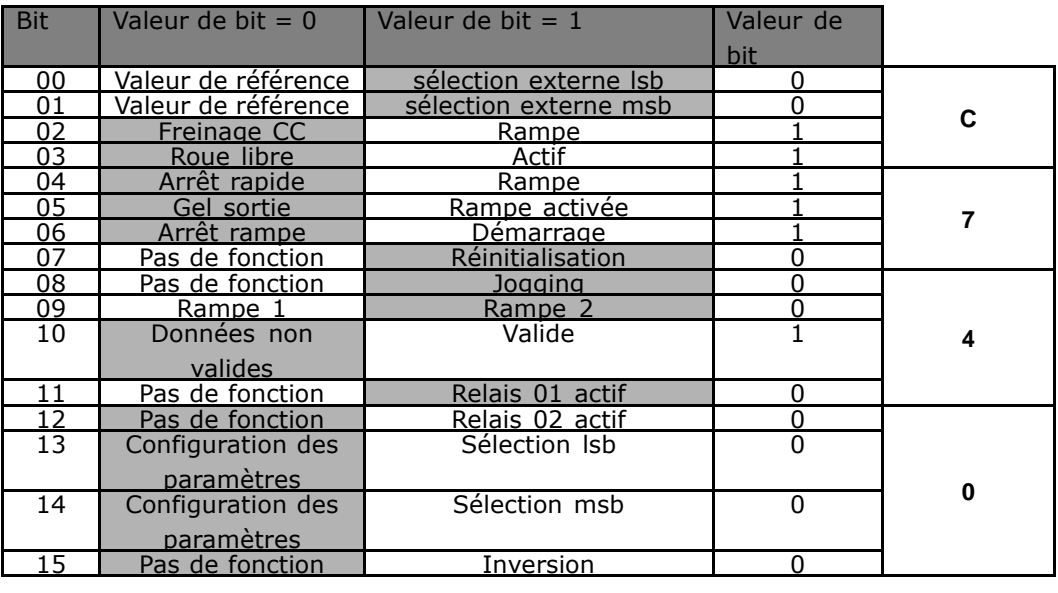

Fonction active

Fonction inactive

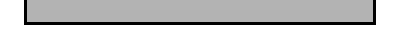

Danfoss

## D P.ex.: Télégramme de Mot de Statut

Cet exemple montre comment le télégramme de mot de contrôle se rapporte au PLC et le FC 300, en utilisant le Profil de Contrôle FC.

Le télégramme de mot de contrôle est envoyé du PLC au FC 300. Le Type PPO 3 est utilisé dans l'exemple afin de démontrer la gamme complète des modules. Toutes les valeurs montrées sont arbitraires et elles sont fournies uniquement pour la démonstration.

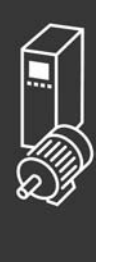

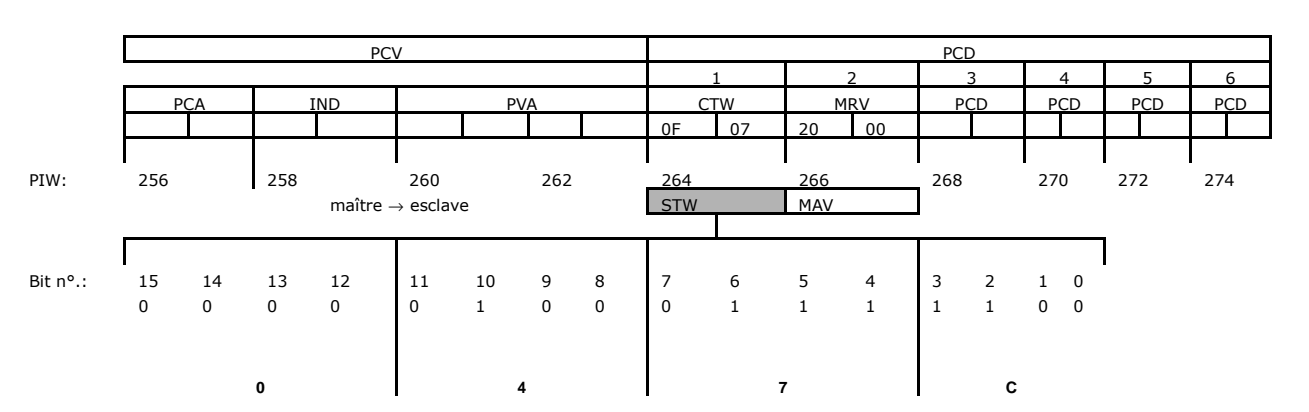

La table au-dessus indique les bits contenus à l'intérieur du mot d'état, et comment ils sont présentés comme des données de processus dans le type PPO 3 pour cet exemple.

La table suivante indique quelles fonctions de bit et quelles valeurs de bit correspondantes sont actives pour cet exemple.

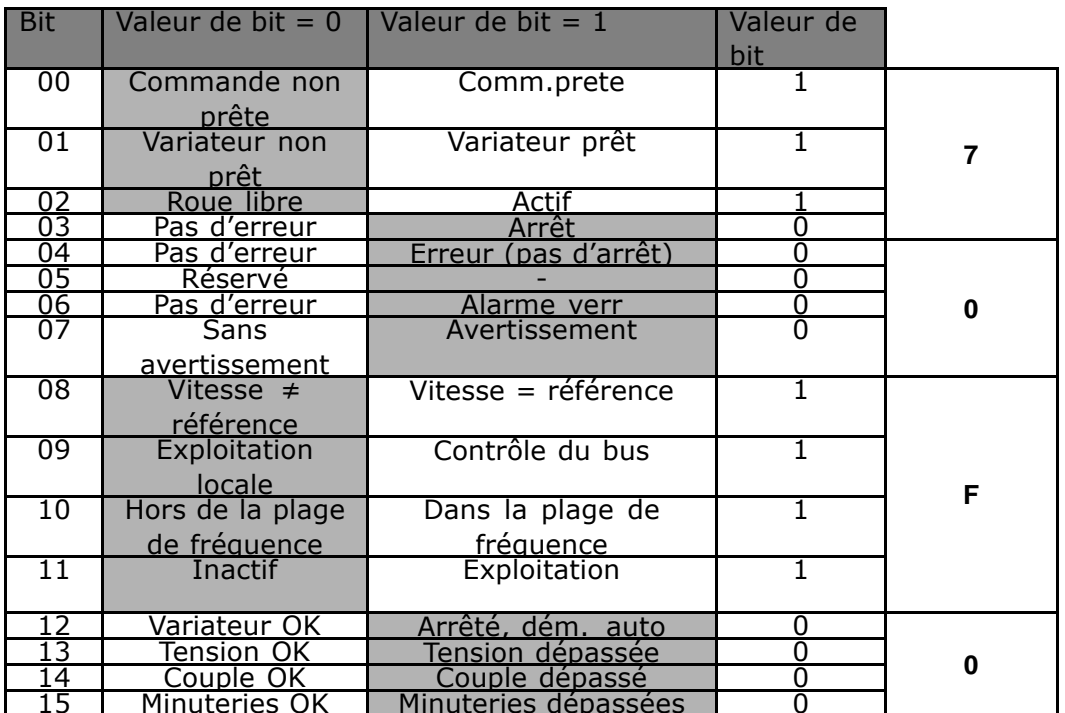

Г

Fonction active

Fonction inactive

Danfoss

Danfoss

## **p.ex.: Programmation PLC**

Le PPO type 6 est placé dans cet exemple à l'adresse d'entrée/sortie suivante:

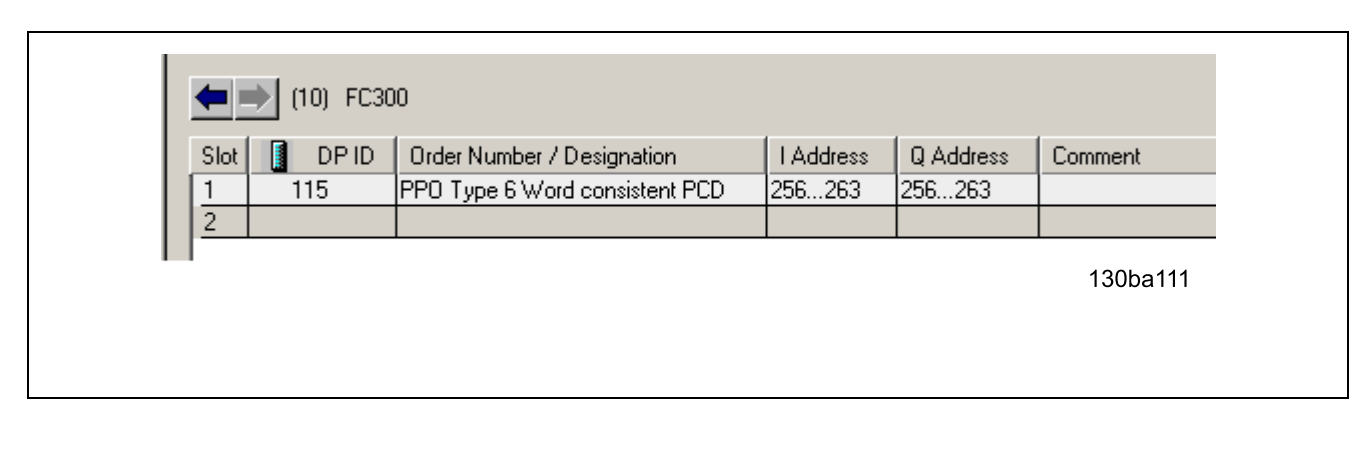

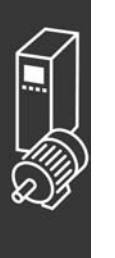

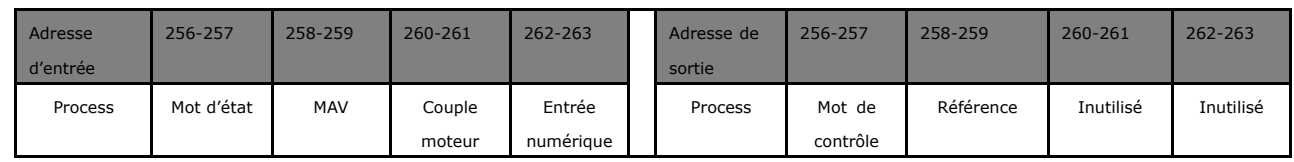

Ce réseau enverra un commandement de démarrage (047C Hexa) et une référence (2000 Hexa) de 50 % au FC 300.

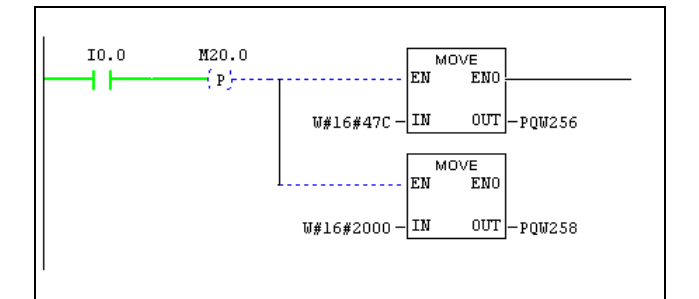

Ce réseau lit le couple moteur à partir du variateur FC 300. Une nouvelle référence sera envoyée au variateur FC 300 parce que le couple moteur (86.0 %) est supérieur à la valeur comparée.

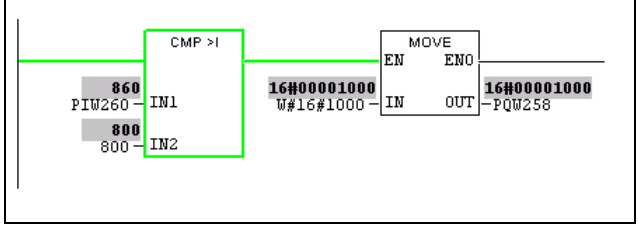

#### FC 300 Profibus

## - Exemples d'applications -

Ce réseau lit l'état aux entrées numériques du variateur 300 FC. Si l'entrée numérique 18 est en action, il arrêtera le variateur 300 FC.

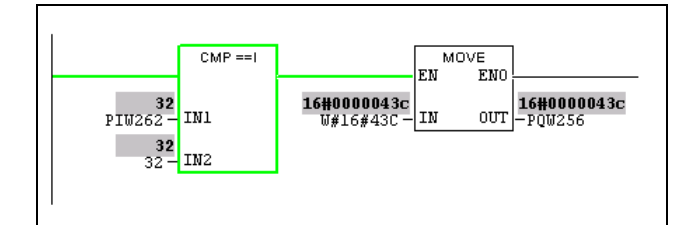

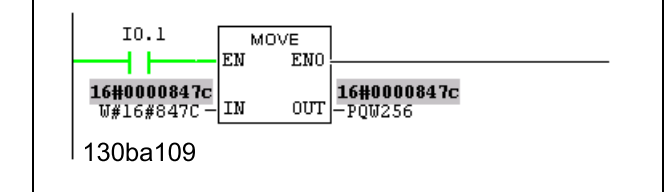

Ce réseau réformera le moteur quand l'entrée numérique 19 est ON, parce que de l'égalité. 8-54 réformant la sélection programme à de la logique et.

Ce réseau activera le relais 02.

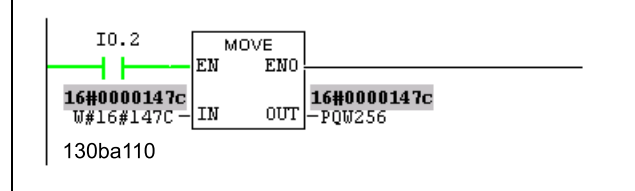

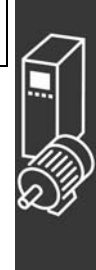

Danfoss

Danfoss

- Exemples d'applications -

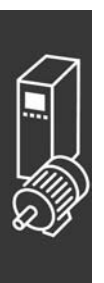

Danfoss

## <span id="page-82-0"></span>DÈpannage

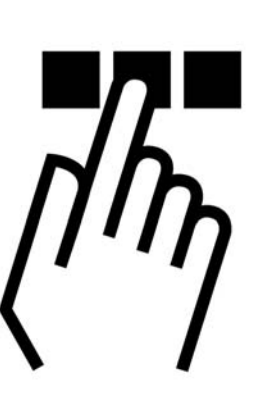

## ! **Diagnostic**

PROFIBUS-DP fournit des moyens flexibles de diagnostic d'unités esclaves, reposant sur des messages de diagnostic.

Pendant l'échange normal cyclique de données, l'esclave peut fixer un bit de diagnostic qui demande au maître d'envoyer un message de diagnostic pendant le prochain cycle de balayage, au lieu de l'échange normal de données.

L'esclave répond alors au maître avec un message de diagnostic consistant en des informations de diagnostic standard, 6 octets, et Èventuellement des informations de diagnostic propres au fournisseur. Les messages de diagnostic standard couvrent une gamme plutôt limitée de possibilités de diagnostic général, tandis que la fonction de diagnostic étendu permet des messages très détaillés spécifiques au FC 300.

Les messages de diagnostic étendus pour le FC 300 peuvent être trouvés au chapitre *Mot díavertissement, díÈtat Ètendu et díalarme*.

Un maître ou un outil d'analyse de réseau sera capable de traduire ces mots de diagnostic en des messages de texte réels, grâce au fichier GSD.

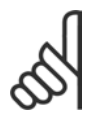

#### **N.B. !**

Le diagnostic DP V1 est pris en charge pour la version logicielle Profibus 2 et les versions ultérieures. Cela signifie que le réglage par défaut de l'option Profibus est Diagnostic DP V1. Si Diagnostic DP V0 est requis, il faut modifier le réglage sous Propriétés esclave DP.

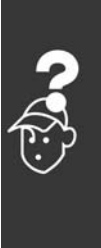

 $-$  Dépannage  $-$ 

## <span id="page-83-0"></span>! **DÈpannage**

#### ! **…tat des voyants**

D'abord, contrôlez les voyants. Les voyants bicolores sur la carte PROFIBUS indiquent l'état de la communication PROFIBUS. Le voyant inférieur indique l'état net, c.-à-d. la communication cyclique vers maître PROFIBUS. Le voyant supérieur indique l'état de module, c'est-à-dire la communication acyclique DP V1 depuis soit un Maître PROFIBUS de Classe 1 ou un Maître de Classe 2 (MCT10, outil FDT).

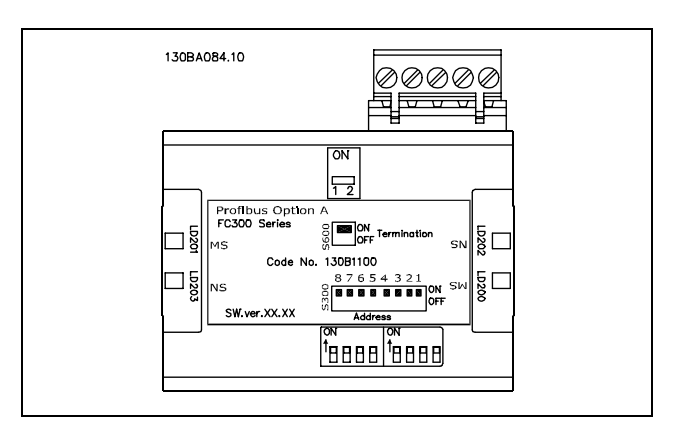

Danfoss

#### **Voyant 1: Statut net**

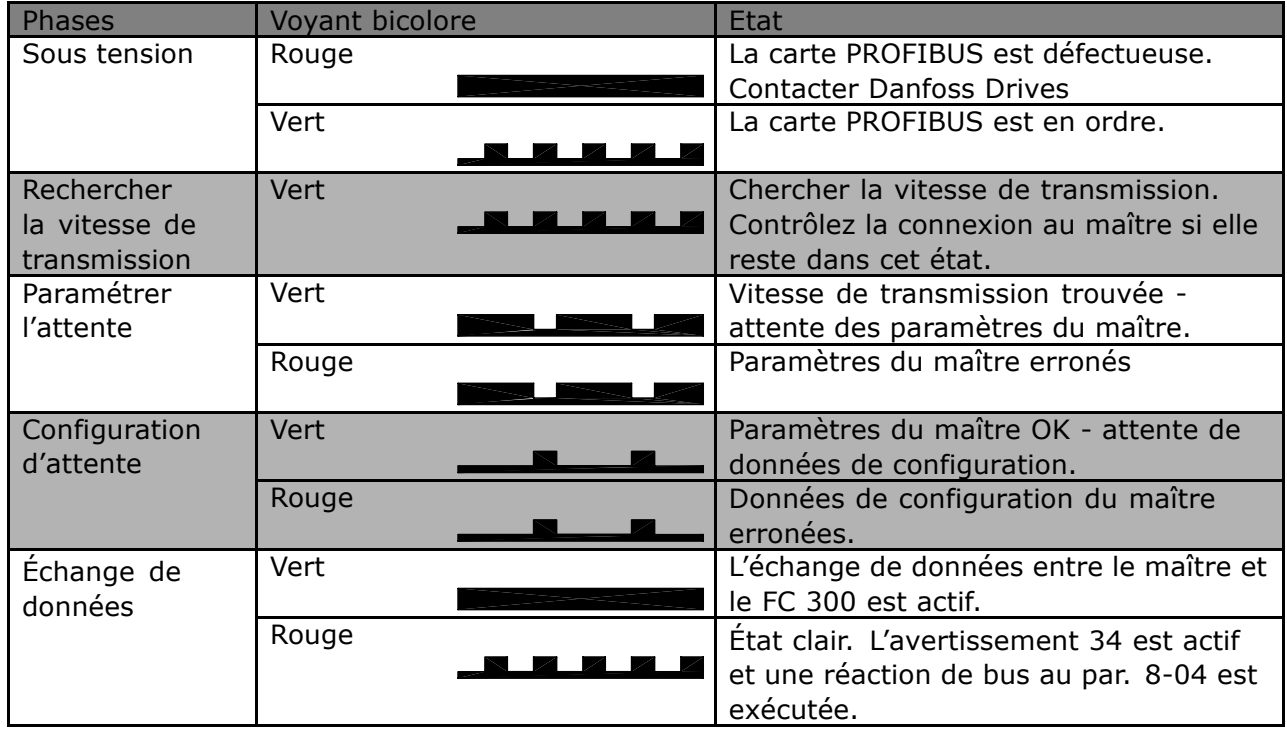

#### **Voyant 2: Ètat du module**

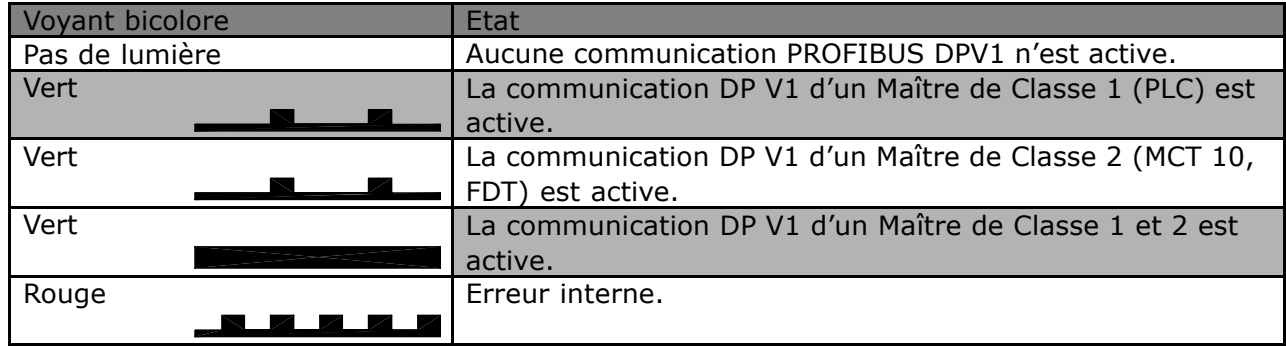

Danfoss

## - Dépannage

#### <span id="page-84-0"></span> $\Box$  Pas de communication avec le variateur

S'il n'y a aucune communication avec le variateur, effectuer les contrôles suivants :

#### Contrôle 1 : le câblage est-il correct ?

Vérifier que les câbles rouges et verts sont reliés aux bornes appropriées comme illustré sur le schéma ci-dessous. Si les câbles sont croisés, aucune communication n'est possible.

62 = RxD/TxD-P câble rouge  $63 = RxD/TxD-N$  câble vert

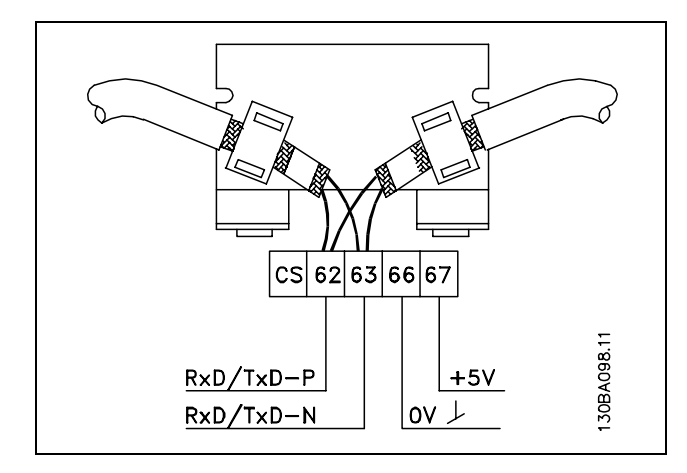

Contrôle 2 : le fichier GSD correct est-il installé ? Télécharger le fichier GSD correct à partir de http://danfoss.com/drives.

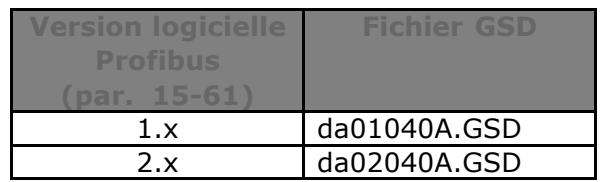

Contrôle 3 : le raccordement du bus est-il terminé aux deux extrémités ? Si ce n'est pas le cas, terminer le raccordement du bus avec des résistances de terminaison aux nœuds initiaux et finaux, comme illustré sur le schéma suivant.

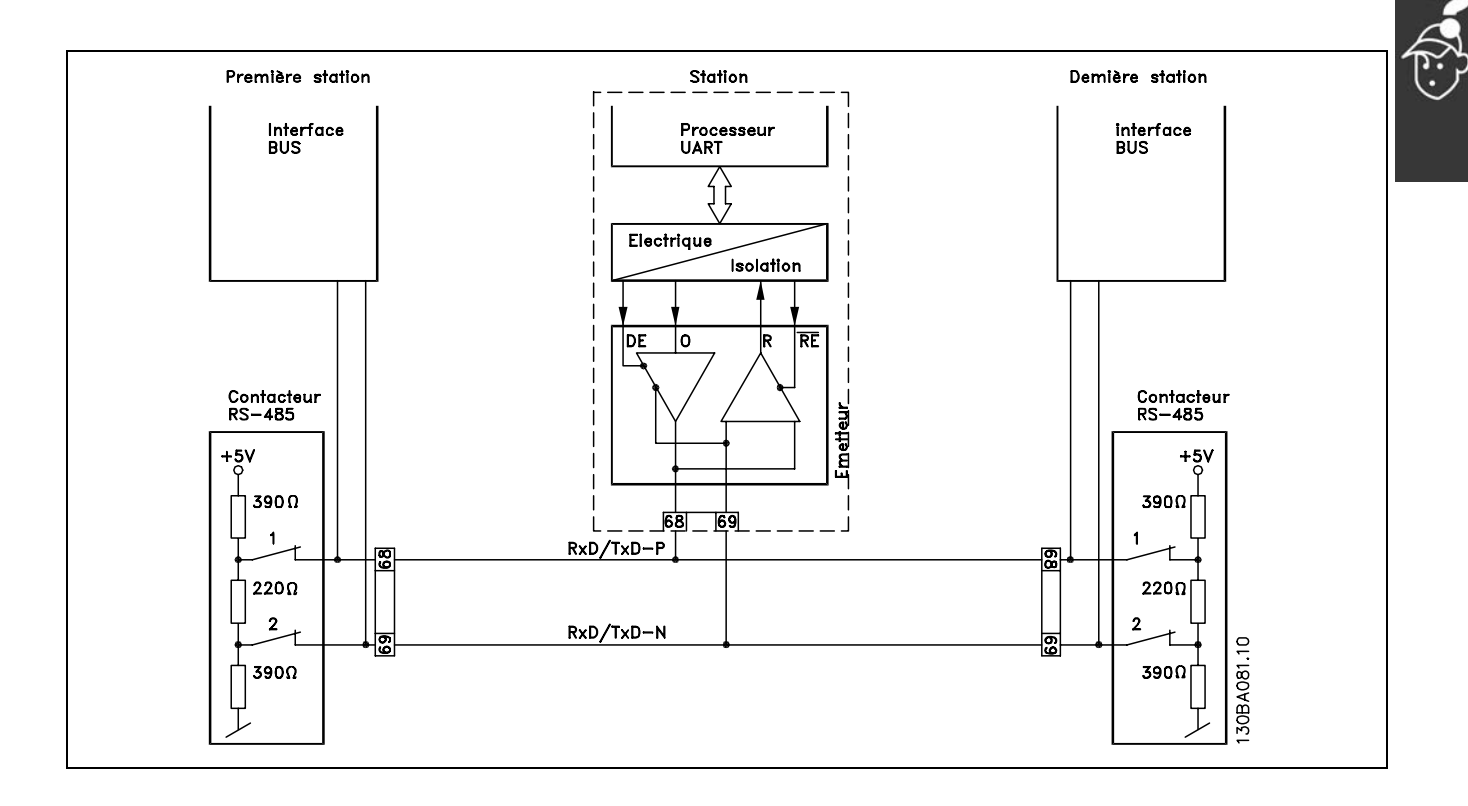

Danfoss

 $\equiv$  Dépannage  $\equiv$ 

#### <span id="page-85-0"></span> $\Box$  L'avertissement 34 apparaît quand bien même la communication est établie

Si le PLC est en mode d'arrêt, Avertissement 34 apparaîtra. Vérifiez que le PLC est en mode de fonctionnement.

## □ Le variateur ne répondra pas à des

#### signaux de contrôle

Contrôle 1: Le mot de contrôle est-il valable? Si le bit 10=0 dans le mot de contrôle, le variateur n'acceptera pas le mot de contrôle, parce que

le réglage par défaut est bit 10=1. Positionnez bit 10=1 via le PLC.

Contrôle 2: Le rapport entre les bits entre le mot de contrôle et les bornes d'E/S est-il correct? Contrôlez le rapport logique dans le variateur. Mettez la logique à bit 3=1 ET entrée numérique=1 afin de permettre le démarrage.

Définissez le rapport logique désiré aux par. 8-50 à 8-56, selon la gamme d'options suivante. Sélectionnez le contrôle 300 FC le mode, l'entrée numérique et/ou la communication série, en utilisant de l'égalité, 8-50 à 8-56.

Les tables ci-dessous montrent l'effet sur le FC 300 d'une commande de roue libre pour la gamme complète de réglages du par. 8-50.

L'effet du mode de contrôle sur la fonction des par. 8-50 Sélection roue libre, 8-51 Sélection arrêt rapide et 8-52 Sélection freinage CC est le suivant:

Si l'entrée numérique [0] est sélectionnée, les bornes contrôleront les fonctions de Roue libre et de frein CC.

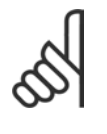

#### **N.B. !**

Veuillez noter que les fonctions Roue libre, Arrêt Rapide et Freinage CC sont actives en cas de "0" logique.

Si la communication série [1] est sélectionnée, les commandes seront activées seulement si elles sont transmises par la communication série.

Si l'option numérique et série [2] est sélectionnée,

la fonction doit de plus être activée via

une entrée numérique.

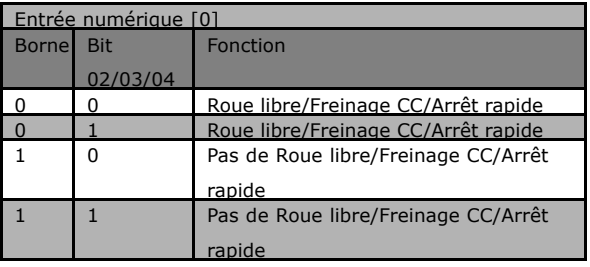

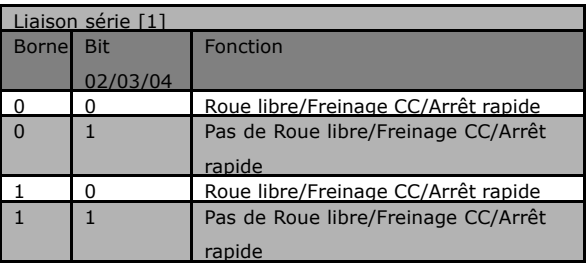

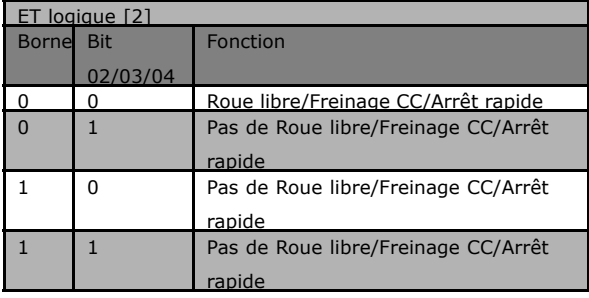

MG.33.C3.04 - VLT est une marque déposée Danfoss

Danfoss

## - Dépannage

Si de la logique OU [3] est sélectionnée, l'activation d'un signal lancera la fonction.

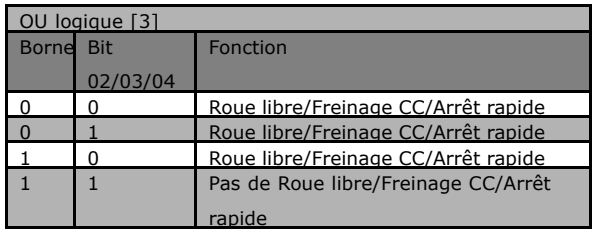

L'effet de mode de contrôle sur la fonction des par. 8-53 Sélection démarrage et 8-54 Sélection inversion.

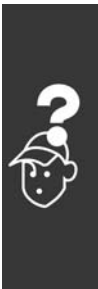

#### FC 300 Profibus

Danfoss

## - Dépannage -

Si l'entrée numérique [0] est sélectionnée, les bornes contrôleront le démarrage et les fonctions d'inversion

Si la communication série [1] est sélectionnée, les commandes seront activées seulement si elles sont transmises par la communication série.

Si l'option Logique ET [2] est sélectionnée, la fonction doit de plus être activée via une entrée numérique.

Si de la Logique OU [3] est sélectionnée, l'activation d'un signal lancera la fonction.

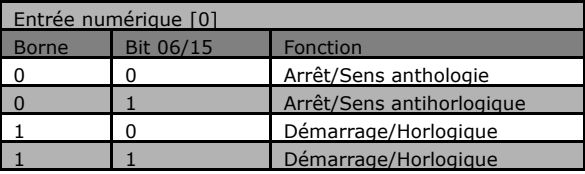

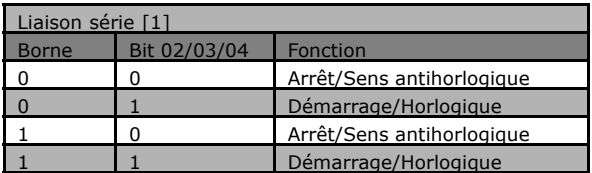

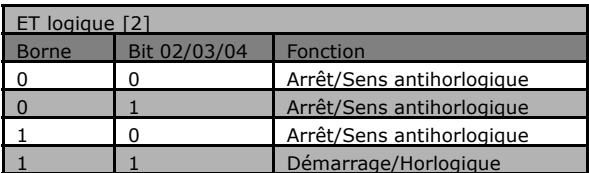

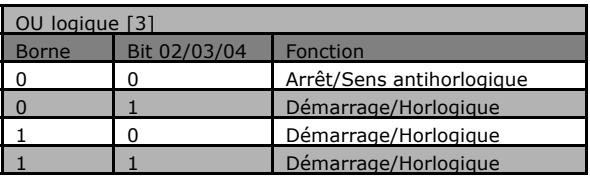

L'effet du mode de contrôle sur la fonction du par. 8-55 Sélection process et 8-56 Sélection référence prédéfinie.

Si l'entrée numérique [0] est sélectionnée, les bornes contrôleront les fonctions de process et de référence prédéfinie.

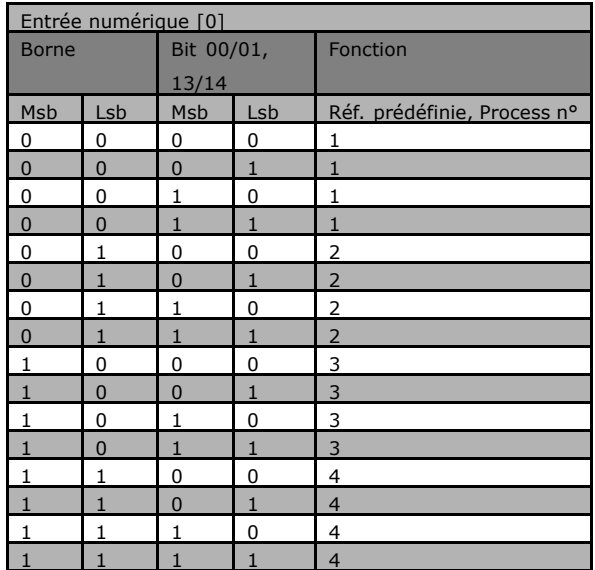

Danfoss

## - Dépannage

Si la communication série [1] est sélectionnée, les commandes seront activées seulement si elles sont transmises par la communication série.

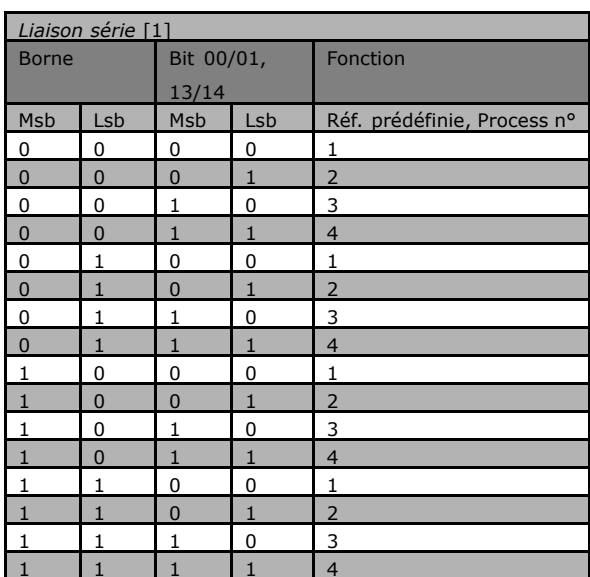

Si l'option Logique ET[2] est sélectionnée, la fonction doit de plus être activée via une entrée numérique.

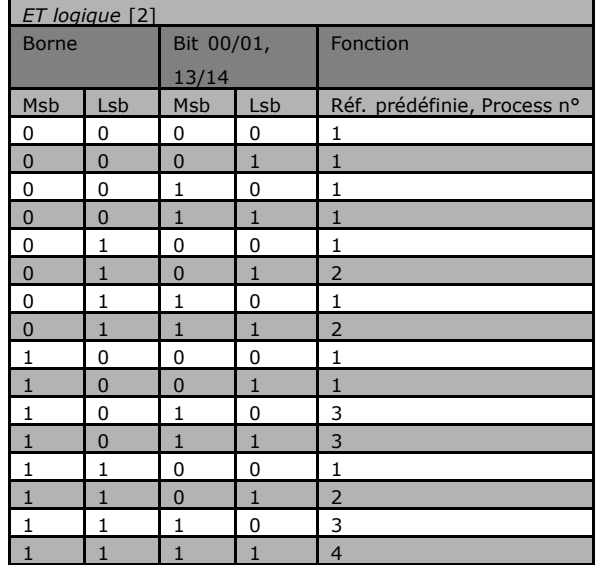

OU logique [3] Bit 00/01, **Borne** Fonction  $13/14$ Réf. prédéfinie, Process n° Msb Msb Lsb Lsb  $\overline{0}$  $\overline{0}$  $\overline{0}$  $\overline{0}$  $\mathbf{1}$  $\overline{\mathbf{0}}$  $\overline{0}$  $\overline{0}$  $\overline{2}$  $\mathbf{1}$  $\overline{0}$  $\overline{0}$  $\overline{\mathbf{3}}$  $\overline{0}$  $\overline{1}$  $\overline{0}$  $\overline{4}$  $\Omega$  $\mathbf{1}$  $\overline{0}$  $\overline{1}$  $\overline{0}$  $\overline{0}$  $\overline{2}$  $\overline{0}$  $\overline{0}$  $\overline{2}$  $\overline{1}$  $\overline{1}$  $\overline{0}$  $\overline{0}$  $\overline{1}$  $\mathbf{1}$  $\overline{4}$  $\overline{0}$  $\overline{4}$  $\mathbf{1}$  $\overline{1}$  $\mathbf{1}$  $\overline{0}$  $\overline{0}$  $\overline{0}$  $\overline{3}$  $\mathbf{1}$  $\overline{4}$  $\pmb{0}$  $\mathbf 0$  $\mathbf 1$  $\mathbf 1$  $\overline{0}$  $\overline{0}$  $\overline{3}$  $\overline{1}$  $\overline{0}$  $\overline{4}$  $\overline{1}$  $\overline{1}$  $\,1\,$  $\mathbf 0$  $\pmb{0}$  $\overline{\mathbf{4}}$  $\overline{0}$  $\overline{4}$  $\mathbf{1}$  $\mathbf{1}$  $\overline{1}$  $\overline{0}$  $\overline{4}$  $\overline{1}$ 

Si de la logique OU [3] est sélectionnée, l'activation d'un signal lancera la fonction.

F

Danfoss

## $-$  Dépannage  $-$

#### <span id="page-89-0"></span>! **Mots díalarme et díavertissement**

Les mot d'alarme, mot d'avertissement et mot d'avertissement PROFIBUS sont présentés à l'écran au format hexadécimal. En présence de plusieurs avertissements ou alarmes, leur total est affiché. Les mots d'avertissement, d'alarme et d'alarme PROFIBUS peuvent également être affichés via le bus série aux par. 16-90, 16-92 et 9-53.

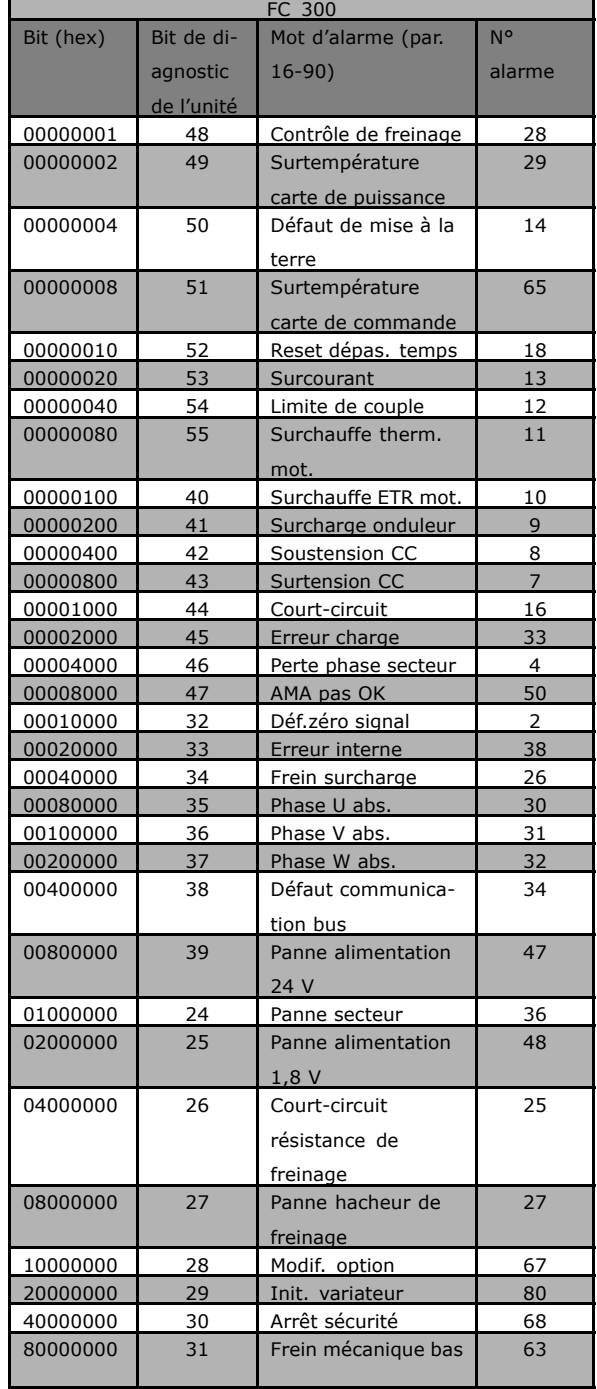

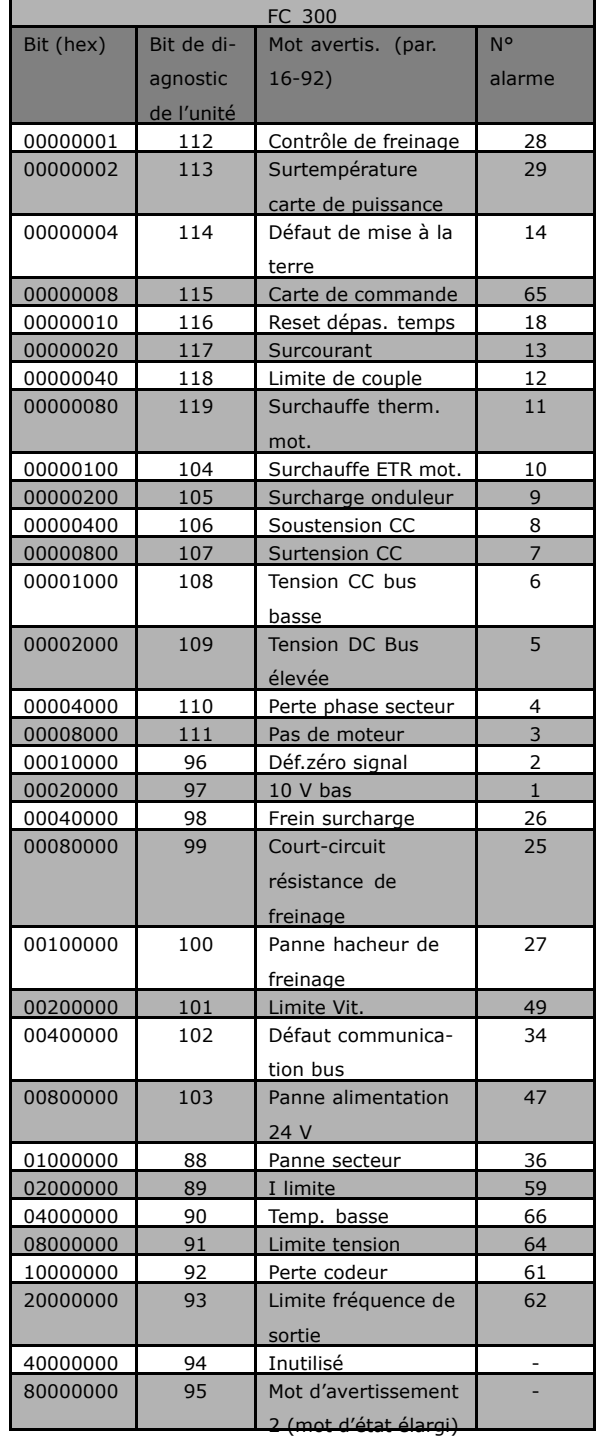

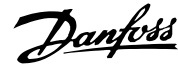

### $\equiv$  Dépannage  $\equiv$

<span id="page-90-0"></span>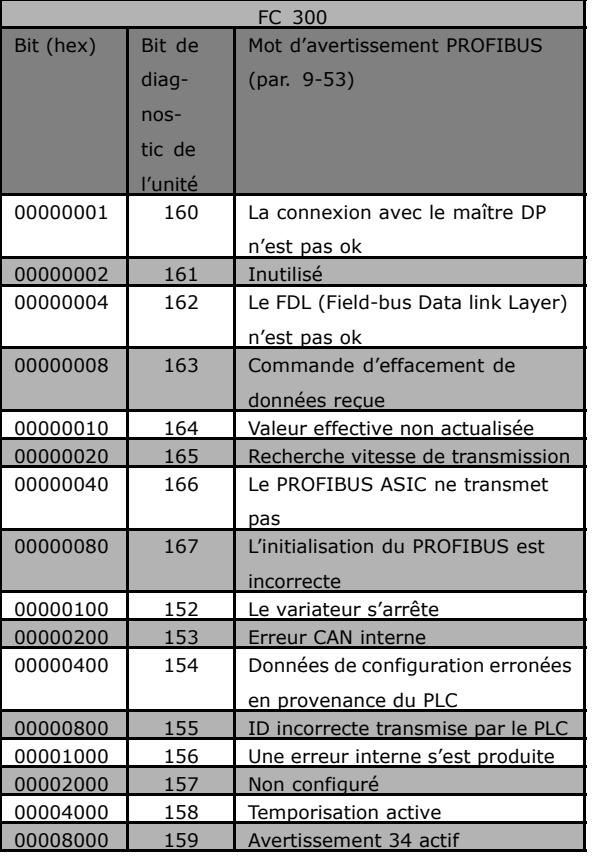

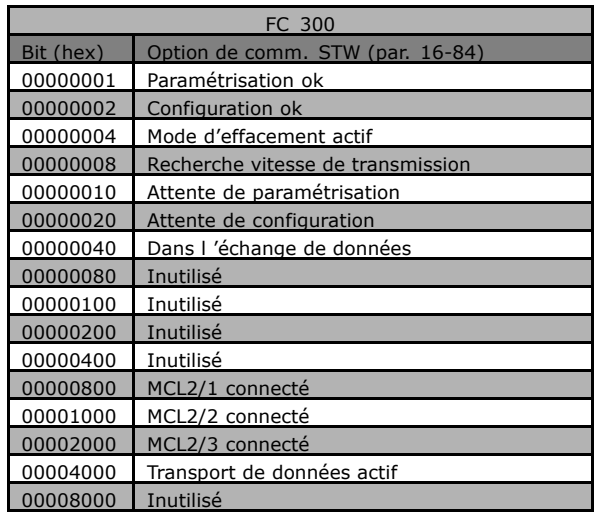

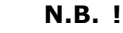

Le par. 16-84 Impulsion démarrage ne fait pas partie du diagnostic étendu.

#### □ Messages d'avertissement et d'alarme

Il y a une distinction nette entre les avertissements et les alarmes. Quand il y a une alarme, le variateur de fréquence introduit une condition de panne. Une fois la cause de l'alarme réglée, le maître doit acquitter le message d'alarme pour que le variateur de fréquence puisse recommencer à fonctionner. L'avertissement, quant à lui, apparaît lorsqu'une condition d'avertissement apparaît, puis disparaît lorsque la condition redevient normale, sans interférence avec le processus.

#### **Avertissements**

Les avertissement dans le variateur de fréquence sont représentés par un seul bit dans un mot d'avertissement. Les mots d'avertissement sont toujours des paramètres actifs. L'e bit d'état FALSE [0] indique une absence d'avertissement, alors que l'état TRUE [1] indique un avertissement. Tout changement dans le mot d'avertissement sera notifié par un changement au bit 7 du mot d'état.

#### **Alarmes**

A la suite du message d'alarme, le variateur de fréquence entre en condition de panne. Ce n'est qu'une fois la panne pallié et le message d'alarme acquitté par le maître (par positionnement du bit n°7 du mot de contrôle) que le convertisseur de fréquence reprend son activité. Les alarmes dans le variateur de fréquence sont représentées par un seul bit dans un mot d'alarme. Un mot d'alarme est toujours un paramètre d'action. Le bit d'état FALSE [0] indique une absence de panne, alors que l'état TRUE [1] indique une panne.

#### □ Messages de panne via le diagnostic DP

La fonction DP standard présente un diagnostic en ligne, qui est actif pendant l'initialisation DP ainsi que le mode d'échange de données.

Danfoss

 $\equiv$  Dépannage  $\equiv$ 

#### <span id="page-91-0"></span>! **Diagnostic Ètendu**

Les informations d'alarme et d'avertissement peuvent être reçues du variateur de fréquence grâce à la fonction de diagnostic Ètendu. La valeur du par. 8-07 *Activation diagnostic* dÈtermine quels ÈvÈnements du variateur de fréquence doivent déclencher la fonction de diagnostic étendu.

Si le par. 8-07 *Activation diagnostic* est réglé sur Inactif [0], aucune donnée de diagnostic étendu n'est envoyée, même si elle s'affiche sur le variateur de fréquence.

Si le par. 8-07 *Activation diagnostic* est réglé sur Décl./Alarm. [1], les données de diagnostic étendu sont transmises lorsqu'une ou plusieurs alarmes arrivent aux paramètres d'alarme 16-90 *Mot díalarme* ou 9-53 *Mot díavertissement profibus.*

Si le par. 8-06 est réglé sur Déclen.avert.&alarm [2], les données de diagnostic étendu sont transmises lorsqu'un ou plusieurs alarmes/avertissements arrivent aux paramètres d'alarme 16-90 Mot d'alarme ou 9-53 Mot d'avertissement profibus. ou au paramètre d'avertissement 16-92 Mot d'avertissement.

La séquence de diagnostic étendu est la suivante : si une alarme ou un avertissement s'affiche, le variateur de fréquence l'indique au maître en envoyant un message en haute priorité via le télégramme de données de sortie. En conséquence, le maître envoie au variateur de fréquence une demande concernant les informations de diagnostic étendu, à laquelle le variateur de fréquence répond. Lorsque l'alarme ou l'avertissement disparaît, le variateur l'indique à nouveau au maître et, à la demande suivante de ce dernier, renvoie une trame de diagnostic DP standard (6 octets).

Le contenu de la trame de diagnostic étendu est le suivant :

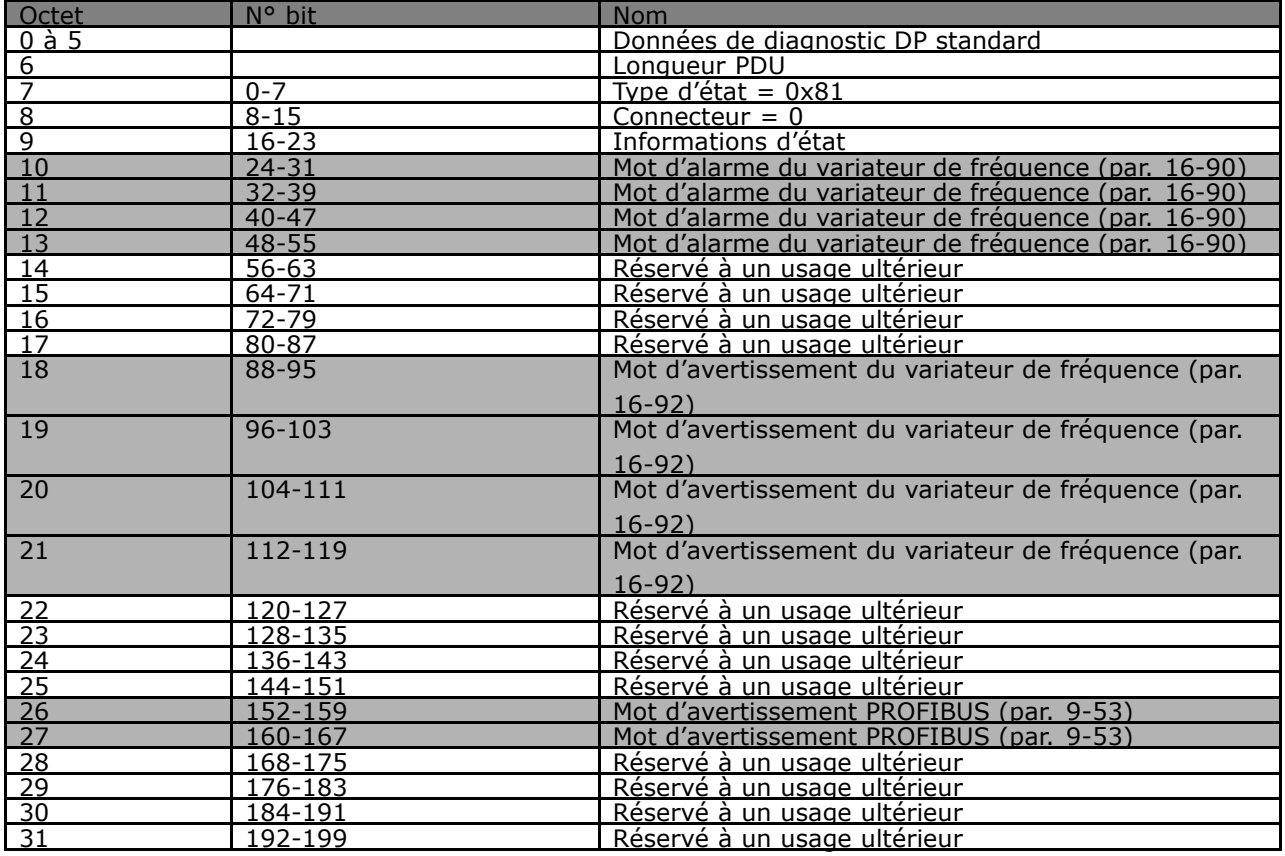

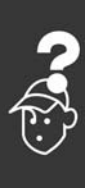

Danfoss

# Indice

# $\overline{\mathbf{A}}$

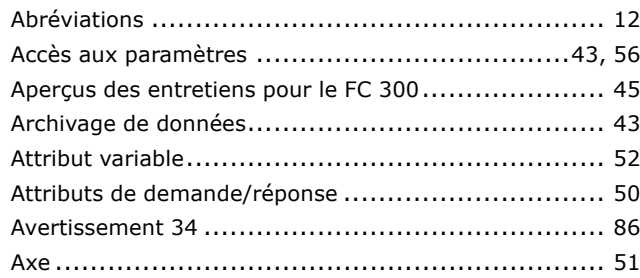

# $\mathbf C$

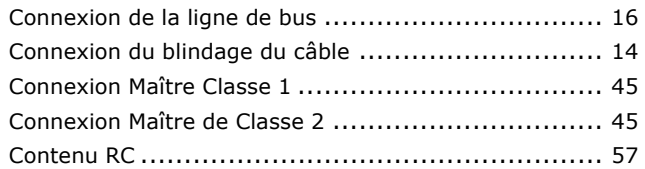

# $\mathbf D$

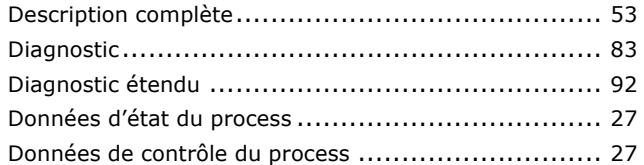

# $\mathbf{E}$

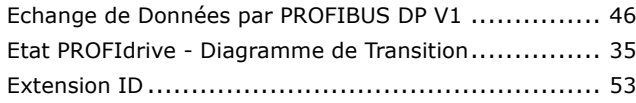

## $\overline{F}$

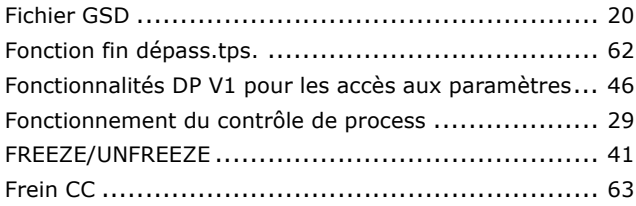

# G

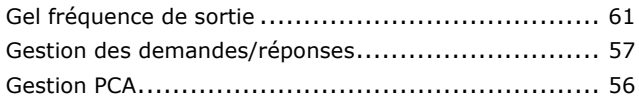

# $\overline{1}$

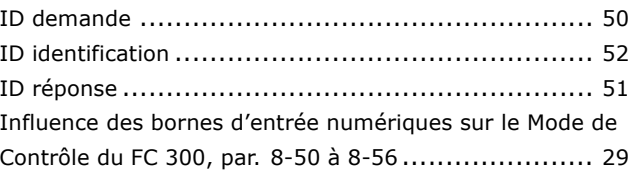

## $\mathbf{L}$

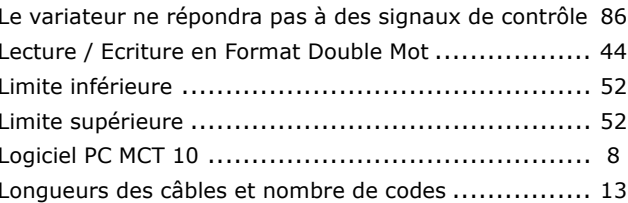

## M

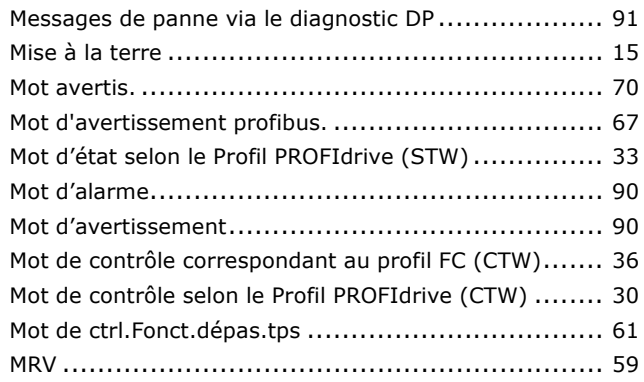

## N

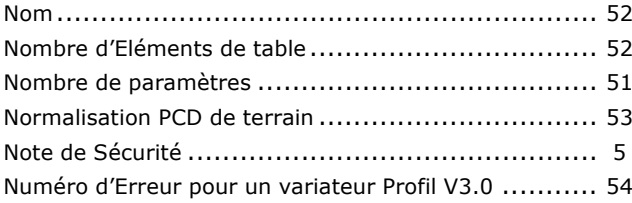

## P

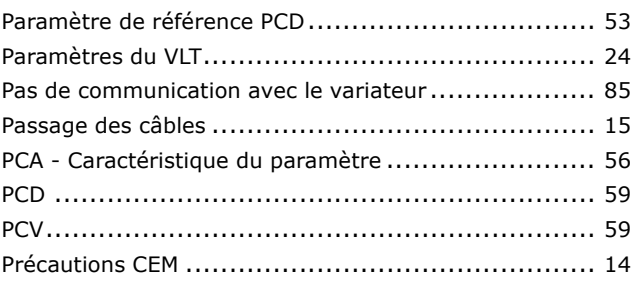

Danfoss

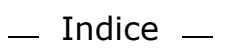

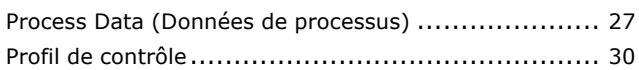

# $\overline{\mathbf{R}}$

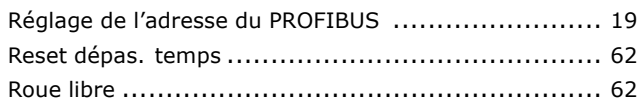

# S

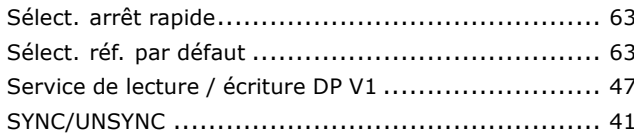

## T

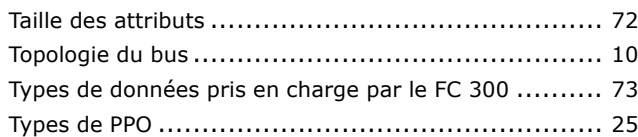

# $\overline{\phantom{0}}$  U

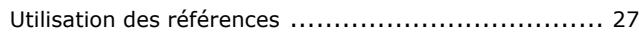

# Utili<br>Vale<br>Vite<br>Voya

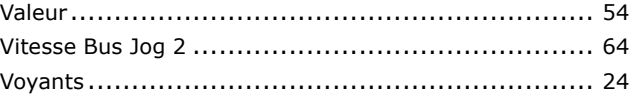

# $\acute{\mathsf{E}}$

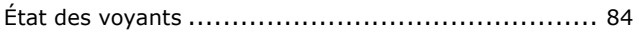